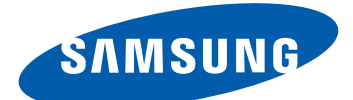

# GT-S5300 Používateľská príručka

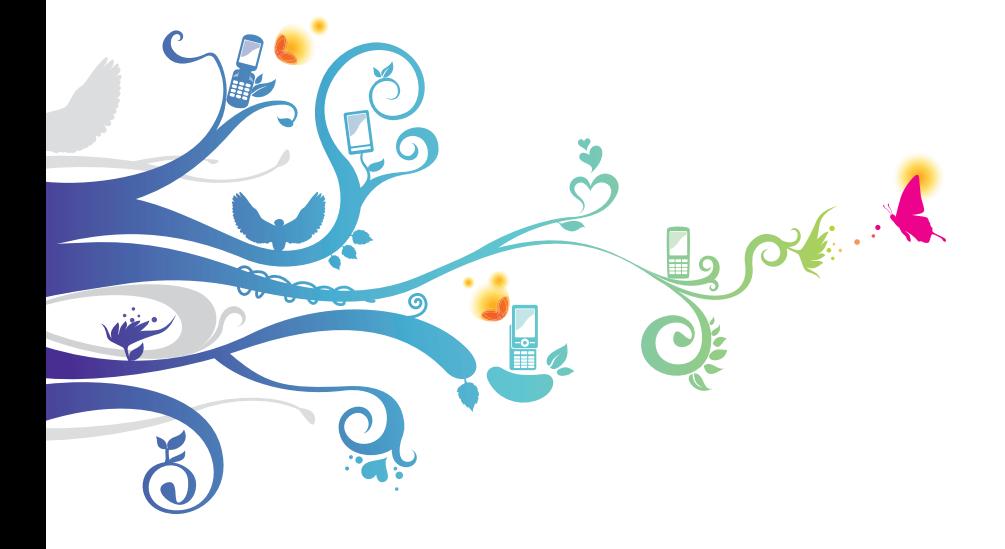

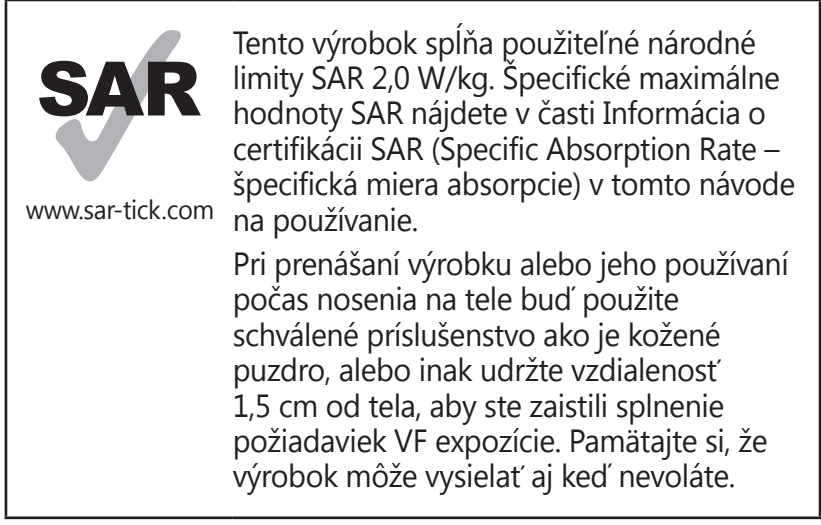

# **Používanie tohto návodu na použitie**

Ďakujeme, že ste si vybrali toto mobilné zariadenie značky Samsung. Toto zariadenie vám umožňuje vysokokvalitnú mobilnú komunikáciu a zábavu založené na výnimočných technológiách a vysokých štandardoch spoločnosti Samsung. Tento návod na použitie bol špeciálne navrhnutý, aby vás previedol cez funkcie a vlastnosti vášho zariadenia.

# **Najskôr si prečítajte tieto informácie**

- **●** Pred použitím zariadenia si prečítajte celý návod na použitie a všetky bezpečnostné upozornenia, aby ste zaistili bezpečné a správne používanie.
- **●** Popisy v tomto návode sú založené na predvolených nastaveniach zariadenia.
- **●** Obrázky a snímky obrazovky použité v tomto návode sa môžu líšiť od skutočného výrobku.

*2*

- **●** Obsah tohto návodu sa môže v závislosti od konkrétneho produktu alebo softvéru poskytnutého poskytovateľom služieb či operátorom líšiť a môže byť zmenený bez predchádzajúceho upozornenia. Najnovšiu verziu návodu na používanie nájdete na webovej stránke spoločnosti Samsung (www.samsung.com).
- **●** Dostupné funkcie a doplnkové služby sa môžu s ohľadom na typ zariadenia, použitý softvér alebo poskytovateľa služieb líšiť.
- **●** Použitý formát a spôsob dodania tohto návodu na použitie vychádza z operačného systému Android a môže sa s ohľadom na použitý operačný systém konkrétneho používateľa líšiť.
- **●** Aplikácie na tomto zariadení sa môžu správať inak ako porovnateľné aplikácie na počítači a nemusia obsahovať všetky funkcie, ktoré sú dostupné na počítačovej verzii.
- **●** Aplikácie a ich funkcie sa môžu líšiť s ohľadom na oblasť a použitý hardvér. Spoločnosť Samsung nezodpovedá za funkčné problémy spôsobené aplikáciami iných spoločností.
- **●** Spoločnosť Samsung nie je zodpovedná za žiadne výkony a nekompatibility spôsobené upravenými registračnými nastaveniami alebo upravením prevádzkového systému. Prispôsobenie operačného systému môže viesť k nesprávnej činnosti zariadenia alebo aplikácií.
- **●** V prípade potreby si môžete na internetových stránkach spoločnosti Samsung (www.samsung.com) aktualizovať softvér vášho zariadenia.
- **●** Softvér, zvuk, tapety a obrázky obsiahnuté v tomto zariadení môžu byť na základe licencie medzi spoločnosťou Samsung a ich príslušnými vlastníkmi používané iba v obmedzenej miere. Stiahnutie a používanie týchto materiálov na komerčné či iné účely predstavuje porušenie zákonov o autorských právach. Spoločnosť Samsung nie je za takéto porušenia autorských práv používateľmi zodpovedná.

*3*

- **●** Za dátové služby, napríklad posielanie správ, nahrávanie a sťahovanie, automatickú synchronizáciu alebo používanie služieb umiestnenia môžete platiť dodatočné poplatky. Ak nechcete platiť dodatočné poplatky, vyberte si vhodný plán dátovej tarify. Bližšie informácie získate od svojho poskytovateľa služieb.
- **●** Prosíme vás, aby ste si uložili tento návod na použitie pre budúcu potrebu.

#### **Ikony v pokynoch**

Najprv sa oboznámte s ikonami použitými v tomto návode:

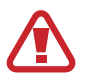

**Upozornenie** – situácie, ktoré by mohli spôsobiť zranenie vás alebo iných osôb

**Výstraha** – situácie, ktoré by mohli spôsobiť poškodenie zariadenia alebo iného vybavenia

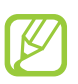

**Poznámka** – poznámky, rady alebo dodatočné informácie

► **Pozri** – stránky so súvisiacimi informáciami; napríklad:  $\triangleright$  str. 12 (znamená "pozri stranu 12")

→ **Nasledujúci krok** – poradie volieb alebo menu, ktoré musíte vybrať, aby ste vykonali určitú akciu; napríklad: V zozname aplikácií vyberte **Nastavenia** → **O telefóne** (predstavuje **Nastavenia** a následne **O telefóne**)

## **Autorské práva**

Copyright © 2012 Samsung Electronics Tento návod je chránený medzinárodnými zákonmi o autorských právach.

Žiadna časť tohto návodu sa nesmie reprodukovať, šíriť, prekladať ani prenášať žiadnou formou ani spôsobom, elektronicky ani mechanicky, vrátane vytvárania fotokópií, zaznamenávania a ukladania do ktoréhokoľvek systému na ukladanie a získavanie informácií, bez predchádzajúceho písomného súhlasu od spoločnosti Samsung Electronics.

#### **Ochranné známky**

- **●** SAMSUNG a logo SAMSUNG sú registrované ochranné známky spoločnosti Samsung Electronics.
- **●** Logo Android, Google Search™, Google Maps™, Google Mail™, YouTube™, Android Market™, Google Latitude™ a Google Talk™ sú ochrannými známkami spoločnosti Google, Inc.
- **SISO** a **SISO** sú ochranné známky spoločnosti SRS Labs, Inc. CS Headphone a WOW HD technológie sú zahrnuté v licencii od SRS Labs, Inc.
- **●** Bluetooth® je registrovaná ochranná známka spoločnosti Bluetooth SIG, Inc. na celom svete.
- **●** Oracle a Java sú zaregistrované ochranné známky spoločnosti Oracle a/alebo jej sesterských spoločností. Ostatné názvy môžu byť ochrannými známkami príslušných vlastníkov.
- **●** Wi-Fi®, Wi-Fi Protected Setup™, Wi-Fi CERTIFIED™ a logo Wi-Fi sú registrované ochranné známky spoločnosti Wi-Fi Alliance.
- **●** Všetky ostatné ochranné známky a autorské práva sú majetkom príslušných vlastníkov.

# CE01680

Používanie tohto návodu na použitie *6*

# **Obsah**

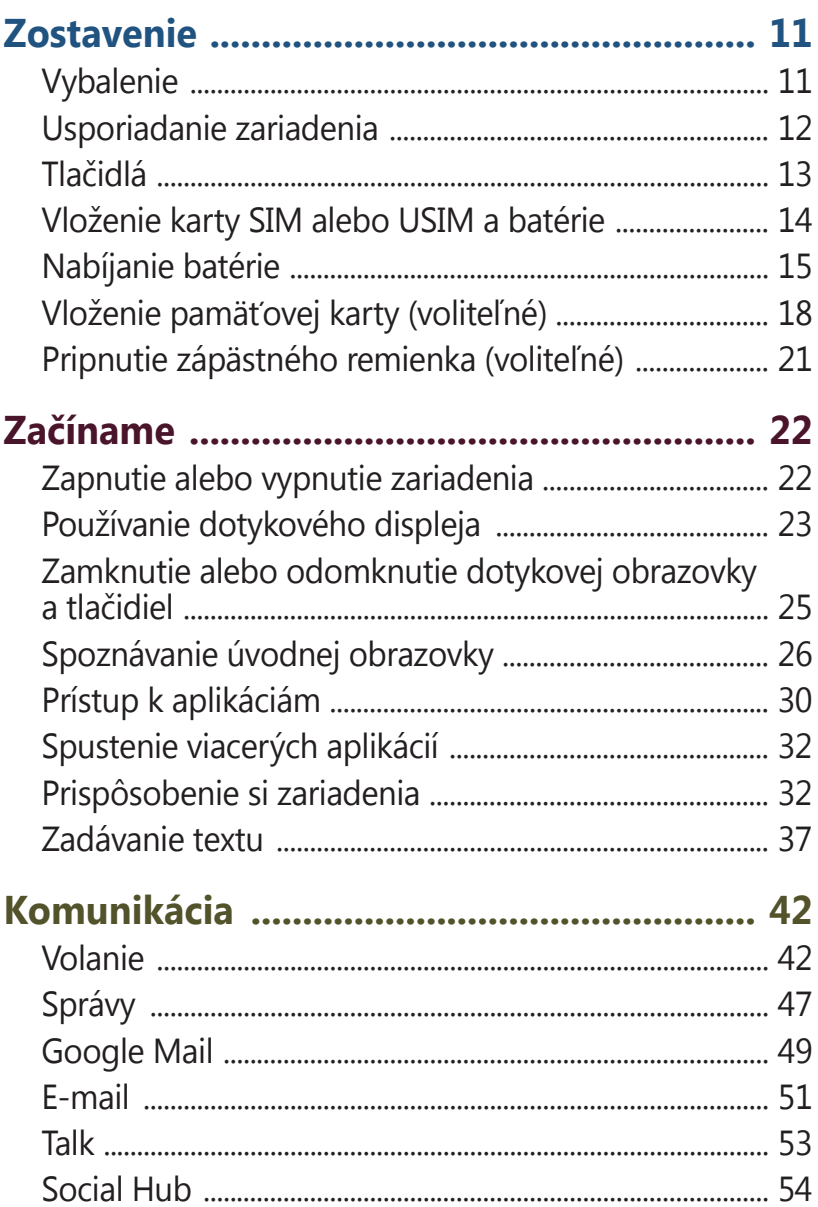

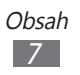

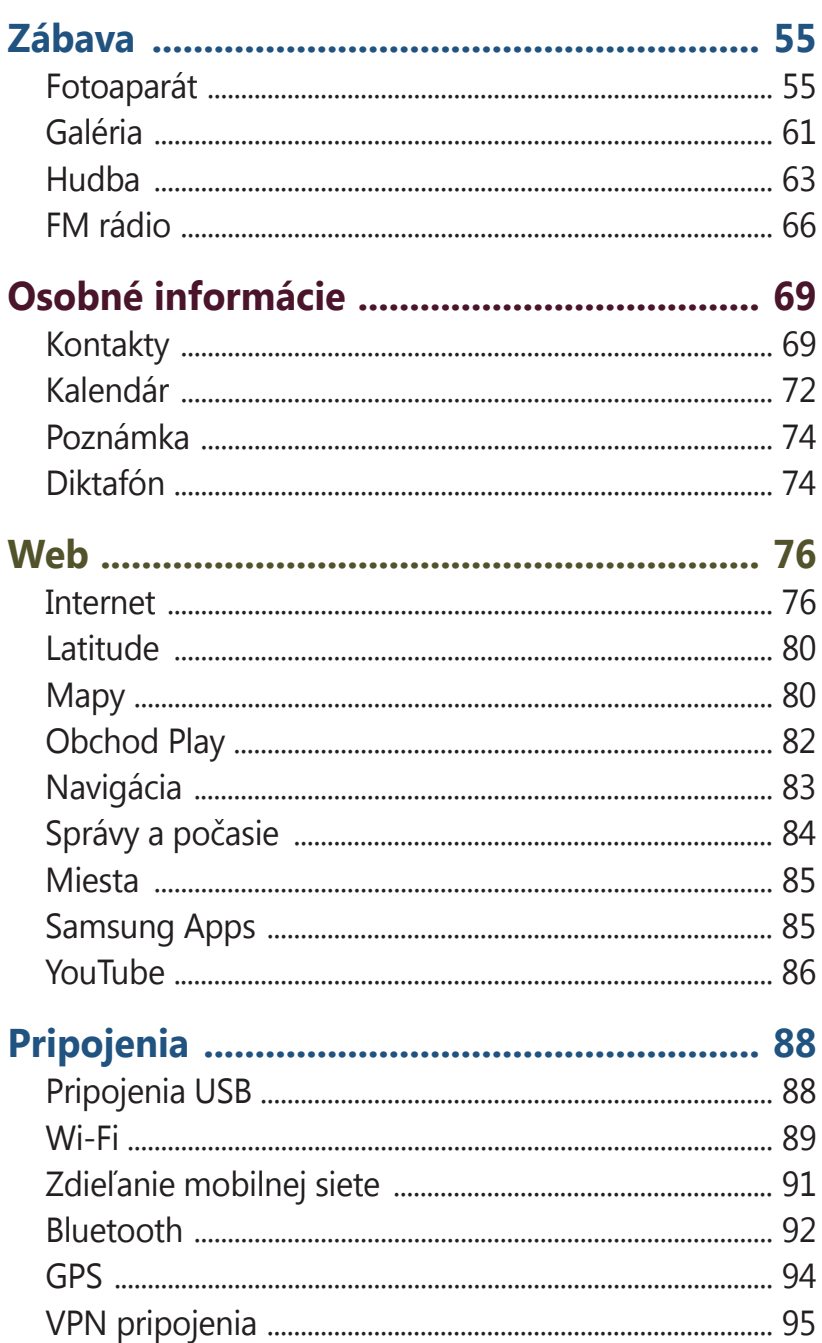

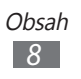

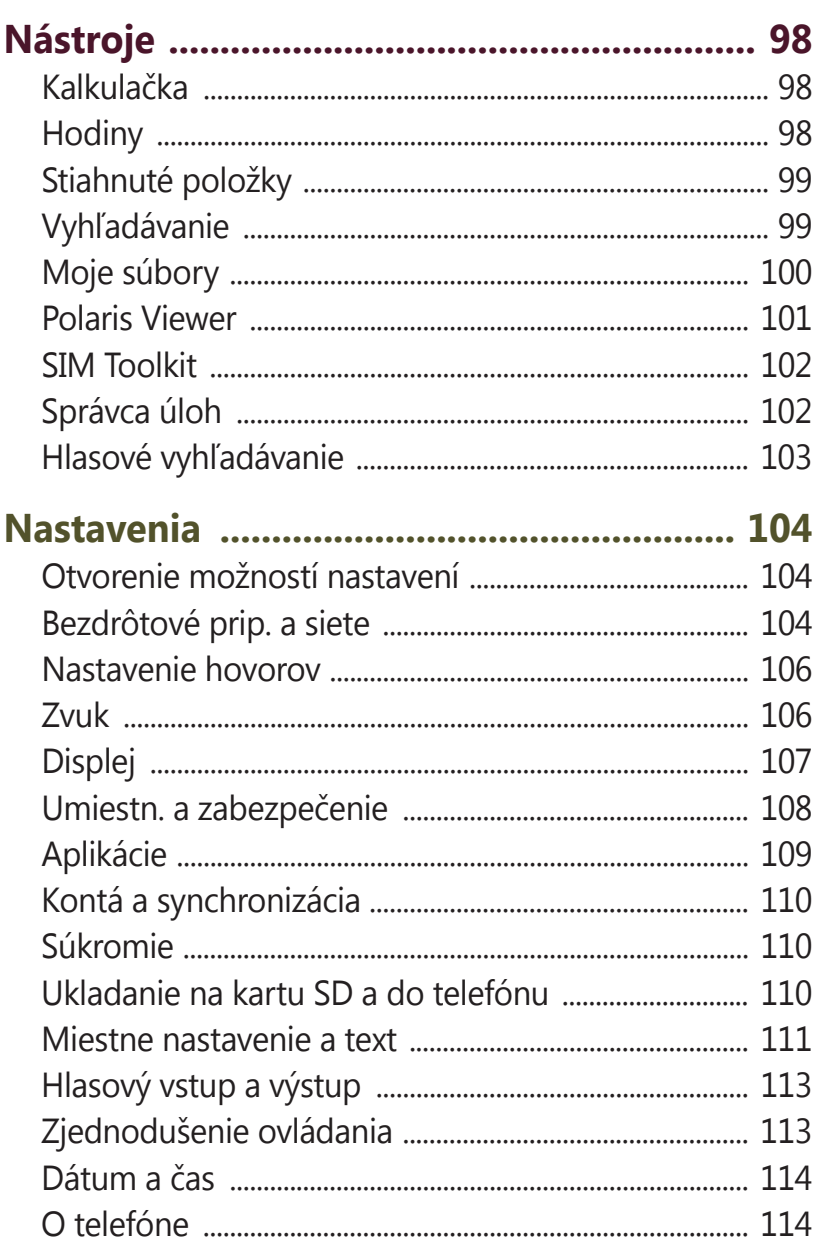

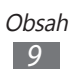

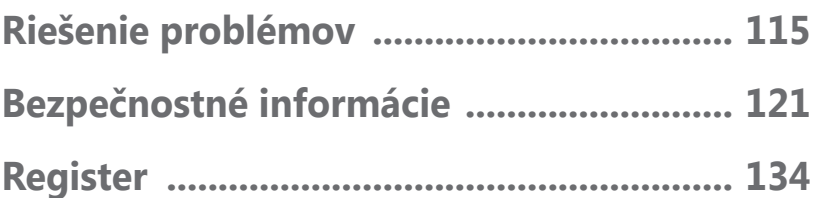

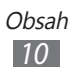

# <span id="page-10-0"></span>**Zostavenie**

# **Vybalenie**

Skontrolujte, či sú v balení nasledujúce položky:

- **●** Mobilné zariadenie
- **●** Batéria
- **●** Stručná príručka

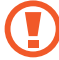

Používajte iba softvér schválený spoločnosťou Samsung. Pirátsky alebo nelegálny softvér môže spôsobiť poškodenie alebo poruchy, na ktoré sa nevzťahuje záruka výrobcu.

- **●** Položky dodané s vaším zariadením a dostupné príslušenstvo sa môžu líšiť, záleží od vášho regiónu alebo poskytovateľa servisných služieb.
- **●** Dodatočné príslušenstvo si môžete zakúpiť u miestneho predajcu spoločnosti Samsung.
- **●** Dodávané položky sú určené len pre vaše zariadenie a nemusia byť kompatibilné s inými zariadeniami.
- **●** Iné príslušenstvo nemusí byť kompatibilné s vaším zariadením.

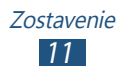

# <span id="page-11-0"></span>**Usporiadanie zariadenia**

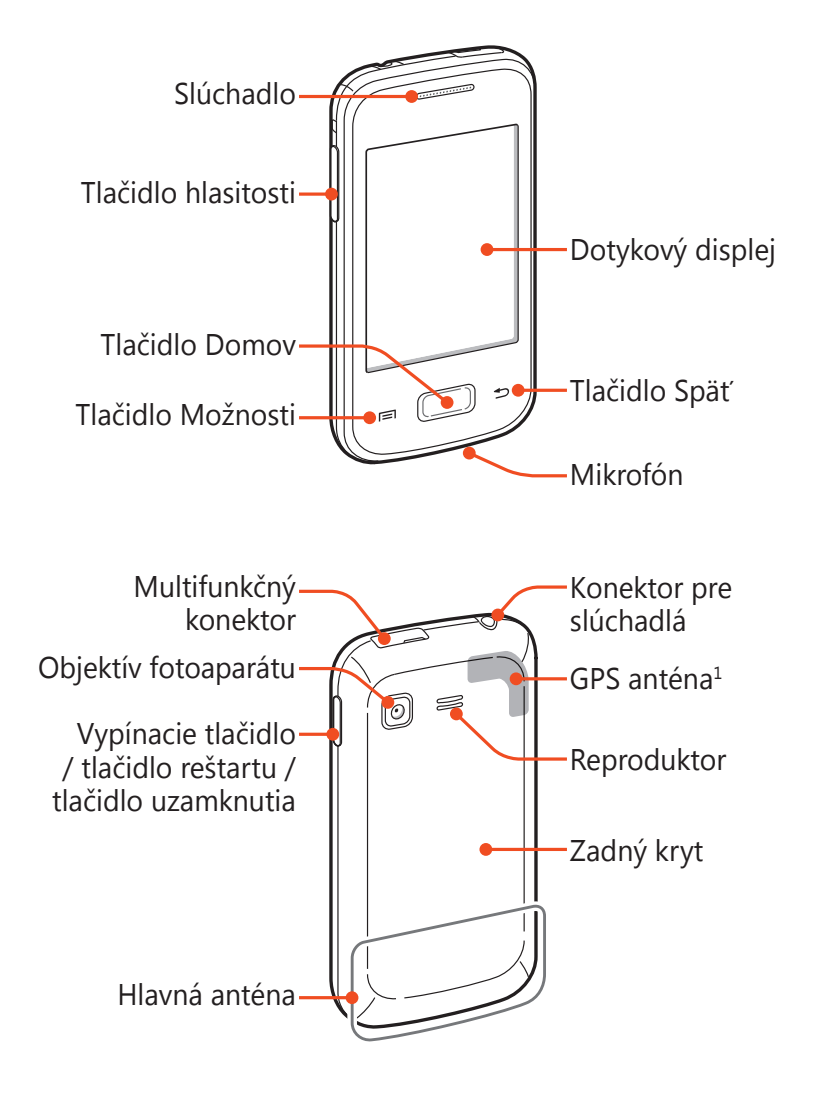

1. Nedotýkajte sa ani nezakrývajte oblasť okolo antény rukami ani inými objektmi počas používania funkcií GPS.

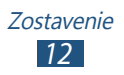

# <span id="page-12-0"></span>**Tlačidlá**

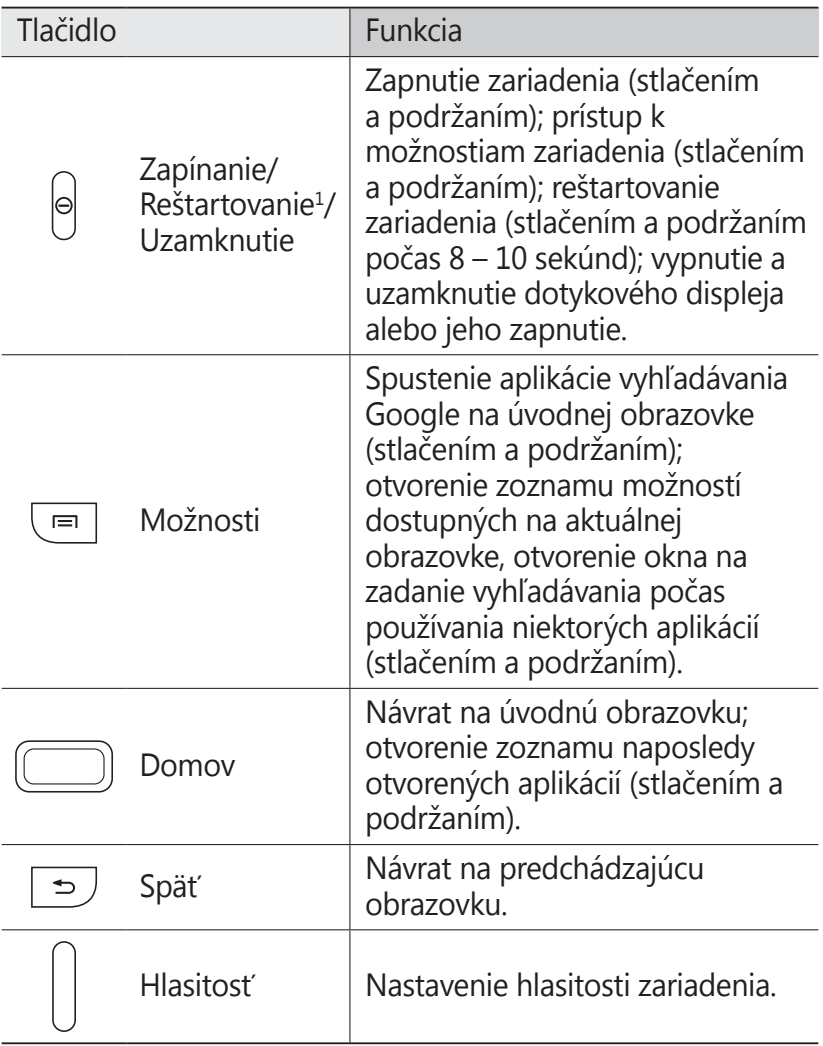

1. Ak má vaše zariadenie závažné chyby, padá alebo zamŕza, budete ho zrejme musieť reštartovať, aby sa obnovila jeho funkčnosť.

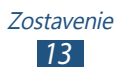

#### <span id="page-13-0"></span>**Vloženie karty SIM alebo USIM a batérie**

Keď si predplatíte službu u poskytovateľa mobilných služieb, dostanete kartu SIM (Subscriber Identity Module), v ktorej budú načítané podrobnosti o objednanej službe, napríklad PIN a voliteľné služby. Ak chcete používať služby siete UMTS alebo HSDPA, je možné si zakúpiť kartu USIM (Universal Subscriber Identity Module).

*1* Odstráňte zadný kryt.

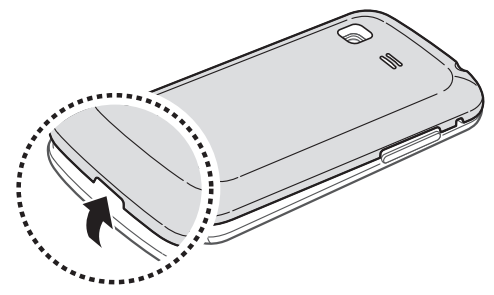

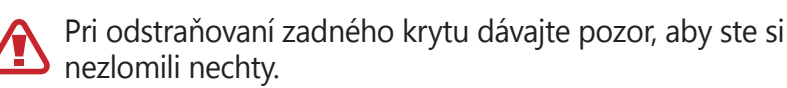

*2* Vložte kartu SIM alebo USIM tak, aby boli zlaté kontakty otočené smerom dole.

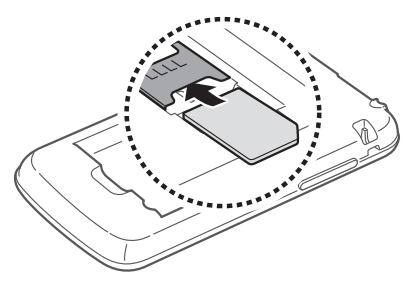

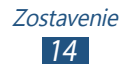

<span id="page-14-0"></span>*3* Vložte batériu.

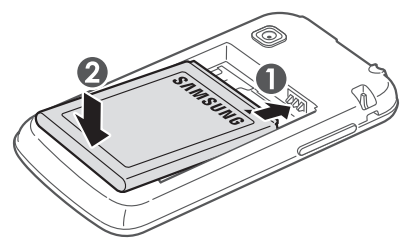

*4* Vráťte späť na miesto zadný kryt.

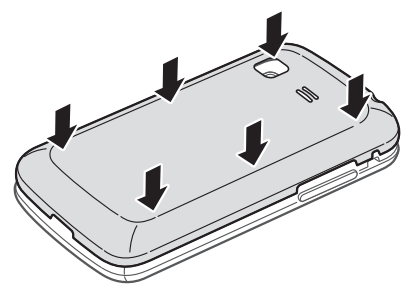

# **Nabíjanie batérie**

Pred prvým použitím zariadenia musíte nabiť batériu. Batériu môžete nabíjať pomocou cestovného adaptéra alebo pripojením zariadenia k počítaču pomocou USB kábla.

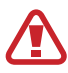

Používajte iba nabíjačky a káble, ktoré schválila spoločnosť Samsung. Neschválené nabíjačky alebo káble môžu spôsobiť výbuch batérie alebo poškodenie zariadenia.

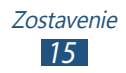

- 
- **●** Keď poklesne napätie batérie, zariadenie vydá varovný tón a zobrazí správu informujúcu o nízkom napätí batérie. Aby ste mohli zariadenie ďalej používať, nabite batériu.
- **●** Ak je batéria úplne vybitá, nebudete môcť zapnúť zariadenie, ani ak je pripojený cestovný adaptér. Skôr ako sa pokúsite zapnúť zariadenie, nechajte vybitú batériu chvíľu nabíjať.

#### › **Nabíjanie cestovným adaptérom**

- *1* Otvorte kryt multifunkčného konektora.
- *2* K multifunkčnému konektoru pripojte malý koniec cestovného adaptéra.

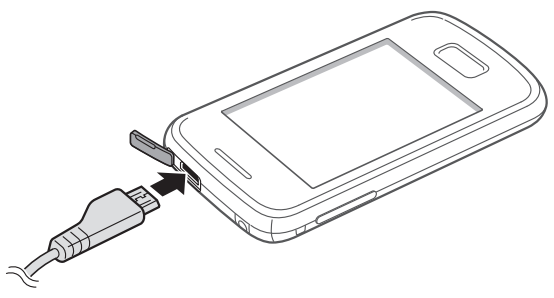

Nesprávne pripojenie cestovného adaptéra môže spôsobiť vážne poškodenie zariadenia. Na poškodenia spôsobené nesprávnym použitím sa nevzťahuje záruka.

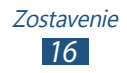

- *3* Veľký koniec cestovného adaptéra zasuňte do elektrickej zásuvky.
- 
- **●** Počas nabíjania nemusí fungovať dotyková obrazovka z dôvodu nestabilného nabíjania. Ak sa tak stane, odpojte cestovný adaptér od zariadenia.
- **●** Počas nabíjania sa zariadenie môže zahrievať. Toto je normálne a nemalo by to mať žiadny vplyv na životnosť ani výkon zariadenia.
- **●** Ak sa zariadenie nenabíja správne, zaneste ho spolu s nabíjačkou do servisného strediska Samsung.
- *4* Keď je batéria plne nabitá, najskôr odpojte adaptér od zariadenia a potom od elektrickej zásuvky.

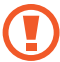

Batériu nevyberajte, keď je zariadenie pripojené k cestovnému adaptéru. Tým by sa mohlo zariadenie poškodiť.

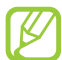

Pokiaľ prístroj nepoužívate, odpojte ho od zásuvky a tým ušetríte energiu. Cestovný adaptér nemá vypínač, preto ho musíte odpojiť od zásuvky, aby ste prerušili prívod energie. Pokiaľ používate cestovný adaptér, mal by zostať v blízkosti elektrickej zásuvky.

#### › **Nabíjanie pomocou USB kábla**

Pred nabíjaním sa uistite, že je váš počítač zapnutý.

- *1* Otvorte kryt multifunkčného konektora.
- *2* Malý koniec (mikro-USB) USB kábla pripojte k multifunkčnému konektoru.

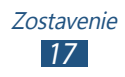

<span id="page-17-0"></span>*3* Veľký koniec USB kábla pripojte k USB portu na počítači.

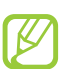

Záleží od typu USB kábla, ktorý používate, ale kým sa spustí nabíjanie, môže to chvíľu trvať.

*4* Keď je batéria úplne nabitá, odpojte USB kábel od zariadenia a potom od počítača.

#### › **Zníženie spotreby energie batérie**

Vaše zariadenie poskytuje možnosti, ktoré vám pomôžu šetriť energiu batérie. Prispôsobením týchto možností a deaktiváciou funkcií na pozadí môžete zariadenie používať dlhšie medzi nabíjaniami:

- **●** Keď nepoužívate svoje zariadenie, prepnite stlačením vypínacieho tlačidla na režim spánku.
- **●** Zatvorte pomocou správcu úloh nepotrebné aplikácie.
- **●** Deaktivujte funkciu Bluetooth.
- **●** Deaktivujte funkciu Wi-Fi.
- **●** Deaktivujte automatickú synchronizáciu aplikácií.
- **●** Znížte dobu podsvietenia.
- **●** Znížte jas displeja.

# **Vloženie pamäťovej karty (voliteľné)**

Toto zariadenie podporuje karty microSD™ alebo microSDHC™ s kapacitou maximálne 32 GB (závisí od výrobcu a typu pamäťovej karty).

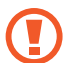

Spoločnosť Samsung používa pre pamäťové karty schválené priemyselné štandardy, avšak niektoré značky nemusia byť so zariadením plne kompatibilné. Použitím nekompatibilnej pamäťovej karty môžete poškodiť svoje zariadenie alebo pamäťovú kartu. Môžete tiež poškodiť údaje uložené na pamäťovej karte.

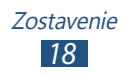

- **●** Zariadenie podporuje na pamäťových kartách iba súborový systém FAT. Ak vložíte pamäťovú kartu naformátovanú na iný súborový systém, zariadenie zobrazí výzvu na preformátovanie pamäťovej karty.
	- **●** Časté zapisovanie a mazanie skracuje životnosť pamäťových kariet.
	- **●** Keď do vášho zariadenia vložíte pamäťovú kartu, zobrazí sa v adresári /sdcard/external\_sd adresár so súborom pamäťovej karty.
- *1* Odstráňte zadný kryt.
- *2* Vložte pamäťovú kartu tak, aby zlaté kontakty smerovali dole.

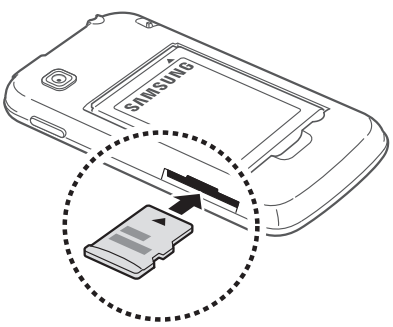

- *3* Zatlačte pamäťovú kartu do slotu pre pamäťovú kartu, pokým sa nezaistí na mieste.
- *4* Vráťte späť na miesto zadný kryt.

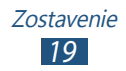

#### › **Vybratie pamäťovej karty**

Skontrolujte, či zariadenie aktuálne nepristupuje k pamäťovej karte.

- *1* V zozname aplikácií vyberte **Nastavenia** <sup>→</sup> **Ukladanie na kartu SD a do telefónu** → **Odobrať kartu SD**.
- *2* Vyberte **OK** (ak je to potrebné).
- *3* Odstráňte zadný kryt.
- *4* Mierne na kartu zatlačte, pokým sa zo zariadenia neuvoľní.
- *5* Vyberte pamäťovú kartu.
- *6* Vráťte späť na miesto zadný kryt.
- Nevyberajte pamäťovú kartu, keď zariadenie prenáša  $\bigcirc$ informácie alebo k nim pristupuje, keďže by tak mohlo dôjsť k strate dát alebo poškodeniu karty alebo zariadenia.

#### › **Formátovanie pamäťovej karty**

Formátovanie pamäťovej karty na počítači môže byť príčinou nekompatibility so zariadením. Pamäťovú kartu formátujte iba v zariadení.

- *1* V zozname aplikácií vyberte **Nastavenia** <sup>→</sup> **Ukladanie na kartu SD a do telefónu** → **Odobrať kartu SD**.
- *2* Vyberte **OK** (ak je to potrebné).
- *3* Vyberte **Formátovať kartu SD** <sup>→</sup> **Formátovať kartu SD** → **Vymazat´ všetko**.
	- Pred formátovaním pamäťovej karty si nezabudnite vytvoriť zálohu všetkých dôležitých údajov. Záruka výrobcu nepokrýva stratu dát, ktorá je dôsledkom činnosti používateľa.

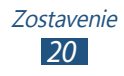

#### <span id="page-20-0"></span>**Pripnutie zápästného remienka (voliteľné)**

- *1* Odstráňte zadný kryt.
- *2* Zápästný remienok pretiahnite cez otvor a zaháknite ho cez malý výčnelok.

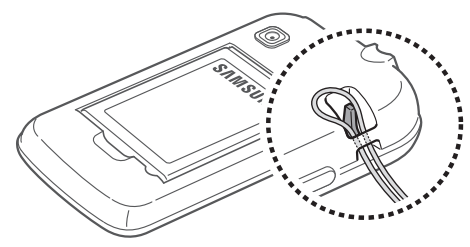

*3* Vráťte späť na miesto zadný kryt.

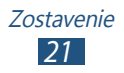

# <span id="page-21-0"></span>**Začíname**

# **Zapnutie alebo vypnutie zariadenia**

- *1* Stlačte a podržte vypínacie tlačidlo.
- *2* Zadajte kód PIN dodaný spolu s kartou SIM alebo USIM a zvoľte **OK** (ak je to nutné).

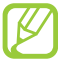

Zariadenie pri prvom zapnutí nastavte podľa pokynov na obrazovke. Na používanie aplikácií, ktoré spolupracujú so serverom spoločnosti Google, sa musíte prihlásiť ku kontu Google alebo si ho vytvoriť.

Ak chcete svoje zariadenie vypnúť, stlačte a podržte vypínacie tlačidlo a vyberte **Vypnutie** → **OK**.

- **●** Na miestach, na ktorých je zakázané používanie bezdrôtových zariadení, ako sú paluby lietadiel a nemocnice, dodržujte všetky upozornenia a pokyny oprávnených zamestnancov.
	- **●** Ak chcete používať iba tie funkcie zariadenia, ktoré nesúvisia so sieťou, prepnite ho do letového režimu.  $\blacktriangleright$  str. [10](#page-103-1)4

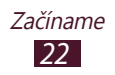

## <span id="page-22-0"></span>**Používanie dotykového displeja**

Pomocou dotykového displeja zariadenia je možné jednoducho vyberať položky a vykonávať funkcie. Naučte sa základné činnosti na používanie dotykovej obrazovky.

- 
- **●** Ak nechcete obrazovku poškriabať, neklepte na ňu ničím ostrým.
- **●** Nedovoľte, aby sa dotykový displej dostal do kontaktu s inými elektrickými zariadeniami. Elektrostatické výboje môžu byť príčinou nefunkčnosti dotykového displeja.
- **●** Nedovoľte, aby sa dotykový displej dostal do kontaktu s kvapalinami. Vo vlhkých podmienkach alebo pri vystavení kvapalinám môže dôjsť k zlyhaniu funkcie dotykového displeja.
- **●** Aby bolo používanie dotykového displeja čo najefektívnejšie, pred použitím zariadenia z displeja odstráňte ochrannú fóliu.
	- **●** Dotykový displej má vrstvu, ktorá sníma malé elektrické náboje emitované ľudským telom. Aby ste dosiahli čo najspoľahlivejšie správanie, dotýkajte sa displeja končekom prsta. Dotykový displej nereaguje na dotyky ostrými nástrojmi, ako sú stylus alebo pero.

Dotykovú obrazovku ovládajte pomocou nasledovného:

#### **Dotyk**

Jedným dotykom prstom zvoľte alebo otvorte menu, voľbu alebo aplikáciu.

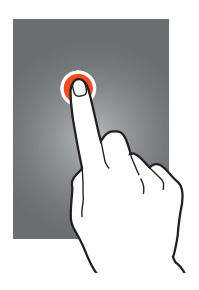

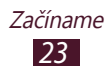

#### **Dotyk a podržanie**

Ťuknite na položku a podržte ju viac ako 2 sekundy.

#### **Pretiahnutie**

Potiahnite položku a presuňte ju na nové miesto.

#### **Dvojité poklepanie**

Dvakrát rýchlo ťuknite na položku.

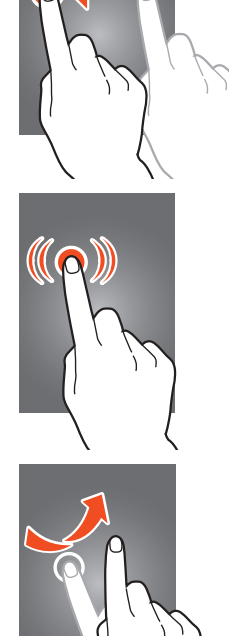

m

#### **Potiahnite**

Rýchlo rolujte hore, dole, doľava alebo doprava na presúvanie zoznamami alebo obrazovkami.

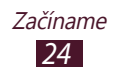

#### <span id="page-24-0"></span>**Stlačenie**

Umiestnite na obrazovku dva prsty a potom ich prisuňte k sebe.

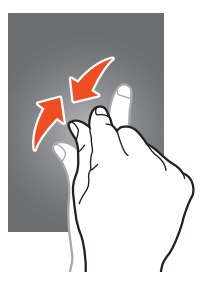

- **●** Ak zariadenie nepoužívate predpísanú dobu, zariadenie vypne dotykovú obrazovku. Ak chcete zapnúť obrazovku, stlačte vypínacie tlačidlo alebo tlačidlo Domov.
	- **●** Môžete nastaviť odmlku, koľko zariadenie počká, kým vypne podsvietenie displeja. V zozname aplikácií vyberte **Nastavenia** → **Displej** → **Časový limit obrazovky**.

#### **Zamknutie alebo odomknutie dotykovej obrazovky a tlačidiel**

Keď zariadenie určitú dobu nepoužívate, zariadenie automaticky vypne dotykovú obrazovku a uzamkne dotykovú obrazovku a klávesy, aby sa zabránilo nechceným operáciám. Ak chcete uzamknúť dotykovú obrazovku a tlačidlá manuálne, stlačte vypínacie tlačidlo.

Ak ich chcete odomknúť, zapnite obrazovku stlačením vypínacieho tlačidla alebo tlačidla Domov, ťuknite kamkoľvek na obrazovku a potom potiahnite mimo veľkého kruhu.

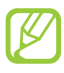

Môžete aktivovať funkciu uzamknutia obrazovky, aby ste predišli používaniu zariadenia alebo vstupovaniu k vašim osobným údajom a informáciám, ktoré sú uložené vo vašom zariadení, inými osobami. ► str. [34](#page-33-0)

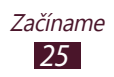

# <span id="page-25-0"></span>**Spoznávanie úvodnej obrazovky**

Na úvodnej obrazovke môžete vidieť stav zariadenia a otvárať z nej aplikácie.

Úvodná obrazovka má viacero panelov. Rolujte doľava alebo doprava na zobrazenie panelov na úvodnej obrazovke. Na príslušný panel môžete taktiež prejsť priamo, zvolením jedného z bodov v hornej časti obrazovky.

#### ›**Ikony indikátora**

Ikony zobrazené na displeji sa môžu líšiť v závislosti od oblasti alebo poskytovateľa služieb.

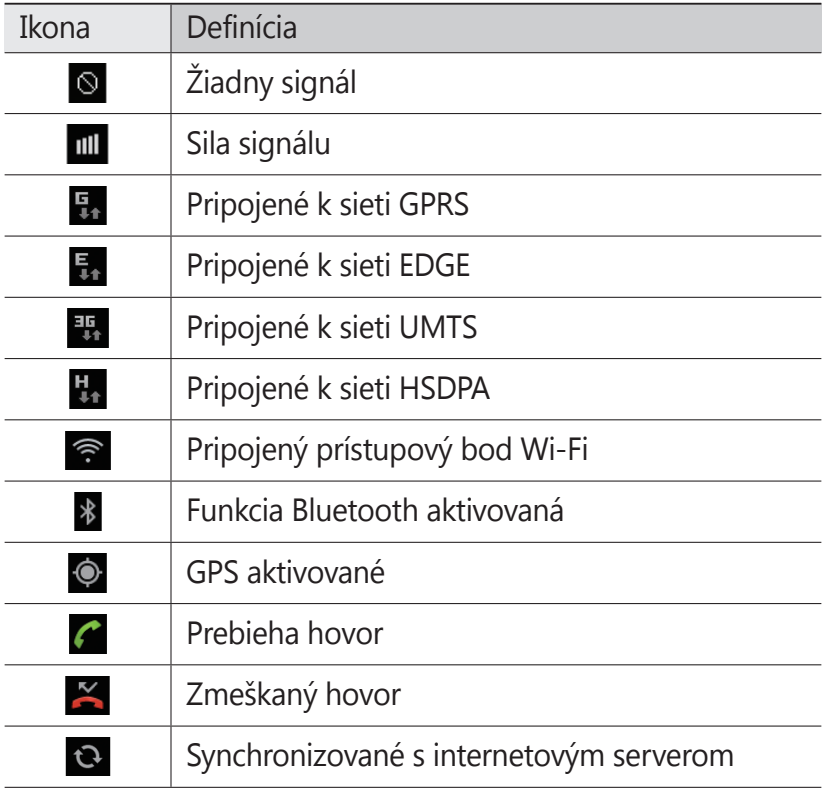

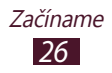

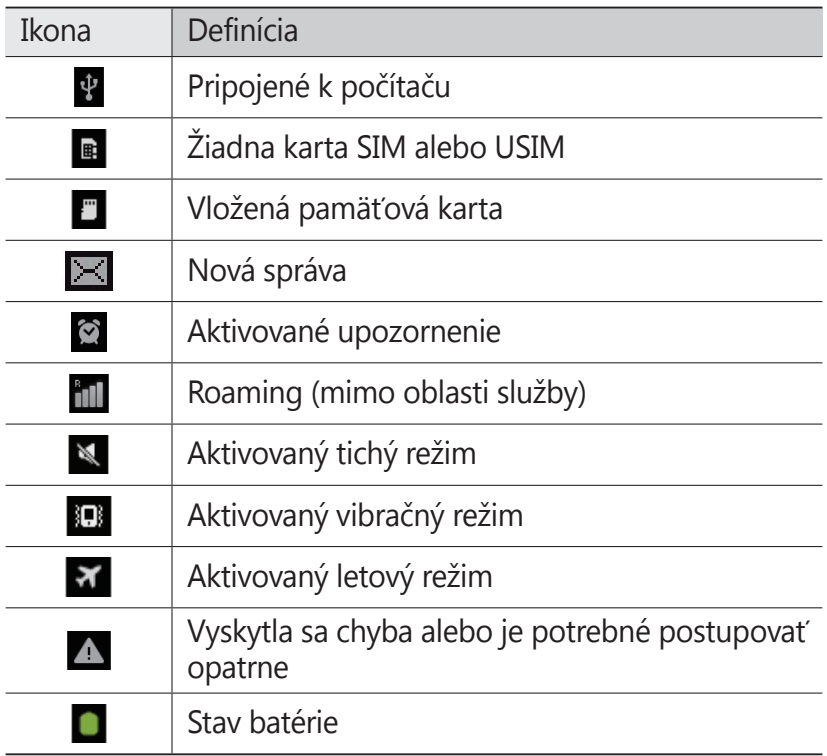

#### › **Použitie panela oznamov**

Ak chcete otvoriť panel oznámení, ťuknite na oblasť indikačných ikon a potiahnite ju nadol. Ak chcete tento panel skryť, potiahnite jeho dolnú časť nahor.

Na paneli oznamov môžete zobraziť aktuálny stav svojho zariadenia a používať nasledujúce možnosti:

- **● Wi-Fi**: Aktivovanie alebo deaktivovanie funkcie Wi-Fi. ► str. [89](#page-88-1)
- **● BT**: Aktivácia alebo deaktivácia funkcie Bluetooth. ► str. [92](#page-91-1)
- **● GPS**: Aktivácia alebo deaktivácia funkcie GPS. ► str. [94](#page-93-1)

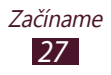

- **● Tichý režim**: Aktivovanie alebo deaktivovanie tichého režimu.
- **● Autom. rotácia**: Povolenie alebo zabránenie otáčania rozhrania pri otáčaní zariadenia.

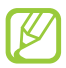

Dostupné možnosti sa môžu líšiť v závislosti od oblasti a poskytovateľa služieb.

#### › **Pridávanie položky na úvodnú obrazovku**

Úvodnú obrazovku si môžete prispôsobiť pridaním skratiek, widgetom alebo priečinkom.

- *1* Ťuknite do prázdnej oblasti úvodnej obrazovky a podržte alebo stlačte tlačidlo Možnosti a vyberte **Pridať**.
- *2* Vyberte kategóriu položiek.
	- **● Widgety**: Pridávanie widgetov. Widgety sú malé programy, ktoré poskytujú praktické funkcie a informácie na úvodnej obrazovke.
	- **● Skratky**: Pridanie skratiek k položkám, napríklad aplikáciám, záložkám alebo kontaktom.
	- **● Priečinky**: Pridanie nového priečinka alebo pridanie priečinkov pre vaše kontakty.
	- **● Tapety**: Voľba obrázka na pozadí pre úvodnú obrazovku.
- *3* Vyberte položku.

#### › **Presunutie položky na úvodnej obrazovke**

Potiahnite a podržte položku a presuňte ju na nové miesto.

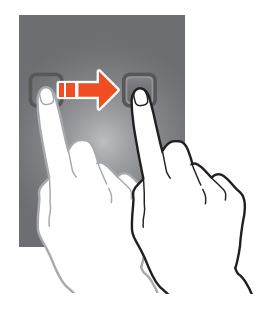

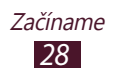

#### › **Odstránenie položky z úvodnej obrazovky**

Ťuknutím uchopte a podržte položku a presuňte ju do odpadkového koša.

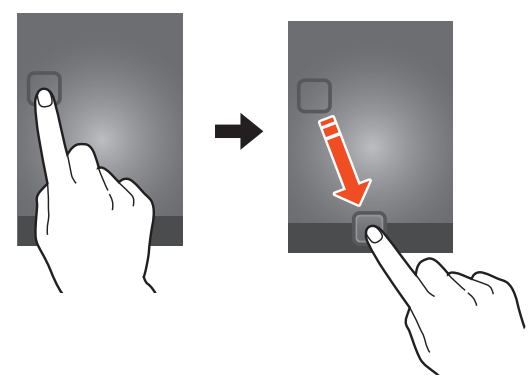

#### › **Pridávanie a odstraňovanie panelu z úvodnej obrazovky**

Môžete pridávať alebo odstraňovať panely úvodnej obrazovky a organizovať widgety.

*1* Na úvodnej obrazovke stlačte tlačidlo Možnosti a vyberte **Upraviť**.

Na obrazovku tiež môžete položiť dva prsty a uštipnutím prepnúť na režim upravovania.

- *2* Pridávanie, odstraňovanie alebo reorganizácia panelov:
	- **●** Ak chcete odstrániť panel, ťuknite a podržte obrázok miniatúry panela a potom ho potiahnite do odpadkového koša.
	- Ak chcete pridať nový panel, vyberte **e**.
	- **●** Ak chcete zmeniť poradie panelov, ťuknite a podržte obrázok miniatúry panela a potom ju potiahnite na nové miesto.
- *3* Stlačením tlačidla Späť sa vrátite na predchádzajúcu obrazovku.

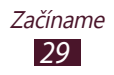

### <span id="page-29-0"></span>**Prístup k aplikáciám**

Spustite aplikácie a plne využívajte funkcie na svojom zariadení. Môžete reorganizovať zoznam aplikácií aby vyhovoval vašim preferenciám, alebo stiahnuť aplikácie z Internetu a vylepšiť funkčnosť svojho zariadenia.

- *1* Na úvodnej obrazovke otvoríte zoznam aplikácií zvolením .
- *2* Posuňte sa doľava alebo doprava na ďalšiu obrazovku. Na príslušnú obrazovku môžete taktiež prejsť priamo, zvolením jedného z bodov v hornej časti obrazovky.
- *3* Zvoľte aplikáciu.
- *4* Stlačením tlačidla Späť sa vrátite na predchádzajúcu obrazovku. Stlačením tlačidla Domov sa vrátite na úvodnú obrazovku.
- 
- **●** K aplikáciám môžete priradiť skratky na úvodnú obrazovku ťuknutím a podržaním ikony v zozname aplikácií.
- **●** Ak otočíte zariadenie počas používania niektorých funkcií, rozhranie sa otočí tiež. Ak chcete zabrániť otáčaniu rozhrania, vyberte **Nastavenia** → **Displej** → **Automaticky otáčať obrazovku**.

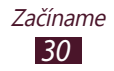

#### › **Organizácia aplikácií**

Môžete meniť poradie aplikácií v zozname aplikácií alebo ich môžete zoskupiť do kategórií.

- *1* V zozname aplikácií stlačte tlačidlo Možnosti a vyberte **Upraviť**.
- *2* Ťuknite na ikonu aplikácie a podržte.
- *3* Potiahnite aplikáciu na nové miesto. Aplikáciu môžete presunúť na inú obrazovku alebo na panel rýchleho prístupu v dolnej časti obrazovky.
- *4* Stlačte tlačidlo Možnosti alebo vyberte **Uložiť**.

#### › **Stiahnutie aplikácie**

- *1* V zozname aplikácií vyberte **Obchod Play** alebo **Samsung Apps**.
- *2* Vyhľadajte aplikáciu a stiahnite ju do zariadenia.
	- Ak chcete nainštalovať aplikácie stiahnuté z iných zdrojov, musíte vybrať **Nastavenia** → **Aplikácie** → **Neznáme zdroje**.

#### › **Odstránenie aplikácie**

- *1* V zozname aplikácií stlačte tlačidlo Možnosti a vyberte **Upraviť**.
- 2 Vyberte  $\Theta$  na ikone aplikácie a potom vyberte **OK**.

#### › **Prístup k nedávno použitým aplikáciám**

- *1* Stlačením a podržaním tlačidla Domov si pozriete aplikácie, do ktorých ste vstúpili naposledy.
- *2* Zvoľte aplikáciu.

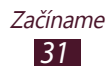

#### <span id="page-31-0"></span>**Spustenie viacerých aplikácií**

Vaše zariadenie umožňuje súbežný beh viacerých aplikácií. Ak chcete spustiť viac aplikácií, stlačte počas používania aplikácie tlačidlo Domov. Potom vyberte inú aplikáciu, ktorá sa spustí z úvodnej obrazovky.

#### › **Spravovanie aplikácií**

Pomocou správcu úloh môžete spravovať viac aplikácií.

*1* V zozname aplikácií vyberte **Správca úloh** <sup>→</sup> **Aktívne aplikácie**.

Spustí sa správca aplikácií a zobrazí aktívne aplikácie.

- *2* Ovládanie aktívnych aplikácií:
	- **●** Ak chcete aplikáciu ukončiť, zvoľte **Ukončiť**.
	- **●** Ak chcete ukončiť všetky aktívne aplikácie, zvoľte **Uk. vš.**

# **Prispôsobenie si zariadenia**

Používanie zariadenia môže byť efektívnejšie, keď si zmeníte nastavenia podľa svojich potrieb.

#### › **Zmena jazyka displeja**

- *1* V zozname aplikácií vyberte **Nastavenia** <sup>→</sup> **Miestne nastavenie a text** → **Vybrať jazyk**.
- *2* Vyberte jazyk.

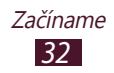

#### › **Zapnutie alebo vypnutie tónov dotyku**

V zozname aplikácií vyberte **Nastavenia** → **Zvuk** → **Zvukový výber**.

#### › **Nastavenie hlasitosti tónu tlačidiel**

Na úvodnej obrazovke stlačte tlačidlo hlasitosti hore alebo dole.

#### › **Zmena zvonenia pri hovore**

- *1* V zozname aplikácií vyberte **Nastavenia** <sup>→</sup> **Zvuk** <sup>→</sup> **Zvonenie telefónu**.
- *2* Zvoľte tón zvonenia <sup>→</sup> **OK**.

#### › **Prepnutie do tichého režimu**

Ak chcete vypnúť alebo zrušiť vypnutie zvuku vášho zariadenia, spravte nasledovné:

- **●** Ak chcete otvoriť panel oznámení, ťuknite na oblasť indikačných ikon a potiahnite ju nadol a potom vyberte **Tichý režim**.
- **●** Stlačte a podržte vypínacie tlačidlo a vyberte **Tichý režim**.
- **•** V zozname aplikácií vyberte **□ → Kláv.** a potom ťuknite a podržte # x.

#### › **Voľba tapety pre úvodnú obrazovku**

- *1* Na úvodnej obrazovke stlačte tlačidlo Možnosti a vyberte **Pozadie**.
- *2* Zvoľte priečinok s obrázkom → obrázok.

#### › **Zmena zobrazeného písma**

- *1* V zozname aplikácií vyberte **Nastavenia** <sup>→</sup> **Displej** <sup>→</sup> **Zobrazenie na obrazovke** → **Štýl písma**.
- *2* Vyberte písmo.

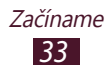

#### › **Nastavenie jasu displeja**

Jas displeja bude mať vplyv na to, ako rýchlo zariadenie spotrebuje energiu batérie.

- *1* V zozname aplikácií vyberte **Nastavenia** <sup>→</sup> **Displej** <sup>→</sup> **Jas**.
- *2* Potiahnite posúvač doľava alebo doprava.
- *3* Zvoľte **OK**.

#### <span id="page-33-0"></span>› **Uzamknutie vášho zariadenia**

Svoje zariadenie môžete zamknúť pomocou vzoru, kódu PIN alebo hesla. Keď raz nastavíte zámok obrazovky, vaše zariadenie bude požadovať heslo vždy, keď ho zapnete, alebo pri odomykaní dotykovej obrazovky.

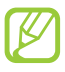

- **●** Ak zabudnete svoje heslo, odneste zariadenie do servisného strediska Samsung a resetujte ho.
	- **●** Spoločnosť Samsung nezodpovedá za žiadnu stratu hesiel alebo súkromných informácií ani za žiadne poškodenia spôsobené nelegálnym softvérom.

#### **Nastavenie odomykacieho vzoru**

- *1* V zozname aplikácií vyberte **Nastavenia** <sup>→</sup> **Umiestn. a zabezpečenie** → **Nast. zamknutie obrazovky** → **Vzor**.
- *2* Pozrite si obrazovkové pokyny a vzorové príklady a potom vyberte **Ďalší**.
- *3* Nakreslite vzor a spojte minimálne 4 body, potom vyberte **Pokračovať**.
- *4* Znovu nakreslite vzor, aby ste ho potvrdili a vyberte **Potvrdiť**.

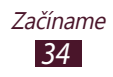

#### **Nastavenie PIN odblokovania**

- *1* V zozname aplikácií vyberte **Nastavenia** <sup>→</sup> **Umiestn. a zabezpečenie** → **Nast. zamknutie obrazovky** → **PIN**.
- *2* Zadajte nový PIN a vyberte **Pokračovať**.
- *3* Zadajte PIN opätovne a vyberte **OK**.

#### **Nastavenie hesla odomknutia**

- *1* V zozname aplikácií vyberte **Nastavenia** <sup>→</sup> **Umiestn. a zabezpečenie** → **Nast. zamknutie obrazovky** → **Heslo**.
- *2* Zadajte nové heslo (alfanumerické) a vyberte **Pokračovať**.
- *3* Zadajte heslo opätovne a vyberte **OK**.

#### › **Uzamknutie karty SIM alebo USIM**

Svoje zariadenie môžete uzamknúť pomocou PIN kódy, ktorý je dodaný s vašou SIM alebo USIM kartou. Keď je už funkcia zámku SIM alebo USIM aktívna, musíte zadať kód PIN zakaždým, keď zariadenie zapnete alebo pristúpite k aplikáciám, ktoré vyžadujú PIN.

- *1* V zozname aplikácií vyberte **Nastavenia** <sup>→</sup> **Umiestn. a zabezpečenie** → **Nastaviť uzamknutie karty SIM** → **Uzamknúť kartu SIM**.
- *2* Zadajte kód PIN a zvoľte **OK**.
	- **●** Keď zadáte veľakrát nesprávny kód PIN, karta SIM/ USIM sa zablokuje. Ak chcete kartu SIM/USIM odblokovať, musíte zadať kód pre odblokovanie kódu PIN (PIN unlock key – PUK).
		- **●** Ak kartu SIM alebo USIM zablokujete zadaním nesprávneho kódu PUK, zaneste kartu SIM alebo USIM poskytovateľovi služieb, aby ju odblokoval.

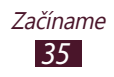

#### › **Aktivovanie funkcie vyhľadania mobilného telefónu**

Keď niekto do vášho zariadenia vloží novú kartu SIM alebo USIM do vášho strateného alebo ukradnutého zariadenia, mobilný stopár automaticky odošle kontaktné číslo určeným príjemcom, aby ste mali možnosť zariadenie nájsť a získať ho späť. Ak chcete používať túto funkciu, musíte vytvoriť konto Samsung, aby ste mohli kontrolovať zariadenie z internetu diaľkovo.

- *1* V zozname aplikácií vyberte **Nastavenia** <sup>→</sup> **Umiestn. a zabezpečenie** → **Upoz. na zmenu karty SIM** → **Prihlásiť**.
- *2* Napíšte vašu e-mailovú adresu a heslo pre vaše konto Samsung a vyberte **Prihl.** Ak chcete vytvoriť účet Samsung, vyberte **Registrovať sa**.
- *3* Vyberte **Príjemcovia upoz. správy**.
- *4* Opätovne zadajte heslo svojho konta Samsung a vyberte **Potvrdiť**.
- *5* Vyberte pole príjemcov a pridajte príjemcov:
	- **●** Zadajte telefónne čísla manuálne aj s kódom krajiny a symbolom +.
	- **●** Vyberte telefónne čísla zo zoznamu kontaktov výberom v poli príjemcu.
- *6* Zadajte textovú správu, ktorá sa odošle príjemcom.
- *7* Zvoľte **Hotovo**.

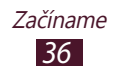
## **Zadávanie textu**

Text môžete zadávať výberom znakov na virtuálnej klávesnici, alebo písaním na obrazovke.

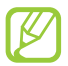

Niektoré jazyky nemusia podporovať zadávanie textu. Aby ste mohli text zadávať, mali by ste jazyk vstupu prepnúť na jeden z podporovaných jazykov.

#### › **Zmeňte spôsob zadávania textu**

Ťuknite a podržte pole na zadanie textu a vyberte **Spôsob zadávania** → spôsob vkladania textu.

#### › **Zadanie textu s klávesnicou Samsung**

- *1* Vyberte <sup>→</sup> **Typy klávesníc** <sup>→</sup> typ klávesnice.
- *2* Napíšte text výberom alfanumerických tlačidiel alebo písaním na obrazovke.

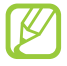

Pri zadávaní textu otočte zariadenie a klávesnica QWERTY sa zobrazí po šírke. Vyberte tlačidlá, ktoré potrebujete na zadanie svojho textu.

Môžete taktiež použiť nasledujúce tlačidlá:

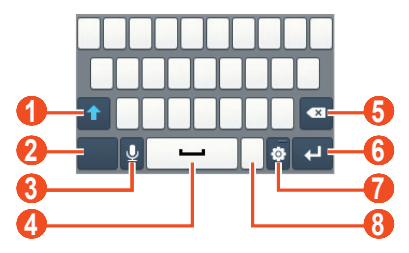

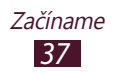

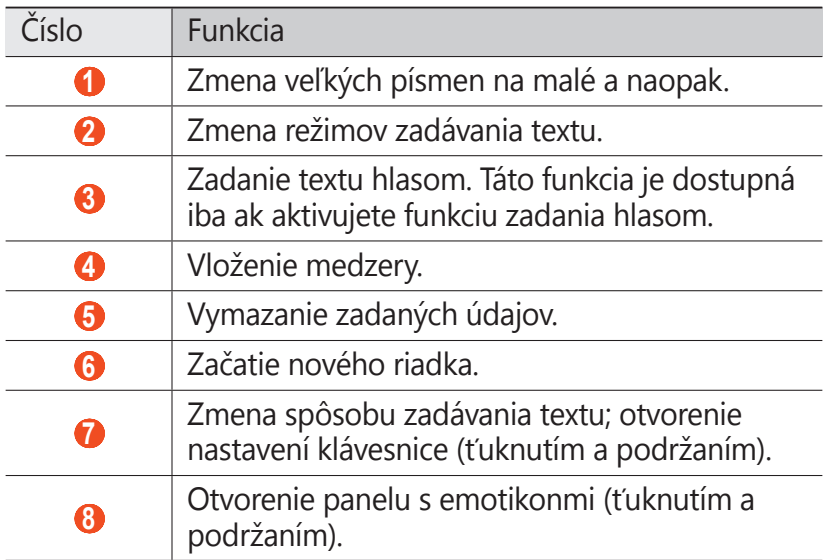

Pri zadávaní textu pomocou 3x4 klávesnice môžete použiť nasledujúce režimy:

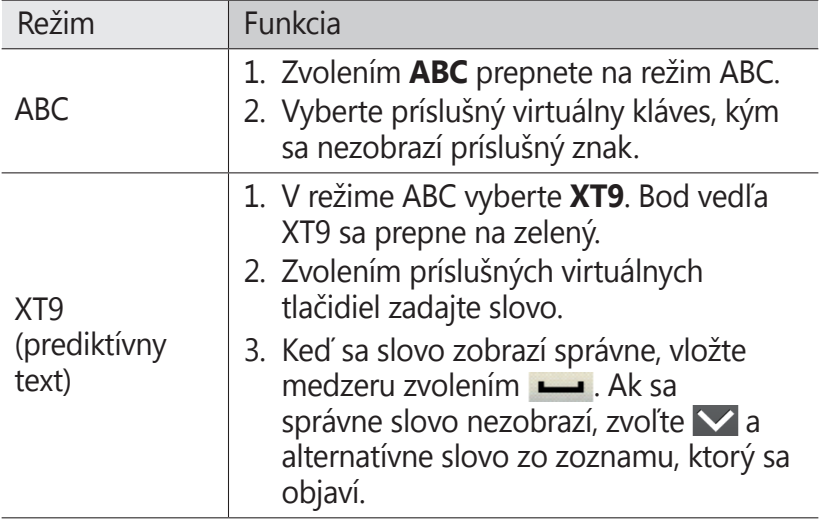

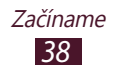

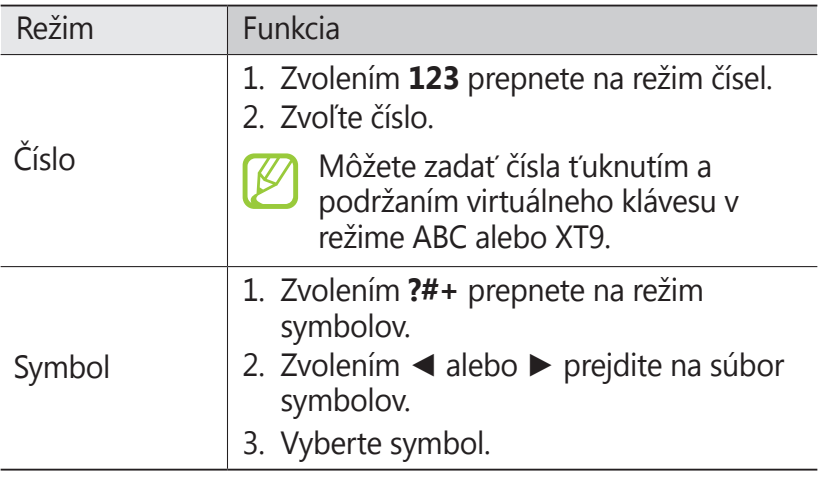

#### › **Zadanie textu s klávesnicou Swype**

- *1* Zvoľte prvý znak slova a ťahajte prstom k druhému znaku bez toho, aby ste prst zdvihli z displeja.
- *2* Takto pokračujte, pokým nebude slovo dokončené.

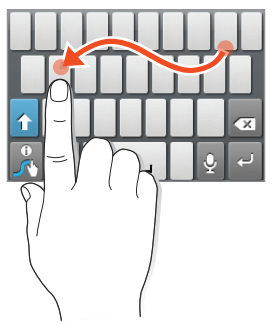

- *3* Zodvihnite prst.
- 4 Ak zariadenie rozpozná správne slovo, vyberte  $\Box$  a vložte medzeru. Ak zariadenie nerozpozná správne slovo, vyberte alternatívne slovo zo zoznamu, ktorý sa objaví.

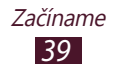

- Opakovaním krokov 1 4 napíšte požadovaný text.
	- **●** Môžete tiež ťukať na tlačidlá a zadať text.
		- **●** Môžete ťuknúť a podržať tlačidlo a zadať znaky, ktoré sa zobrazili nad tlačidlom. Ak ťuknete a podržíte tlačidlo, kým sa zobrazí zoznam znakov, môžete zadávať špeciálne znaky, symboly a čísla.

Môžete taktiež použiť nasledujúce tlačidlá:

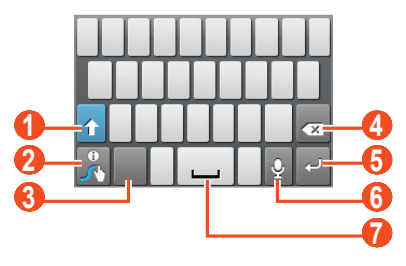

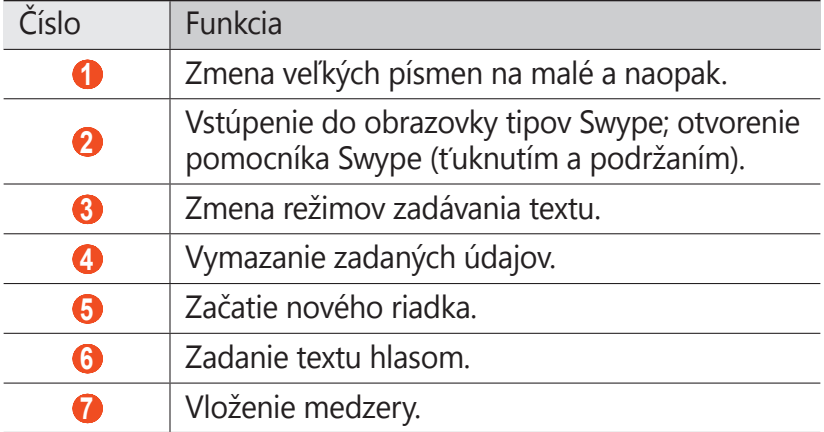

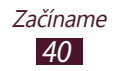

#### › **Skopírovanie a vloženie textu**

Z textového poľa môžete kopírovať a vkladať text do inej aplikácie.

- *1* Kurzor umiestnite na začiatok textu, ktorý chcete kopírovať.
- 2 Vyberte **1**.
- *3* Zvoľte **Vybrať slovo** alebo **Vybrať všetky**.
- 4 Potiahnite **d** alebo **a** a vyberte text.
- *5* Zvoľte **Kopírovať** alebo **Vystrihnúť** na pridanie textu do schránky.
- *6* V inej aplikácii kurzor umiestnite tam, kde chcete vložiť text.
- *7* Vyberte <sup>→</sup> **Vložiť** na vloženie textu zo schránky do textového poľa.

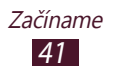

# **Komunikácia**

## **Volanie**

Tu sa dozviete, ako používať funkcie telefonovania, ako je uskutočňovanie a príjem hovorov, používanie volieb dostupných počas hovoru alebo prispôsobenie a používanie funkcií týkajúcich sa telefonovania.

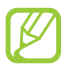

Aby sa zabránilo nechcenému zadávaniu vstupu, vaše zariadenie počas hovoru automaticky uzamkne dotykový displej. Ak chcete odomknúť dotykový displej, dvakrát ťuknite na **Dvakrát ťuknite na odomknutie**.

#### › **Uskutočnenie hovoru**

- *1* V zozname aplikácií vyberte <sup>→</sup> **Kláv.** a zadajte predvoľbu a telefónne číslo.
- 2 Zvolením v vytočte hlasový hovor.
- *3* Ak chcete hovor ukončiť, zvoľte **Uk.hov.**
	- **●** Do zoznamu kontaktov môžete uložiť čísla, ktoré často voláte. ► str. [69](#page-68-0)
		- **●** Ak chcete vstúpiť do denníka hovorov a opätovne vytočiť naposledy volané čísla, vyberte → **Denníky**.

#### › **Príjem hovoru**

Počas prichádzajúceho hovoru vyberte **a** potom potiahnite prst von z veľkého kruhu.

Ak chcete stlmiť vyzváňanie, stlačte tlačidlo hlasitosti.

*2* Ak chcete hovor ukončiť, zvoľte **Uk.hov.**

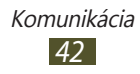

#### › **Odmietnutie hovoru**

Počas prichádzajúceho hovoru vyberte a a potom potiahnite prst von z veľkého kruhu.

#### › **Volanie na medzinárodné číslo**

- *1* V zozname aplikácií vyberte <sup>→</sup> **Kláv.** a potom ťuknite a podržte  $0 +$ na zadanie znaku +.
- *2* Zadajte celé číslo (kód krajiny, predvoľbu a telefónne číslo).
- 3 Výberom **v** číslo vytočte.

#### › **Používanie slúchadiel**

Pripojením slúchadiel k zariadeniu môžete pohodlne volať a spravovať hovory.

- **●** Ak chcete hovor prijať, stlačte tlačidlo slúchadiel.
- **●** Ak chcete odmietnuť hovor, stlačte a podržte tlačidlo slúchadiel.
- **●** Ak chcete hovor podržať alebo obnoviť, stlačte a podržte tlačidlo slúchadiel.
- **●** Ak chcete hovor ukončiť, stlačte tlačidlo slúchadiel.

#### › **Používanie volieb počas hlasového hovoru**

Počas hlasového hovoru môžete používať nasledovné možnosti:

- **●** Hlasitosť hlasu môžete nastaviť stlačením tlačidla hlasitosti smerom hore alebo dole.
- **●** Ak chcete hovor podržať, zvoľte **Podržať**. Ak chcete podržaný hovor obnoviť, zvoľte **Uvoľniť**.

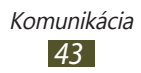

- **●** Ak chcete vytočiť druhý hovor, zvoľte **Pr. hovor** a vytočte nové číslo.
- **●** Ak chcete otvoriť zoznam kontaktov, vyberte **Pr. hovor** → **Kontakty**.
- **●** Zvolením **Prepnúť** môžete medzi hovormi prepínať.
- Keď chcete odpovedať na druhý hovor, vyberte **O** a potom potiahnite svoj prst mimo veľkého kruhu, keď sa ozve vyčkávací tón. Zariadenie sa opýta, či chcete prvý hovor ukončiť alebo podržať. Ak chcete túto funkciu používať, musíte mať objednanú službu čakajúceho hovoru.
- **●** Ak chcete otvoriť obrazovku vytáčania, zvoľte **Pr. hovor**.
- **●** Ak chcete aktivovať funkciu hlasitý hovor, zvoľte **Reprod.**

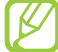

V hlučnom prostredí môžete mať pri používaní funkcie hlasitý hovor ťažkosti s tým, aby ste počuli osobu, s ktorou hovoríte. Použitím klasického režimu telefónu dosiahnete lepšiu kvalitu zvuku.

- **●** Ak chcete vypnúť mikrofón, aby vás druhá strana nemohla počuť, zvoľte **Stlm.**
- **●** Ak chcete konverzovať s druhou stranou cez náhlavnú Bluetooth súpravu, vyberte **Headset**.
- **●** Ak chcete uskutočniť konferenčný hovor, vytočte alebo prijmite druhý hovor a po spojení s druhou stranou zvoľte **Spojiť hovory**. Opakujte tento postup, ak chcete pridať ďalších účastníkov. Ak chcete túto funkciu používať, je potrebné si objednať službu konferenčný hovor.
- **●** Ak chcete spojiť aktuálneho účastníka s podržaným účastníkom, vyberte → **Prenos**. Odpojíte sa od obidvoch účastníkov.

#### › **Zobrazenie a vytočenie zmeškaných hovorov**

Vaše zariadenie zobrazí zmeškané hovory. Ak chcete zavolať späť, ťuknite na oblasť indikačných ikon a potiahnite ju nadol na otvorenie panelu oznamov a potom vyberte oznam o zmeškanom volaní.

#### › **Aktivácia režimu pevnej voľby (Fixed Dialling Number – FDN)**

V režime pevnej voľby zariadenie zabraňuje uskutočneniu odchádzajúcich hovorov na čísla, ktoré nie sú uložené v zozname pevnej voľby na vašej karte SIM alebo USIM.

- *1* V zozname aplikácií vyberte **Nastavenia** <sup>→</sup> **Nastavenie hovorov** → **Čísla pevného telefónneho zoznamu**.
- *2* Vyberte **Povoliť pevný telefónny zoznam**.
- *3* Zadajte PIN2 dodané s vašou kartou SIM alebo USIM a vyberte **OK**.
- *4* Vyberte **Pevný telefónny zoznam** a pridajte kontakty.

#### › **Nastavenie presmerovania hovorov**

Presmerovanie hovorov je sieťová funkcia, ktorá presmeruváva prichádzajúce hovory na vami určené číslo. Túto funkciu môžete nastaviť samostatne pre niekoľko podmienok.

- *1* V zozname aplikácií vyberte **Nastavenia** <sup>→</sup> **Nastavenie hovorov** → **Presmerovanie hovorov**.
- *2* Zvoľte podmienku.
- *3* Zadajte číslo, na ktoré chcete hovory presmerovať, a zvoľte **Povoliť**.

Vaše nastavenie sa odošle na sieť.

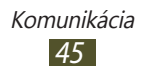

#### › **Nastavenie čakajúceho hovoru**

Čakajúci hovor je sieťová funkcia, ktorá vás upozorní na prichádzajúci hovor, keď máte iný hovor.

V zozname aplikácií vyberte **Nastavenia** → **Nastavenie hovorov** → **Ďalšie nastavenia** → **Čakajúci hovor**. Vaše nastavenie sa odošle na sieť.

#### › **Zobrazenie denníka hovorov alebo správ**

Záznamy o vašich hovoroch a správach si môžete zobraziť a filtrovať ich podľa typu.

- *1* V zozname aplikácií vyberte <sup>→</sup> **Denníky**.
- *2* Stlačte tlačidlo Možnosti a vyberte **Zobraziť podľa** <sup>→</sup> možnosť.

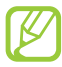

Môžete volať číslo alebo odoslať správu na kontakt rolovaním doľava alebo doprava na zázname denníka.

*3* Zvoľte záznam denníka, ktorého podrobnosti chcete zobraziť.

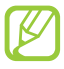

Z podrobného zobrazenia môžete uskutočniť hovor, odoslať správu na číslo alebo pridať číslo do zoznamu kontaktov alebo na zoznam automaticky odmietaných.

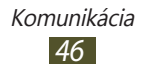

# **Správy**

Naučte sa vytvárať a odosielať textové (SMS), multimediálne (MMS) správy a zobrazovať a spravovať správy, ktoré ste odoslali alebo prijali.

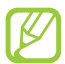

Ak ste mimo domácej oblasti prevádzky (roaming), odosielanie a príjem správ môžu byť dodatočne spoplatnené. Bližšie informácie získate od svojho poskytovateľa služieb.

### › **Odoslanie textovej správy**

- $1$  V zozname aplikácií vyberte  $\overline{>}$  → **Nová správa**.
- *2* Pridanie príjemcov:
	- **●** Manuálne napíšte telefónne čísla a oddeľte ich bodkočiarkou alebo čiarkou.
	- **●** Výberom možností v políčku príjemcu vyberte telefónne čísla z hovoru, správy alebo zo zoznamov kontaktov.
- *3* Zvoľte textové pole a napíšte text správy. Ak chcete vložiť emotikony, stlačte tlačidlo Možnosti a vyberte **Vložiť smajlika**.
- *4* Ak chcete odoslať správu, zvoľte **Odosl.**

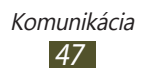

## › **Odoslanie multimediálnej správy**

- *1* V zozname aplikácií vyberte <sup>→</sup> **Nová správa**.
- *2* Pridanie príjemcov:
	- **●** Manuálne napíšte telefónne čísla alebo e-mailové adresy a oddeľte ich bodkočiarkou alebo čiarkou.
	- **●** Výberom možností v políčku príjemcu vyberte telefónne čísla alebo e-mailové adresy z hovoru, správy alebo zo zoznamov kontaktov.

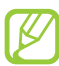

Ak zadáte e-mailovú adresu, zariadenie správu prevedie na multimediálnu.

- *3* Zvoľte textové pole a napíšte text správy. Ak chcete vložiť emotikony, stlačte tlačidlo Možnosti a vyberte **Vložiť smajlika**.
- 4 Zvoľte  $\varnothing$  a pripojte súbor.
- *5* Stlačte tlačidlo Možnosti a vyberte **Pridať predmet** a potom pridajte predmet.
- *6* Ak chcete odoslať správu, zvoľte **Odosl.**

#### › **Zobrazenie textovej alebo multimediálnej správy**

- 1 V zozname aplikácií vyberte <u>▼</u>. Správy sú zoskupené do vlákien podľa kontaktu.
- *2* Zvoľte kontakt.
- *3* Vyberte multimediálnu správu a pozrite si viac podrobností.

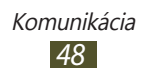

## › **Počúvanie správy odkazovej schránky**

Ak ste na svojom zariadení nastavili presmerovanie zmeškaných hovorov na server hlasovej pošty, keď neprijímate hovory, volajúci tu môže zanechať hlasovú správu.

- *1* V zozname aplikácií vyberte <sup>→</sup> **Kláv.** a potom ťuknite a podržte 1 <sub>∞</sub>.
- *2* Riaďte sa pokynmi zo servera hlasovej pošty.
	- Pre prístup na server hlasovej pošty je potrebné najprv uložiť jeho číslo. Číslo získate u svojho poskytovateľa služieb.

# **Google Mail**

Naučte sa odosielať a zobrazovať e-mailové správy pomocou webovej služby Google Mail™.

- 
- **●** Dostupnosť tejto funkcie závisí od oblasti alebo poskytovateľa služieb.
- **●** Táto funkcia môže byť v závislosti od oblasti alebo poskytovateľa služieb značená rôzne.

#### › **Odoslanie e-mailovej správy**

- *1* V zozname aplikácií vyberte **Google Mail**.
- *2* Stlačte tlačidlo Možnosti alebo vyberte **Napísať správu**.
- *3* Zvoľte pole príjemcu a zadajte e-mailovú adresu.
- *4* Zvoľte pole predmetu a zadajte predmet.
- *5* Zvoľte textové pole a napíšte text e-mailovej správy.

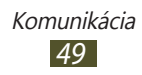

- *6* Stlačte tlačidlo Možnosti a vyberte **Priložiť súbor** a potom pridajte súbor.
- <sup>7</sup> Ak chcete odoslať správu, vyberte **3**.

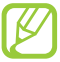

Ak nie ste pripojení k internetu alebo ste v oblasti bez signálu, správa sa uloží do vlákien správ, pokým nebude pripojenie k dispozícii.

#### › **Zobrazenie e-mailovej správy**

- *1* V zozname aplikácií vyberte **Google Mail**.
- *2* Stlačte tlačidlo Možnosti a vyberte **Obnoviť** na aktualizáciu zoznamu správ.
- *3* Zvoľte e-mailovú správu.

V zobrazení správ máte k dispozícii nasledujúce voľby:

- **●** Ak chcete prejsť na ďalšiu alebo predchádzajúcu správu, vyberte  $\geq$  alebo  $\leq$ .
- **●** Ak chcete správu archivovať, zvoľte **Archivovať**.
- **●** Ak chcete správu odstrániť, zvoľte **Odstrániť**.
- **●** Ak chcete pridať správu do zoznamu obľúbených, vyberte 合.
- Ak chcete na správu odpovedať, zvoľte ←.
- **●** Ak chcete odpovedať všetkým príjemcom správy, zvoľte → **Odpov. všetkým**.
- **●** Ak chcete správu preposlať ďalším ľuďom, zvoľte → **Poslať ďalej**.

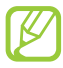

Dostupné možnosti sa môžu líšiť v závislosti od e-mailového účtu.

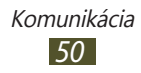

## **E-mail**

Naučte sa odosielať a zobrazovať e-mailové správy pomocou vášho osobného alebo firemného e-mailového konta.

#### › **Nastavenie e-mailového konta**

- *1* V zozname aplikácií vyberte **E-mail**.
- *2* Zadajte e-mailovú adresu a heslo.
- *3* Zvoľte **Ďalší**. Ak chcete manuálne zadať podrobnosti konta, vyberte **Manuálne nastav.**
- *4* Postupujte podľa zobrazených pokynov.

Po dokončení nastavenia e-mailového konta sa e-mailové správy stiahnu do zariadenia. Ak ste vytvorili dve alebo viac kont, môžete medzi nimi prepínať. Vyberte názov konta v hornej časti obrazovky a vyberte ten, z ktorého chcete získať správy.

## › **Odoslanie e-mailovej správy**

- *1* V zozname aplikácií vyberte **E-mail**.
- *2* Stlačte tlačidlo Možnosti alebo vyberte **Napísať**.
- *3* Pridanie príjemcov:
	- **●** Manuálne napíšte e-mailové adresy a oddeľte ich bodkočiarkou alebo čiarkou.
	- **●** Výberom možností v políčku príjemcu vyberte e-mailové adresy z hovoru, správy alebo zo zoznamov kontaktov.

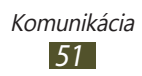

- *4* Zvoľte pole predmetu a zadajte predmet.
- *5* Zvoľte textové pole a napíšte text e-mailovej správy.
- *6* Zvoľte **Priložiť** a pripojte súbor.
- *7* Ak chcete odoslať správu, zvoľte **Odoslať**.

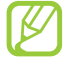

Ak nie ste pripojení k internetu alebo ste v oblasti bez signálu, správa sa uloží do vlákien správ, pokým nebude pripojenie k dispozícii.

#### › **Zobrazenie e-mailovej správy**

- *1* V zozname aplikácií vyberte **E-mail**.
- *2* Stlačte tlačidlo Možnosti a vyberte **Obnoviť** na aktualizáciu zoznamu správ.
- *3* Zvoľte e-mailovú správu.

V zobrazení správ máte k dispozícii nasledujúce voľby:

- **●** Ak chcete prejsť na ďalšiu alebo predchádzajúcu správu, vyberte  $\blacksquare$  alebo  $\blacksquare$ .
- **●** Ak chcete na správu odpovedať, stlačte tlačidlo Možnosti a vyberte **Odpoveď**.
- **●** Ak chcete správu preposlať iným, stlačte tlačidlo Možnosti a vyberte **Preposlať**.
- **●** Ak chcete správu vymazať, stlačte tlačidlo Možnosti a vyberte **Odstrániť**.
- **●** Ak chcete premiestniť správu do ďalšieho adresára, stlačte tlačidlo Možnosti a vyberte **Presunúť do priečinka**.
- **●** Ak chcete načítať obrázky zo správy, stlačte tlačidlo Možnosti a vyberte **Zobr. obrázky**.
- **●** Ak si chcete pozrieť prílohu, vyberte prílohu. Ak ju chcete uložiť do zariadenia, vyberte **.**

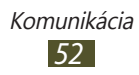

# **Talk**

Naučte sa odosielať a prijímať okamžité správy priateľom a rodine pomocou služby rýchleho zasielania správ Google Talk™

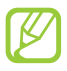

Dostupnosť tejto funkcie závisí od oblasti alebo poskytovateľa služieb.

#### › **Nastavte svoj stav**

- *1* V zozname aplikácií vyberte **Talk**.
- *2* Vyberte na hornej strane svojho zoznamu priateľov svoje meno.
- *3* Prispôsobte svoj stav, obrázok a správu.

### › **Pridanie kontaktov do zoznamu priateľov**

- *1* V zozname aplikácií vyberte **Talk**. Zoznam priateľov zobrazuje všetky vaše kontakty na odosielanie správ.
- *2* Stlačte tlačidlo Možnosti alebo vyberte **Pridať priateľa**.
- *3* Zadajte priateľovu e-mailovú adresu a vyberte **Odoslať pozvánku**.

Ak váš priateľ akceptuje pozvánku, bude pridaný do zoznamu vašich priateľov.

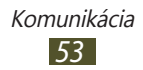

## › **Začiatok konverzácie**

- *1* V zozname aplikácií vyberte **Talk**.
- *2* Zvoľte kontakt zo zoznamu priateľov. Otvorí sa obrazovka konverzácie.
- *3* Zadajte a odošlite svoju správu.
	- **●** Ak chcete pridať viac kontaktov do konverzácie, stlačte tlačidlo Možnosti a vyberte **Pridať do rozhovoru**.
	- **●** Ak chcete prepnúť medzi aktívnymi konverzáciami, stlačte tlačidlo Možnosti a vyberte **Prepnúť rozhovor**.
- *4* Stlačte tlačidlo Možnosti a vyberte **Ukončiť rozhovor** na ukončenie konverzácie.

# **Social Hub**

Social vám umožňuje z jedného miesta pristupovať ku všetkým typom správ. Bez otvorenia iných aplikácií môžete zobraziť a odpovedať na správy a jednoducho prepínať medzi sociálnymi kontami. Viac podrobností nájdete na [socialhub.samsungapps.com](http://socialhub.samsungapps.com).

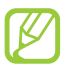

Dostupnosť tejto funkcie závisí od oblasti alebo poskytovateľa služieb.

- *1* V zozname aplikácií vyberte **Social Hub**.
- *2* Vyberte typ správy.
- *3* Zobraziť alebo odpovedať na správy priamo v Social Hub.

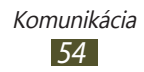

# **Zábava**

# **Fotoaparát**

Naučte sa, ako vytvárať a prezerať fotografie a videá. Fotografie môžete vytvárať v maximálnom rozlíšení 1600 x 1200 pixlov (2 megapixlov) a videá v maximálnom rozlíšení 320 x 240 pixlov.

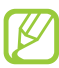

- **●** Rozhranie fotoaparátu sa zobrazuje iba pri držaní na šírku.
- **●** Fotoaparát sa po určitom čase nečinnosti automaticky vypne.
- **●** V závislosti od snímanej scény alebo podmienok snímania sa kapacita pamäte (čo do počtu snímok) môže líšiť.

## › **Fotografovanie**

- *1* V zozname aplikácií vyberte **Fotoaparát**.
- *2* Otočte zariadenie proti smeru hodinových ručičiek, aby ste ho držali na šírku.
- *3* Zamierte objektívom fotoaparátu na predmet a vykonajte požadované úpravy.

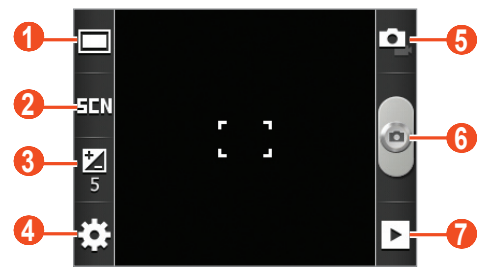

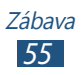

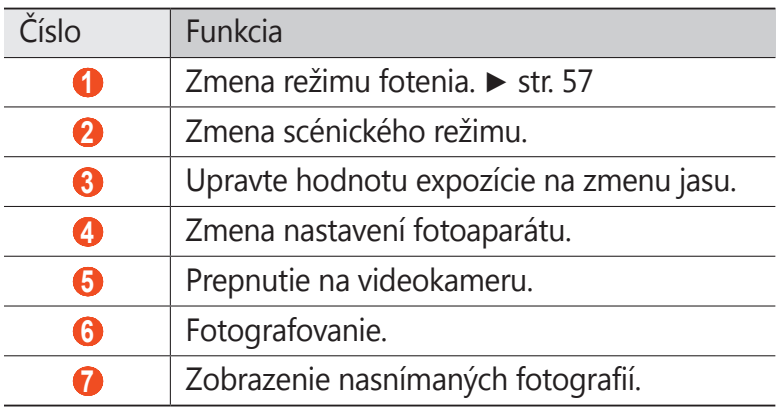

Ak chcete približovať alebo odďaľovať, stlačte tlačidlo hlasitosti. Funkcia transfokácie nemusí byť dostupná, ak je snímanie na najvyššom rozlíšení.

4 Zvolením **v**ytvorte fotografiu. Fotografia sa automaticky uloží.

Po vytvorení fotografie ju zvolením D zobrazíte.

- **●** Ďalšie fotografie zobrazíte prechodom doľava alebo doprava.
- **●** Na priblíženie alebo oddialenie dajte dva prsty na obrazovku a pomaly ich dajte od seba alebo k sebe. Ak sa chcete vrátiť na pôvodnú veľkosť, dvakrát ťuknite na obrazovku. Na priblíženie alebo oddialenie môžete použiť aj @ alebo @.
- **●** Ak chcete fotografiu odoslať ostatným, zvoľte **Zdieľať**.
- **●** Ak chcete fotografiu nastaviť ako tapetu alebo ako obrázok kontaktu, vyberte **Nastaviť ako**.
- **●** Ak chcete fotografiu odstrániť, zvoľte **Odstrániť**.

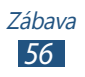

#### <span id="page-56-0"></span>› **Zmena režimu fotenia**

Môžete vytvárať fotografie s rôznymi režimami fotografovania. Ak chcete zmeniť režim snímania, vyberte  $\Box \rightarrow$  možnosť.

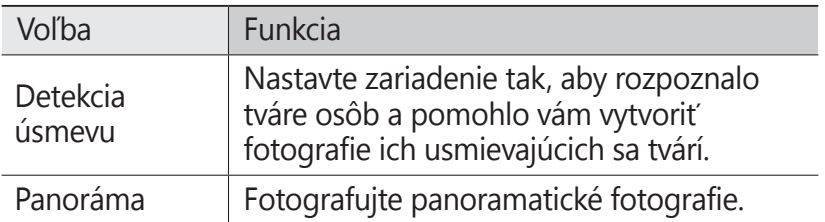

#### › **Prispôsobenie nastavení fotoaparátu**

Pred vytváraním snímok zvolením  $\ddot{\mathbf{u}} \rightarrow \ddot{\mathbf{v}}$  upravte nasledujúce voľby:

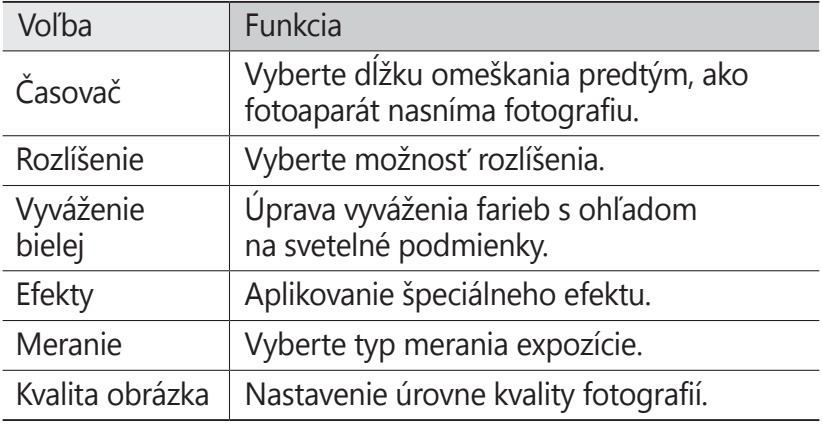

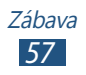

Pred vytváraním snímok zvolením **∷ → r** upravte nasledujúce voľby:

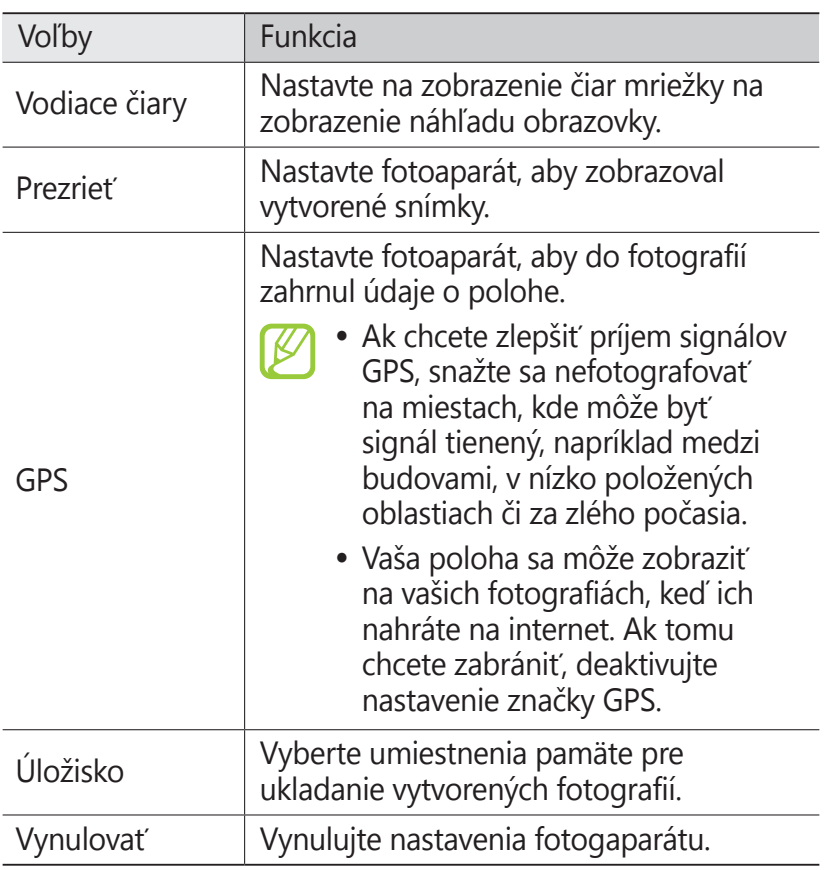

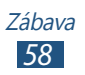

### › **Nahrávanie videozáznamu**

- *1* V zozname aplikácií vyberte **Fotoaparát**.
- *2* Otočte zariadenie proti smeru hodinových ručičiek, aby ste ho držali na šírku.
- $\beta$  Zvolením **p**repnite na videokameru.
- *4* Zamierte objektívom na predmet a vykonajte požadované úpravy.

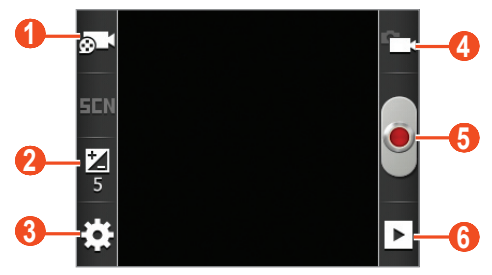

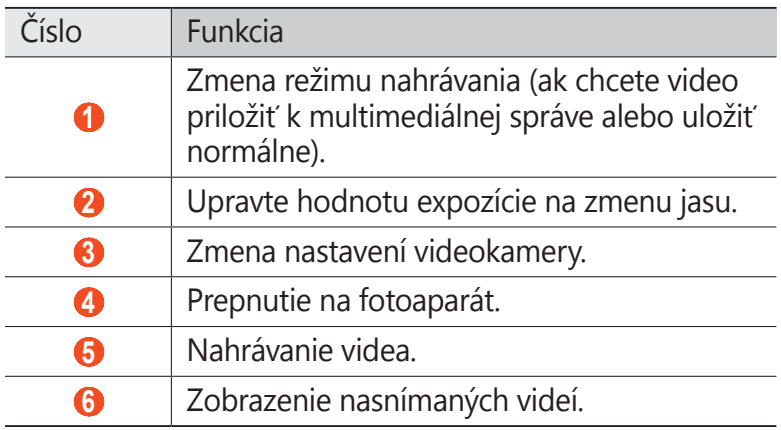

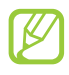

Ak chcete približovať alebo odďaľovať, stlačte tlačidlo hlasitosti. Funkcia transfokácie nemusí byť dostupná, ak je nahrávanie na najvyššom rozlíšení.

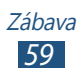

- $\overline{5}$  Zvolením **s** spustite nahrávanie. Ak chcete pozastaviť nahrávanie, vyberte ...
- 6 Zvolením **n** nahrávanie zastavte. Video sa automaticky uloží.

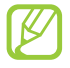

Videokamera možno nebude správne nahrávať videá na pamäťovú kartu s nízkou prenosovou rýchlosťou.

Po nahratí videa ho zvolením **El** zobrazíte.

- **●** Ďalšie videá zobrazíte prechodom doľava alebo doprava.
- **●** Ak chcete video odoslať ostatným, zvoľte **Zdieľať**.
- **●** Video prehráte zvolením **Prehrať**.
- **●** Ak chcete video odstrániť, zvoľte **Odstrániť**.

#### › **Prispôsobenie nastavení videokamery**

Pred vytváraním videa zvolením  $\mathbf{E} \rightarrow \mathbf{P}$  prejdite k nasledujúcim voľbám:

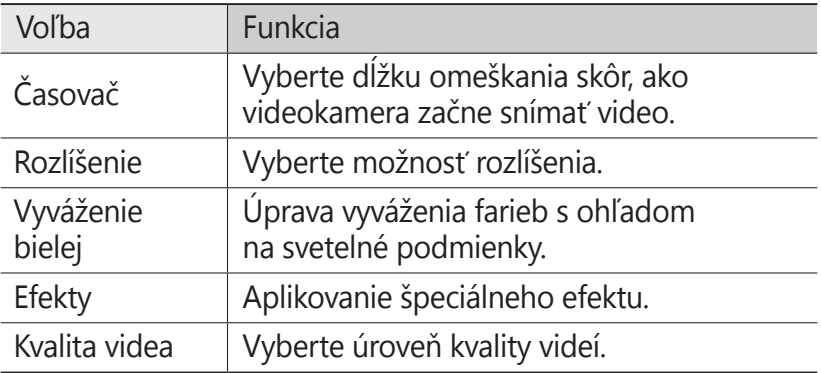

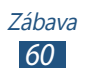

Pred vytváraním videa zvolením  $\mathbb{E} \rightarrow \mathbb{T}$  prejdite k nasledujúcim voľbám:

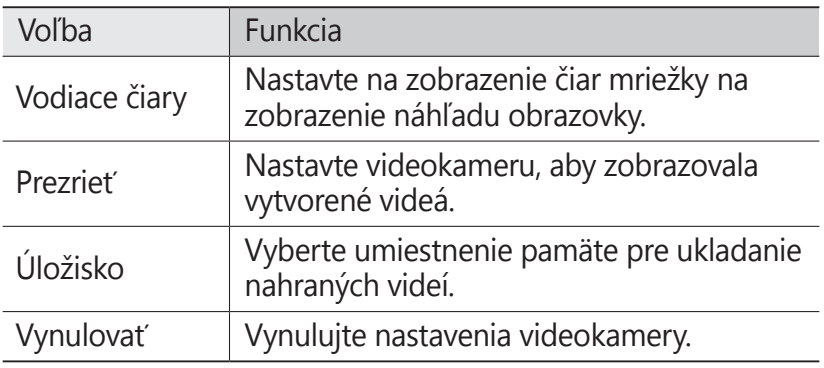

## **Galéria**

Naučte sa, ako prezerať obrázky a prehrávať videá uložené na pamäti vášho zariadenia.

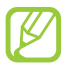

- **●** Niektoré formáty súboru nie sú podporované, záleží od softvéru zariadenia.
- **●** Ak súbor prekročil dostupnú pamäť, môže sa vyskytnúť chyba, ak si ho chcete otvoriť.
- **●** Kvalita prehrávania sa môže líšiť v závislosti od typu obsahu.
- **●** Niektoré súbory sa v závislosti od ich kódovania nemusia dať správne prehrať.

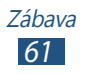

## › **Zobrazenie obrázka**

- *1* V zozname aplikácií vyberte **Galéria**.
- 2 Zvoľte priečinok → obrázok.

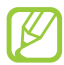

- **●** Ak chcete zmeniť režim zobrazenia, posuňte ovládanie  $na$  alebo  $\mathbb{R}$ .
- **●** Ak chcete zobraziť obrázky uložené v určitý deň, použite šípky na paneli v spodnej časti obrazovky alebo panel presuňte doľava alebo doprava.

Počas prezerania obrázka používajte nasledujúce možnosti:

- **●** Ďalšie obrázky zobrazíte prechodom doľava alebo doprava.
- **●** Na priblíženie alebo oddialenie dajte dva prsty na obrazovku a pomaly ich dajte od seba alebo k sebe. Ak sa chcete vrátiť na pôvodnú veľkosť, dvakrát ťuknite na obrazovku. Na priblíženie alebo oddialenie môžete použiť aj @ alebo @.
- **●** Ak chcete spustiť prezentáciu, vyberte **Prezentácia**. Ťuknite na obrazovku a prezentácia sa zastaví.
- **●** Ak chcete obrázok odoslať ostatným, zvoľte **Menu** → **Zdieľať**.
- **●** Ak chcete obrázok odstrániť, zvoľte **Menu** → **Odstrániť**.
- **●** Ak chcete zobraziť podrobnosti o obrázku, zvoľte **Menu** → **Ďalšie** → **Podrobnosti**.
- **●** Ak chcete obrázok nastaviť ako tapetu alebo ako obrázok kontaktu, vyberte **Menu** → **Ďalšie** → **Nastaviť ako**.
- **●** Ak chcete orezať časť z obrázka, zvoľte **Menu** → **Ďalšie** → **Orezať**.
- **●** Ak chcete otočiť obrázok proti smeru hodinových ručičiek, zvoľte **Menu** → **Ďalšie** → **Otočiť doľava**.
- **●** Ak chcete otočiť obrázok v smere hodinových ručičiek, zvoľte **Menu** → **Ďalšie** → **Otočiť doprava**.

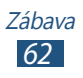

## › **Prehranie videa**

- *1* V zozname aplikácií vyberte **Galéria**.
- 2 Zvoľte priečinok → video (označené ikonou ⊙).

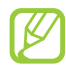

- **●** Ak chcete zmeniť režim zobrazenia, posuňte ovládanie  $na$  alebo  $\blacksquare$ .
- **●** Ak chcete zobraziť videá uložené v určitý deň, použite šípky na paneli v spodnej časti obrazovky alebo panel presuňte doľava alebo doprava.
- *3* Otočte zariadenie proti smeru hodinových ručičiek, aby ste ho držali na šírku.
- *4* Prehrávanie ovládajte pomocou tlačidiel.

# **Hudba**

Naučte sa počúvať svoju obľúbenú hudbu, kým ste v pohybe.

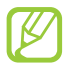

- **●** Niektoré formáty súboru nie sú podporované, záleží od softvéru zariadenia.
- **●** Ak súbor prekročil dostupnú pamäť, môže sa vyskytnúť chyba, ak si ho chcete otvoriť.
- **●** Kvalita prehrávania sa môže líšiť v závislosti od typu obsahu.
- **●** Niektoré súbory sa v závislosti od ich kódovania nemusia dať správne prehrať.

## › **Uloženie hudobných súborov do zariadenia**

Začnite presunutím súborov do zariadenia alebo na pamäťovú kartu:

- **●** Sťahujte z internetu. ► str. [76](#page-75-0)
- **●** Sťahovanie z počítača pomocou aplikácie Samsung Kies. ► str. [88](#page-87-0)
- **●** Príjmom cez Bluetooth. ► str. [94](#page-93-0)
- **●** Skopírovaním súborov na pamäťovú kartu. ► str. [88](#page-87-1)

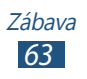

#### › **Prehrávanie hudby**

- *1* V zozname aplikácií vyberte **Hudba**.
- 2 Vyberte kategóriou hudby → súbor s hudbou.
- *3* Prehrávanie ovládajte nasledujúcimi tlačidlami:

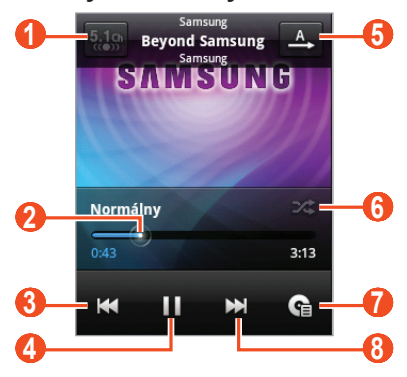

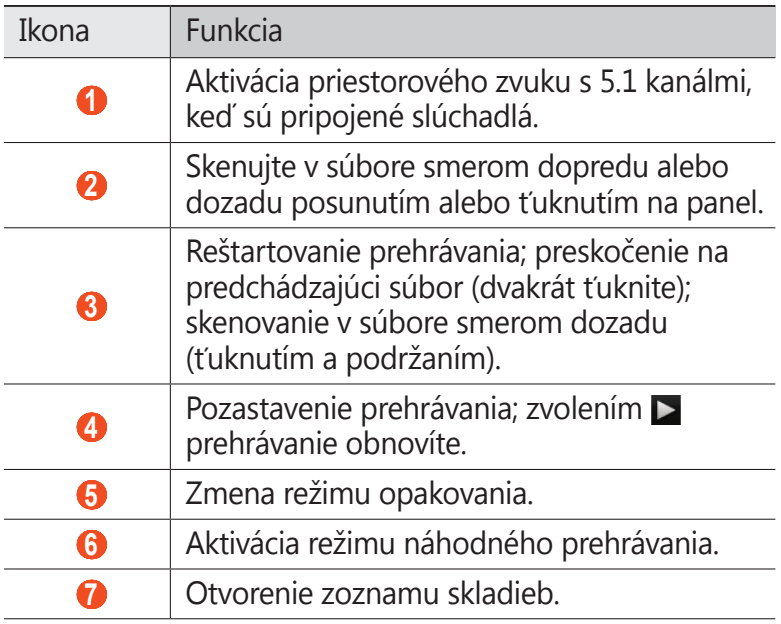

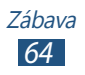

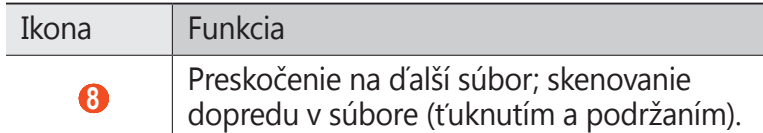

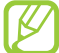

Prehrávač hudby môžete ovládať pomocou slúchadiel. Ak chcete spustiť prehrávač hudby v úvodnej obrazovke, stlačte a podržte tlačidlo slúchadiel. Stlačením tlačidla na slúchadlách spustíte alebo pozastavíte prehrávanie.

Počas prehrávania stlačte tlačidlo Možnosti na prístup k nasledujúcim možnostiam:

- **●** Ak sa chcete vrátiť na obrazovku hudobnej knižnice, vyberte **Knižnica**.
- **●** Ak chcete aktivovať funkciu náhodného prehrávania hudobných súborov na párty, vyberte **Náhodný párty výber**.
- **●** Ak chcete pridať súbor s hudbou do zoznamu skladieb, vyberte **Pridať do zoznamu skladieb**.
- **●** Ak chcete zmeniť nastavenia hudobného prehrávača, vyberte **Nastavenia**.
- **●** Ak chcete nastaviť súbor s hudbou ako tón zvonenia, vyberte **Nastaviť ako zvonenie**.
- **●** Ak chcete odstrániť hudobný súbor, zvoľte **Odstrániť**.

#### › **Vytvorenie zoznamu skladieb**

- *1* V zozname aplikácií vyberte **Hudba**.
- 2 Vyberte kategóriou hudby → súbor s hudbou.
- *3* Stlačte tlačidlo Možnosti alebo vyberte **Pridať do zoznamu skladieb** → **Nová**.
- *4* Zadajte názov pre nový zoznam skladieb a zvoľte **Uložiť**.

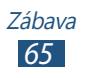

## › **Prispôsobenie nastavení prehrávača hudby**

- *1* V zozname aplikácií vyberte **Hudba**.
- 2 Vyberte kategóriou hudby → súbor s hudbou.
- *3* Stlačte tlačidlo Možnosti alebo vyberte **Nastavenia**.
- *4* Zmena nasledujúcich možností:

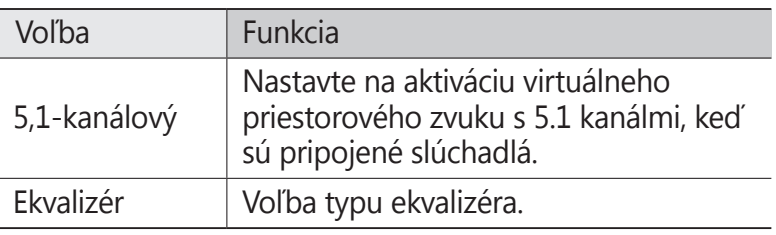

# **FM rádio**

Naučte sa počúvať hudbu a správy na FM rádiu. Ak chcete počúvať FM rádio, musíte pripojiť slúchadlá, ktoré slúžia ako rádiová anténa.

#### › **Počúvanie FM rádia**

- *1* Slúchadlá pripojte k zariadeniu.
- *2* V zozname aplikácií vyberte **FM rádio**. FM rádio automaticky naskenuje a uloží dostupné stanice.

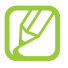

Pri prvom spustení FM rádia sa spustí automatické ladenie.

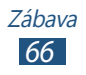

FM rádio môžete ovládať pomocou nasledovných tlačidiel:

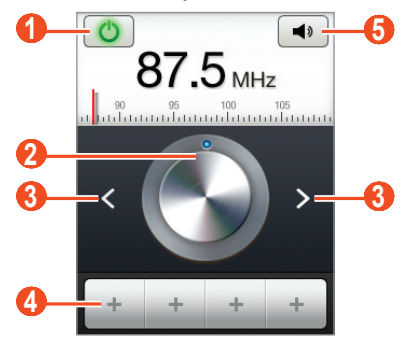

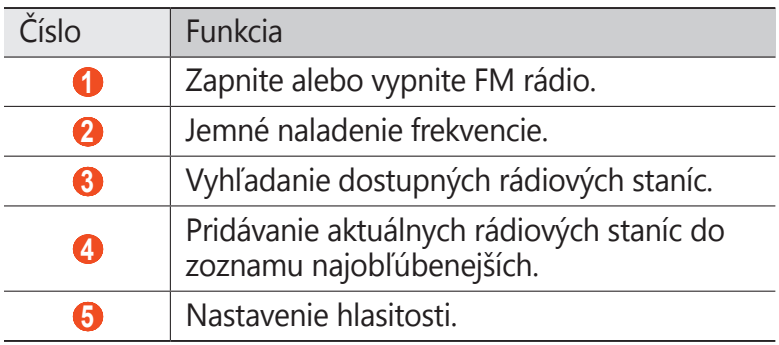

#### › **Automatické ukladanie rádiových staníc**

- Slúchadlá pripojte k zariadeniu.
- V zozname aplikácií vyberte **FM rádio**.
- Stlačte tlačidlo Možnosti a vyberte **Vyhľadať** <sup>→</sup> možnosť. FM rádio automaticky naskenuje a uloží dostupné stanice.

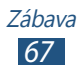

#### › **Pridávanie rádiových staníc do zoznamu najobľúbenejších**

- *1* Slúchadlá pripojte k zariadeniu.
- *2* V zozname aplikácií vyberte **FM rádio**.
- *3* Rolujte k rádiovej stanici.
- *4* Ak chcete stanicu pridať do zoznamu najobľúbenejších, vyberte  $+$ .

#### › **Prispôsobenie nastavení FM rádia**

- *1* V zozname aplikácií vyberte **FM rádio**.
- *2* Stlačte tlačidlo Možnosti alebo vyberte **Nastavenia**.
- *3* Zmena nasledujúcich možností:

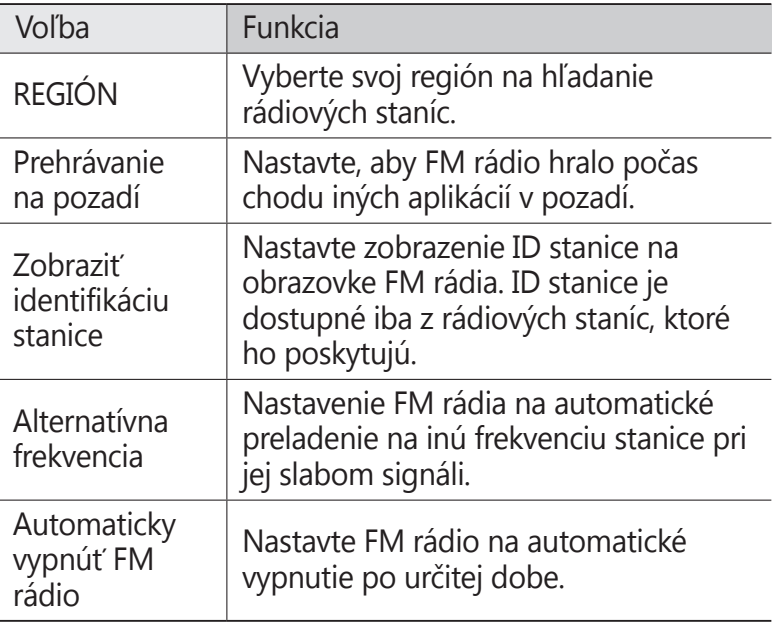

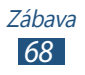

# **Osobné informácie**

# **Kontakty**

Naučte sa, ako vytvárať a spravovať zoznam svojich osobných alebo pracovných kontaktov uložených v pamäti zariadenia alebo na karte SIM alebo USIM. Do svojich kontaktov si môžete ukladať mená, telefónne čísla, e-mailové adresy a omnoho viac.

### <span id="page-68-0"></span>› **Vytvorenie kontaktu**

- $\frac{1}{2}$  V zozname aplikácií vyberte **□** → **Kontakty** → **○**.
- *2* Zvoľte umiestnenie pamäte.
- *3* Zadajte informácie o kontakte.
- *4* Zvolením **Uložiť** pridajte kontakt do pamäte.

Z obrazovky vytáčania môžete vytvoriť kontakty výberom **Pridať do kontaktov**.

## › **Nájdenie kontaktu**

- *1* V zozname aplikácií vyberte <sup>→</sup> **Kontakty**.
- *2* Rolujte hore alebo dole v zozname kontaktov.
- *3* Vyberte meno kontaktu.
- V zobrazení kontaktov máte k dispozícii nasledujúce voľby:
- **•** Ak chcete uskutočniť hovor, vyberte  $\mathbf{C}$ .
- **●** Ak chcete odoslať správu, vyberte **Správa**.
- Ak chcete odoslať e-mail, vyberte **2**.
- **•** Ak chcete nastaviť obľúbené číslo, vyberte
- **●** Ak chcete upraviť kontaktné informácie, stlačte tlačidlo Možnosti a vyberte **Upraviť**.

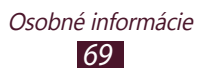

## › **Nastavenie čísla rýchlej voľby**

- *1* V zozname aplikácií vyberte <sup>→</sup> **Kontakty**.
- *2* Stlačte tlačidlo Možnosti a vyberte **Ďalšie** <sup>→</sup> **Nastavenie rýchlej voľby**.
- *3* Zvoľte číslo pozície → kontakt.

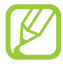

Toto číslo môžete rýchlo vytočiť ťuknutím a podržaním čísla pozície na obrazovke vytáčania.

#### › **Vytvorenie vlastnej vizitky**

- *1* V zozname aplikácií vyberte <sup>→</sup> **Kontakty**.
- *2* Stlačte tlačidlo Možnosti a vyberte **Môj profil**.
- *3* Zadajte svoje osobné údaje a zvoľte **Uložiť**.

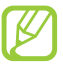

Svoju vizitku môžete odoslať priložením k multimediálnej správe alebo k e-mailu, alebo ju môžete odoslať cez Bluetooth.

#### › **Obnovenie kontaktov z vašich sociálnych sietí**

- *1* V zozname aplikácií vyberte <sup>→</sup> **Kontakty**.
- *2* Stlačte tlačidlo Možnosti alebo vyberte **Zobr. priateľov zo soc. siete**.
- *3* Vyberte účet.
- *4* Vyberte kontakty, ktoré chcete získať, a vyberte **Uložiť**.

Môžete pridávať komentáre do správ odoslaných vašimi kontaktmi. V zozname aplikácií vyberte **□ → Aktivity**.

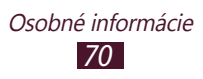

#### › **Vytvorenie skupiny kontaktov**

Vytvorením skupín kontaktov môžete spravovať viacero kontaktov a zasielať správy celej skupine.

- *1* V zozname aplikácií vyberte <sup>→</sup> **Skupiny**.
- *2* Stlačte tlačidlo Možnosti alebo vyberte **Vytvoriť**.
- *3* Zadajte názov a zvoľte zvonenie pre skupinu.
- *4* Zvoľte **Uložiť**.

### › **Kopírovanie kontaktu**

#### **Kopírujte kontakty zo SIM alebo USIM karty do vášho zariadenia**

- *1* V zozname aplikácií vyberte <sup>→</sup> **Kontakty**.
- *2* Stlačte tlačidlo Možnosti a vyberte **Import/export** <sup>→</sup> **Importovať z karty SIM**.
- *3* Zvoľte umiestnenie pamäte.
- *4* Zvoľte kontakty, ktoré chcete kopírovať, a vyberte **Importovať**.

#### **Kopírujte kontakty zo svojho zariadenia do SIM alebo USIM karty**

- *1* V zozname aplikácií vyberte <sup>→</sup> **Kontakty**.
- *2* Stlačte tlačidlo Možnosti a vyberte **Import/export** <sup>→</sup> **Exportovať na kartu SIM**.
- *3* Zvoľte kontakty, ktoré chcete kopírovať, a vyberte **Export** → **Áno**.

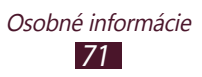

#### ›**Import alebo export kontaktov**

Môžete importovať alebo exportovať súbory (vo formáte vcf) na alebo z pamäťovej karty.

#### **Import súborov s kontaktmi**

- *1* V zozname aplikácií vyberte <sup>→</sup> **Kontakty**.
- *2* Stlačte tlačidlo Možnosti a vyberte **Import/export** <sup>→</sup> **Importovať z karty SD**.
- *3* Zvoľte umiestnenie pamäte.
- *4* Vyberte možnosť na importovanie jedného kontaktného súboru, viacerých súborov kontaktov alebo všetkých súborov kontaktov a vyberte **OK**.
- *5* Vyberte súbory kontaktov, ktoré chcete importovať, a vyberte **OK**.

#### **Export kontaktov**

- *1* V zozname aplikácií vyberte <sup>→</sup> **Kontakty**.
- *2* Stlačte tlačidlo Možnosti a vyberte **Import/export** <sup>→</sup> **Exportovať na kartu SD**.
- *3* Vyberte **Áno** a svoj výber potvrďte.

# **Kalendár**

Naučte sa vytvárať a spravovať denné, týždenné a mesačné udalosti, a nastavovať upozornenia, ktoré vám pripomenú dôležité udalosti.

## › **Vytvorenie udalosti**

- *1* V zozname aplikácií vyberte **Kalendár**.
- *2* Stlačte tlačidlo Možnosti a vyberte **Ďalšie** <sup>→</sup> **Vytvoriť**.
- *3* Zadajte podrobnosti o udalosti a zvoľte **Hotovo**.

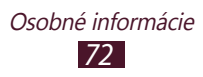
#### › **Zmena režimu zobrazenia**

- *1* V zozname aplikácií vyberte **Kalendár**.
- *2* Stlačte tlačidlo Možnosti a vyberte režim zobrazenia.
	- **● Mes.**: celý mesiac v jednom zobrazení
	- **● Týždeň**: hodinové bloky pre dni celého jedného týždňa
	- **● Deň**: hodinové bloky pre celý jeden deň
	- **● Agenda**: zoznam všetkých udalostí a prázdnin naplánovaných na určité obdobie

#### › **Zobrazenie udalosti**

- *1* V zozname aplikácií vyberte **Kalendár**.
- *2* Zvoľte dátum v kalendári.
	- **●** Ak chcete prejsť na konkrétny deň, stlačte tlačidlo Možnosti a vyberte **Ďalšie** → **Prejsť na** a potom zadajte dátum.
	- **●** Ak chcete prejsť na dnešný deň, stlačte tlačidlo Možnosti a vyberte **Dnes**.
- *3* Zvolením udalosti zobrazte jej podrobnosti.

#### › **Vypnutie upozornenia na udalosť**

Ak nastavíte pre udalosť v kalendári upozornenie, v určenom čase zaznie alarm.

- *1* Ak chcete otvoriť panel oznámení, ťuknite na oblasť indikačných ikon a potiahnite ju nadol.
- *2* Vyberte upozornenie na udalosť.
- *3* Vyberte udalosť na zobrazenie ďalších podrobností. Ak chcete odložiť upozornenie na udalosť, vyberte **Odložiť všetky**.

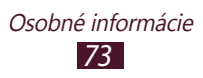

## **Poznámka**

Naučte sa zaznamenať dôležité informácie na neskoršie zobrazenie.

#### › **Vytvorenie poznámky**

- *1* V zozname aplikácií vyberte **Poznámka**.
- *2* Zvoľte **Vytvoriť poznámku**.
- *3* Zadajte text svojej poznámky.
- *4* Stlačte tlačidlo Späť, ak chcete ukryť klávesnicu.
- *5* Vyberte farbu, na ktorú chcete zmeniť pozadie.
- *6* Zvoľte **Uložiť**.

## › **Zobrazenie poznámky**

- *1* V zozname aplikácií vyberte **Poznámka**.
- *2* Zvolením poznámky zobrazte jej podrobnosti.

Počas prezerania poznámky môžete používať nasledovné možnosti:

- Ak chcete upraviť poznámku, vyberte *●*.
- Ak chcete vymazať poznámku, vyberte **x**.

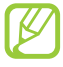

Poznámku môžete odoslať ostatným, a to ťuknutím na ňu, podržaním a zvolením voľby **Odoslať cez**.

# **Diktafón**

Naučte sa ovládať diktafón vo vašom zariadení.

### › **Nahrávanie zvukovej poznámky**

*1* V zozname aplikácií vyberte **Diktafón**.

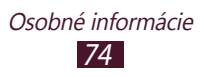

- *2* Zvolením **Nahrať** spustite nahrávanie. Ak chcete pozastaviť nahrávanie, vyberte **Pozast.**
- *3* Hovorte do mikrofónu.
- *4* Keď skončíte, zvoľte **Zastaviť**. Vaša poznámka sa uloží automaticky.

## › **Prehrávanie hlasovej poznámky**

- *1* V zozname aplikácií vyberte **Diktafón**.
- *2* Zvoľte **Zozn.**, aby ste vstúpili do zoznamu hlasových poznámok.

#### *3* Vyberte zvukovú poznámku. Ak chcete pozastaviť prehrávanie, vyberte **Pozast.**

*4* Zvolením **Zastaviť** zastavíte prehrávanie.

Hlasovú poznámku môžete odoslať ostatným, a to jej dotykom, podržaním a zvolením voľby **Zdieľať**.

### › **Prispôsobenie nastavení diktafónu**

- *1* V zozname aplikácií vyberte **Diktafón**.
- *2* Stlačte tlačidlo Možnosti alebo vyberte **Nastavenia**.
- *3* Zmena nasledujúcich možností:

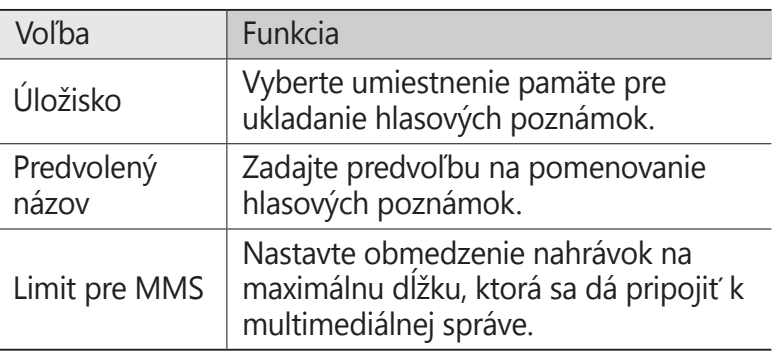

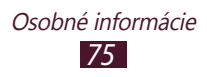

# **Web**

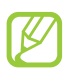

Prístup k internetu a preberanie mediálnych súborov môže byť dodatočne spoplatnené. Bližšie informácie získate od svojho poskytovateľa služieb.

## **Internet**

Naučte sa vstupovať a označovať svoje internetové stránky.

- **●** Táto funkcia môže byť v závislosti od oblasti alebo poskytovateľa služieb značená rôzne.
	- **●** Dostupné ikony sa môžu líšiť v závislosti od poskytovateľa služieb a oblasti.

## › **Prehliadanie internetovej stránky**

- *1* V zozname aplikácií vyberte **Internet**.
- *2* Ak chcete otvoriť konkrétnu internetovú stránku, vyberte pole na zadanie adresy URL, zadajte webovú adresu stránky a potom vyberte  $\rightarrow$ .
- *3* Cez internetové stránky prechádzajte pomocou nasledovných tlačidiel:

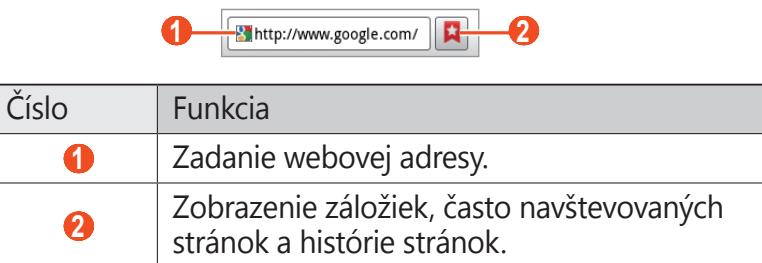

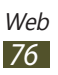

Počas prehliadania internetovej stránky používajte nasledovné voľby:

- **●** Na priblíženie alebo oddialenie dajte dva prsty na obrazovku a pomaly ich dajte od seba alebo k sebe. Ak sa chcete vrátiť na pôvodnú veľkosť, dvakrát ťuknite na obrazovku.
- **●** Ak chcete otvoriť nové okno, stlačte tlačidlo Voľby a vyberte **Nové okno**.
- **●** Ak chcete zobraziť aktívne okno, stlačte tlačidlo Možnosti a vyberte **Okná**. Môžete si otvoriť aj niekoľko okien a prepínať medzi nimi.
- **●** Ak chcete opätovne načítať aktuálnu internetovú stránku, stlačte tlačidlo Možnosti a vyberte **Obnoviť**.
- **●** Ak sa chcete presunúť dozadu alebo dopredu na internetových stránkach v histórii, stlačte tlačidlo Späť alebo stlačte tlačidlo Možnosti a vyberte **Dopredu**.
- **●** Ak chcete pridať aktuálnu webovú stránku do záložiek, stlačte tlačidlo Možnosti a vyberte **Pridať záložku**.
- **●** Ak chcete pridať skratku pre aktuálnu internetovú stránku do úvodnej obrazovky, stlačte tlačidlo Možnosti a vyberte **Ďalšie** → **Pridať odkaz na dom. obr.**
- **●** Ak chcete vyhľadať text na internetovej stránke, stlačte tlačidlo Možnosti a vyberte **Ďalšie** → **Hľadať na str.**
- **●** Ak chcete zobraziť podrobnosti o internetovej stránke, stlačte tlačidlo Možnosti a vyberte **Ďalšie** → **Inf. str.**
- **●** Ak chcete odoslať webovú adresu ostatným, stlačte tlačidlo Možnosti a vyberte **Ďalšie** → **Zdieľať stránku**.
- **●** Ak chcete zobraziť svoju históriu sťahovania, stlačte tlačidlo Možnosti a vyberte **Ďalšie** → **Stiahnuté položky**.
- **●** Ak chcete zmeniť nastavenia prehliadača, stlačte tlačidlo Možnosti a vyberte **Ďalšie** → **Nastavenia**.

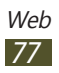

#### › **Hľadať informácie pomocou hlasu**

Dostupnosť tejto funkcie závisí od oblasti alebo poskytovateľa služieb.

- *1* V zozname aplikácií vyberte **Internet**.
- *2* Vyberte pole URL.
- 3 Zvoľte ↓ a vyslovte kľúčové slovo do mikrofónu. Zariadenie vyhľadá internetové stránky súvisiace s kľúčovým slovom.
- *4* Vyberte výsledok vyhľadávania.

#### › **Označenie vašej najobľúbenejšej internetovej stránky**

Ak poznáte adresu internetovej stránky, môžete záložku pridať ručne.

- *1* V zozname aplikácií vyberte **Internet**.
- *2* Zadajte webovú adresu alebo prejdite na internetovú stránku.
- *3* Stlačte tlačidlo Možnosti alebo vyberte **Pridať záložku**.
- *4* Zadajte názov záložky a vyberte **OK**.

Ak chcete zobraziť svoje záložky, vyberte → **Záložky**. Ak chcete sprístupniť nasledujúce voľby, v zozname záložiek ťuknite a podržte záložku:

- **●** Ak chcete otvoriť internetovú stránku v aktuálnom okne, vyberte **Otvoriť**.
- **●** Ak chcete otvoriť nové okno, vyberte **Otvoriť v novom okne**.
- **●** Ak chcete upraviť podrobnosti záložky, vyberte **Upraviť záložku**.
- **●** Ak chcete pridať odkaz záložky do úvodnej obrazovky, vyberte **Pridať odkaz na dom. obr.**
- **●** Ak chcete odoslať adresu aktuálnej internetovej stránky ostatným, vyberte **Zdieľať prepoj.**

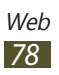

- **●** Ak chcete skopírovať adresu aktuálnej internetovej stránky, vyberte **Kop. adr. odk.**
- **●** Ak chcete záložku vymazať, zvoľte **Vymazať záložku**.
- **●** Ak chcete nastaviť internetovú stránku ako domovskú stránku prehliadača, vyberte **Nastaviť ako domovskú stránku**.

#### › **Sťahovanie súboru z internetu**

Keď sťahujete súbory alebo aplikácie z internetu, zariadenie ich uloží na internú pamäť.

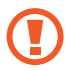

Súbory, ktoré si stiahnete z internetu, môžu obsahovať vírusy, ktoré poškodia vaše zariadenie. Aby ste riziko znížili, sťahujte súbory iba z dôveryhodných zdrojov.

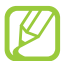

Niektoré mediálne súbory zahŕňajú Spravovanie digitálnych práv, aby chránili autorské práva. Táto ochrana môže zabrániť, aby ste sťahovali, kopírovali, upravovali alebo prenášali niektoré súbory.

- *1* V zozname aplikácií vyberte **Internet**.
- *2* Vyhľadajte súbor alebo aplikáciu a stiahnite ich do zariadenia.

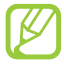

Ak chcete nainštalovať aplikácie stiahnuté z iných zdrojov, musíte vybrať **Nastavenia** → **Aplikácie** → **Neznáme zdroje**.

#### › **Zobrazenie často navštevovaných internetových stránok alebo poslednej histórie**

- *1* V zozname aplikácií vyberte **Internet** <sup>→</sup> <sup>→</sup> **Najnavštevovanejšie** alebo **História**.
- *2* Vyberte internetovú stránku, do ktorej chcete vstúpiť.

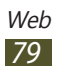

## **Latitude**

Naučte sa zdieľať vašu polohu s priateľmi a zobrazovať ich polohu pomocou funkcie služieb umiestnenia Google Latitude™.

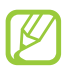

Dostupnosť tejto funkcie závisí od oblasti alebo poskytovateľa služieb.

- *1* V zozname aplikácií vyberte **Latitude**. Zariadenie automaticky pripojí zemepisnú šírku.
- 2 Vyberte voľbu  $\cdot \bullet$   $\rightarrow$  možnosť.
- *3* Vyberte priateľov alebo zadajte e-mailovú adresu a potom vyberte **Pridať priateľov**.
- *4* Vyberte **Áno**.

Hneď ako priateľ prijme vašu pozvánku, bude môcť zdieľať polohu.

*5* Stlačte tlačidlo Možnosti a vyberte **Zobrazenie mapy**. Miesta vašich priateľov sú na mape označené ich fotografiami.

## **Mapy**

Naučte sa používať Google Maps™ mapujúce služby, ktoré môžete objaviť v blízkosti vášho umiestnenia, vyhľadávať miesta a získavať informácie o smere.

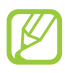

- **●** Dostupnosť tejto funkcie závisí od oblasti alebo poskytovateľa služieb.
- **●** Aby ste našli informácie o umiestnení a mapy na vyhľadávanie, musíte si aktivovať služby umiestnenia.  $\blacktriangleright$  str. [94](#page-93-0)

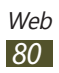

## › **Vyhľadávanie umiestnení**

- *1* V zozname aplikácií vyberte **Mapy**. Na mape sa zobrazí vaša aktuálna poloha.
- *2* Stlačte tlačidlo Možnosti a vyberte **Hľadať**.
- $3$  Zadajte kľúčové slovo pre umiestnenie a vyberte  $\alpha$ . Ak chcete vyhľadať umiestnenie hlasom, vyberte
- *4* Vyberte miesto, ktorého podrobnosti chcete zobraziť.

Počas prezerania mapy môžete používať nasledovné voľby:

- **●** Na priblíženie alebo oddialenie dajte dva prsty na obrazovku a pomaly ich dajte od seba alebo k sebe. Na priblíženie alebo oddialenie môžete použiť aj  $+$  alebo  $-$ .
- **●** Ak chcete zobraziť všetky výsledky vyhľadávania, vyberte .
- **●** Ak chcete pridať k umiestneniu hviezdičku, vyberte balón pri názve umiestnenia  $\rightarrow \blacktriangle$ .
- **●** Ak chcete vyhľadať miesto v okolí, stlačte tlačidlo Možnosti a vyberte **Miesta**.
- **●** Ak chcete pridať do mapy hladiny s prídavnými informáciami alebo zmeniť režim zobrazenia, stlačte tlačidlo Možnosti a vyberte **Vrstvy**.
- **●** Ak chcete zobraziť aktuálne umiestnenie, stlačte tlačidlo Možnosti a vyberte **Moja poloha**.

#### › **Získanie trasy k určitému cieľu**

- *1* V zozname aplikácií vyberte **Mapy**.
- *2* Stlačte tlačidlo Možnosti alebo vyberte **Trasy**.
- *3* Zadajte adresy východiskového miesta a cieľa trasy. Ak chcete zadať adresu zo svojho zoznamu kontaktov, zo zoznamu miest označených hviezdičkou alebo vybrať bod na mape, vyberte ■ → možnosť.

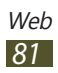

- *4* Zvoľte spôsob cestovania a vyberte **Vyhľadať trasu**. Cesta je zobrazená na mape. V závislosti od zvolenej metódy dopravy môžete vidieť viac trás.
- *5* Keď skončíte, stlačte tlačidlo Možnosti a vyberte **Ďalšie** <sup>→</sup> **Vyčistiť mapu**.

# **Obchod Play**

Funkčnosť vášho zariadenia môžete rozšíriť nainštalovaním ďalších aplikácií. Market poskytuje rýchly a jednoduchý spôsob nakupovania mobilných aplikácií.

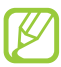

- **●** Dostupnosť tejto funkcie závisí od oblasti alebo poskytovateľa služieb.
- **●** Zariadenie uloží používateľské súbory zo stiahnutých aplikácií do vnútornej pamäte.

#### › **Stiahnutie aplikácie**

- *1* V zozname aplikácií vyberte **Obchod Play**.
- *2* Vyhľadajte aplikáciu a stiahnite ju do zariadenia. Po ukončení sťahovania zariadenie aplikáciu automaticky nainštaluje.

#### › **Odinštalovanie aplikácie**

- *1* V zozname aplikácií vyberte **Obchod Play**.
- *2* Stlačte tlačidlo Možnosti a vyberte **Moje aplikácie**.
- *3* Vyberte položku.
- *4* Zvoľte **Odinštalovať** <sup>→</sup> **OK**.

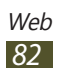

# **Navigácia**

Naučte sa počúvať hlasové pokyny k cieľu trasy.

- 
- **●** Navigačné mapy, vaše aktuálne miesto a iné navigačné údaje sa môžu líšiť od informácií aktuálneho miesta. Vždy musíte sledovať aktuálne podmienky na ceste, dopravy a iné faktory, ktoré môžu ovplyvniť vašu jazdu a dodržiavať počas jazdy všetky bezpečnostné výstrahy a predpisy.
- **●** Dostupnosť tejto funkcie závisí od oblasti alebo poskytovateľa služieb.
- *1* V zozname aplikácií vyberte **Navigácia**.
- *2* Zadajte cieľ trasy nasledujúcimi spôsobmi:
	- **● Vysloviť názov cieľa**: Zadajte cieľ trasy hlasom.
	- **● Zadať cieľ**: Zadajte cieľ trasy pomocou virtuálnej klávesnice.
	- **● Kontakty.**: Vyberte cieľ trasy zo zoznamov adries.
	- **● Miesta s hviezdičkou**: Vyberte cieľ trasy z miest označených hviezdičkou.
- *3* Inštalujte požadovaný softvér a potom používajte funkcie navigácie.

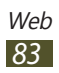

# **Správy a počasie**

Naučte sa prezerať informácie o počasí a čítať si správy.

## › **Zobrazenie informácií o počasí**

*1* V zozname aplikácií vyberte **Správy a počasie**.

#### *2* Vyberte **Počasie**.

Vaše zariadenie vyhľadá aktuálne umiestnenie a zobrazuje informácie o počasí.

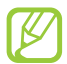

Môžete meniť umiestnenie, aby ste si pozreli počasie v ďalších regiónoch. Stlačte tlačidlo Možnosti alebo vyberte **Nastavenia** → **Nastavenia služby Weather**. Zrušte začiarknutie poľa vedľa **Použiť moju polohu** a potom vyberte **Nastaviť miesto** → nové miesto.

# › **Čítanie novinových článkov**

- *1* V zozname aplikácií vyberte **Správy a počasie**.
- *2* Rolujte doľava k novinovému článku.
- *3* Vyberte článok.

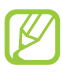

Pridávať články so správami môžete stlačením tlačidla Možnosť a zvolením **Nastavenia** → **Nastavenia služby News** → **Vyberte témy správ**.

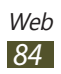

## **Miesta**

Naučte sa vyhľadávať obchody a atrakcie.

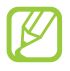

Dostupnosť tejto funkcie závisí od oblasti alebo poskytovateľa služieb.

- *1* V zozname aplikácií vyberte **Miesta**.
- *2* Ak chcete vyhľadať obchody alebo atrakcie v okolí konkrétneho miesta, vyberte vašu polohu → **Zadajte adresu**.
- *3* Vyberte kategóriu. Zariadenie vyhľadáva miesta v okolí, ktoré súvisí s kategóriou.
- *4* Vyberte názov miesta, pre ktoré chcete vidieť podrobnosti.

Pridať môžete viac kategórií stlačením tlačidla Možnosti a zvolením **Pridať vyhľadávanie**.

# **Samsung Apps**

Samsung Apps vám umožňuje jednoducho sťahovať široký rozsah aplikácií a aktualizácií pre vaše zariadenie. Vďaka plne optimalizovaným aplikáciám zo Samsung Apps sa vaše zariadenie stane dokonca chytrejším. Preskúmajte užitočné aplikácie, ktoré sú v ponuke a zdokonaľte svoj mobilný život.

*1* V zozname aplikácií vyberte **Samsung Apps**.

- *2* Vyhľadajte a stiahnite aplikácie do svojho zariadenia.
	- **●** Dostupnosť tejto funkcie závisí od oblasti alebo poskytovateľa služieb.
	- **●** Bližšie informácie nájdete na adrese www.samsungapps.com alebo si prezrite leták Samsung Apps.

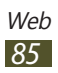

## **YouTube**

Naučte sa prezerať a nahrávať videá cez službu zdieľania videa YouTube<sup>™.</sup>

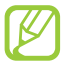

Dostupnosť tejto funkcie závisí od oblasti alebo poskytovateľa služieb.

#### › **Prehranie videa**

- *1* V zozname aplikácií vyberte **YouTube**.
- *2* Vyberte video.
- *3* Otočte zariadenie tak, aby ste ho držali na šírku.
- *4* Prehrávanie ovládajte nasledujúcimi tlačidlami:

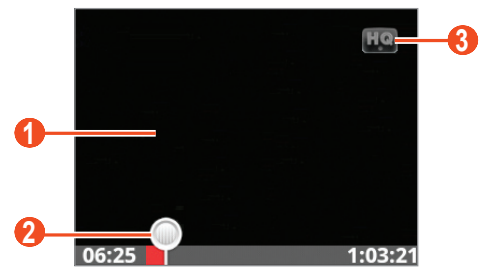

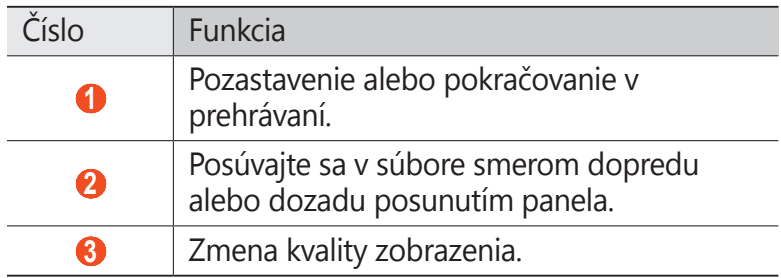

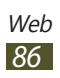

#### › **Odovzdanie videa**

- *1* V zozname aplikácií vyberte **YouTube**.
- *2* Stlačte tlačidlo Možnosti a vyberte **Odovzdať** a potom vyberte video.

Ak chcete nahrať a odovzdať nové video, vyberte nahrajte video a potom vyberte **Uložiť**.

- *3* Vyberte svoje konto Google, ak je prepojené s YouTube. Môžete tiež vybrať **Pridať účet** a nastaviť konto na prihlásenie k YouTube.
- *4* Zadajte podrobnosti stiahnutia a vyberte **Odovzdať**.

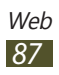

# **Pripojenia**

# **Pripojenia USB**

Naučte sa pripojiť vaše zariadenie k počítaču pomocou USB kábla.

#### › **Prepojenie s aplikáciou Samsung Kies**

Uistite sa, že aplikácia Samsung Kies je v počítači nainštalovaná. Program si môžete stiahnuť z internetových stránok spoločnosti Samsung (www.samsung.com/kies).

- *1* Pripojte zariadenie k počítaču pomocou kábla USB. Samsung Kies sa automaticky spustí na počítači. Ak sa Samsung Kies nespustí, dvakrát kliknite na ikonu Samsung Kies na vašom počítači.
- *2* Preneste súbory medzi svojím zariadením a počítačom. Viac informácií nájdete v pomocníkovi k programu Samsung Kies.

#### › **Pripojenie ako veľkokapacitné pamäťové zariadenie**

Vaše zariadenie môžete pripojiť k počítaču a používať ho ako odstrániteľný disk.

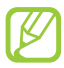

Môžete použiť pamäťové zariadenie USB na uloženie ďalších súborov. Zariadenie nemusí podporovať niektoré pamäťové zariadenia USB.

- *1* Pripojte zariadenie k počítaču pomocou kábla USB.
- *2* Ak chcete otvoriť panel oznámení, ťuknite na oblasť indikačných ikon a potiahnite ju nadol.
- *3* Vyberte **USB pripojené** <sup>→</sup> **Pripojiť ukladací priestor USB** → **OK**.

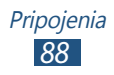

- *4* Preneste súbory medzi svojím zariadením a počítačom.
- 

Pred odpojením zariadenia z počítača bezpečne odstráňte veľkokapacitné pamäťové zariadenie. V opačnom prípade môžete stratiť údaje uložené na zariadení alebo môžete poškodiť zariadenie.

## **Wi-Fi**

Naučte sa používať funkcie zariadenia súvisiace s bezdrôtovou sieťou a aktivovať a pripojiť sa k lokálnej bezdrôtovej sieti (WLAN) kompatibilnej so štandardmi IEEE 802.11.

K Internetu a iným sieťovým zariadeniam sa môžete pripojiť na ktoromkoľvek mieste, kde je k dispozícii prístupový bod alebo bezdrôtové pripojenie.

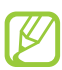

Zariadenie využíva neharmonizovanú frekvenciu a je určené na používanie vo všetkých európskych krajinách. Siete Wi-Fi môžu byť v budovách prevádzkované bez obmedzenia v celej Európskej únii, ale vo Francúzsku nemôžu byť prevádzkované mimo budov.

### › **Aktivácia funkcie Wi-Fi**

- *1* V zozname aplikácií vyberte **Nastavenia** <sup>→</sup> **Bezdrôtové prip. a siete** → **Nastavenia siete Wi-Fi**.
- *2* Vyberte **Wi-Fi**.

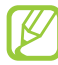

Funkcia Wi-Fi spustená na pozadí vybíja batériu. Aby sa ňou šetrilo, zapínajte funkciu iba v prípade potreby.

#### › **Vyhľadanie a pripojenie k prístupovému bodu Wi-Fi**

*1* V zozname aplikácií vyberte **Nastavenia** <sup>→</sup> **Bezdrôtové prip. a siete** → **Nastavenia siete Wi-Fi**. Zariadenie automaticky vyhľadá dostupné prístupové body Wi-Fi.

*2* Zvoľte prístupový bod v ponuke **Siete Wi-Fi**.

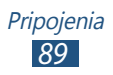

- *3* Zadajte heslo pre prístupový bod (ak je to nutné).
- *4* Zvoľte **Pripojiť**.

#### › **Ručné pridanie prístupového bodu Wi-Fi**

- *1* V zozname aplikácií vyberte **Nastavenia** <sup>→</sup> **Bezdrôtové prip. a siete** → **Nastavenia siete Wi-Fi** → **Pridať sieť Wi-Fi**.
- *2* Zadajte identifikátor SSID pre prístupový bod a zvoľte typ zabezpečenia.
- *3* Na základe zvoleného typu zabezpečenia nastavte nastavenia zabezpečenia a potom vyberte **Uložiť**.

#### › **Pripojenie k bezdrôtovému bodu Wi-Fi pomocou chráneného nastavenia**

Môžete sa pripojiť k zabezpečenému prístupovému bodu pomocou tlačidla WPS alebo WPS PIN. Na použitie tejto metódy musí mať váš prístupový bod tlačidlo WPS.

#### **Pripojenie pomocou tlačidla WPS**

- *1* V zozname aplikácií vyberte **Nastavenia** <sup>→</sup> **Bezdrôtové prip. a siete** → **Nastavenia siete Wi-Fi**.
- *2* Vyberte **Pripojenie tlačidlom WPS**.
- *3* Do 2 minút stlačte na prístupovom bode tlačidlo WPS.

#### **Pripojenie pomocou WPS PIN**

- *1* V zozname aplikácií vyberte **Nastavenia** <sup>→</sup> **Bezdrôtové prip. a siete** → **Nastavenia siete Wi-Fi**.
- *2* Vyberte prístupový bod, ktorý má dostupné WPS, a potom vyberte **WPS PIN**.
- *3* Zadajte kód PIN na prístupovom bode a stlačte tlačidlo **WPS**

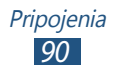

# **Zdieľanie mobilnej siete**

Naučte sa zdieľať mobilnú sieť vášho zariadenia s inými zariadeniami.

#### › **Zdieľajte mobilnú sieť vášho zariadenia cez Wi-Fi**

Naučte sa použiť zariadenie ako bezdrôtový prístupový bod pre iné zariadenia.

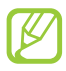

Dostupnosť tejto funkcie závisí od oblasti alebo poskytovateľa služieb.

- *1* V zozname aplikácií vyberte **Nastavenia** <sup>→</sup> **Bezdrôtové prip. a siete** → **Zdieľ. prip. a pren. prís. bod**.
- *2* Vyberte **Prenosný prístupový bod Wi-Fi** na aktiváciu zdieľania mobilnej siete cez Wi-Fi.
- *3* Vyberte **Nast. prenos. príst. bodu Wi-Fi** <sup>→</sup> **Konf. prenos. príst. bodu Wi-Fi** pre konfiguráciu nastavení siete, aby ste mohli vaše zariadenie použiť ako prístupový bod.

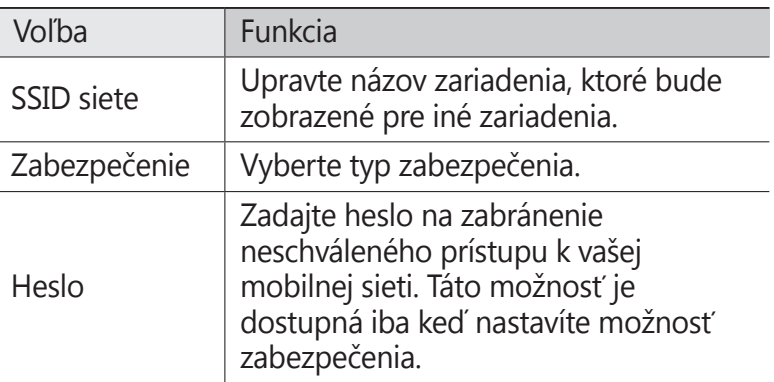

*4* Na inom zariadení nájdite názov vášho zariadenia a pripojte sa k vašej mobilnej sieti.

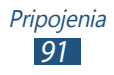

#### › **Zdieľajte mobilnú sieť vášho zariadenia cez USB**

Naučte sa použiť svoje zariadenie ako bezdrôtový modem vytvorením pripojenia USB s počítačom.

- *1* Pripojte zariadenie k počítaču pomocou kábla USB.
- *2* V zozname aplikácií vyberte **Nastavenia** <sup>→</sup> **Bezdrôtové prip. a siete** → **Zdieľ. prip. a pren. prís. bod**.
- *3* Vyberte **Zdieľanie pripojenia USB** a aktivujte funkciu zdieľania mobilnej siete cez USB.

Ak chcete prestať zdieľať sieťové pripojenie, zrušte zaškrtnutie políčka **Zdieľanie pripojenia USB**.

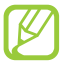

Spôsob zdieľania sa môže líšiť, záleží od operačného systému počítača.

## **Bluetooth**

Naučte sa cez Bluetooth vymieňať dáta alebo mediálne súbory s inými zariadeniami.

- **●** Spoločnosť Samsung nezodpovedá za stratu, zachytenie alebo nesprávne použitie dát odosielaných alebo prijímaných prostredníctvom funkcie Bluetooth.
	- **●** Vždy sa uistite, že zdieľate (prijímate) údaje so zariadeniami, ktoré sú dôveryhodné a správne zabezpečené. Ak sú medzi zariadeniami prekážky, môže byť prevádzkový dosah znížený.
	- **●** Niektoré zariadenia, obzvlášť tie, ktoré nie sú testované alebo schválené spoločnosťou Bluetooth SIG, nemusia byť so zariadením kompatibilné.

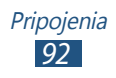

#### › **Aktivácia funkcie Bluetooth**

- *1* V zozname aplikácií vyberte **Nastavenia** <sup>→</sup> **Bezdrôtové prip. a siete** → **Nastavenia Bluetooth**.
- *2* Vyberte **Bluetooth**.

#### › **Nájdenie iných zariadení a spárovanie s nimi**

- *1* V zozname aplikácií vyberte **Nastavenia** <sup>→</sup> **Bezdrôtové prip. a siete** → **Nastavenia Bluetooth** → **Hľadať zariadenia**.
- *2* Zvoľte zariadenie.
- *3* Vyberte **Prijať** na spárovanie Bluetooth PIN medzi dvomi zariadeniami. Alebo zadajte kód Bluetooth PIN a zvoľte **OK**. Keď majiteľ druhého zariadenia prijme pripojenie alebo zadá rovnaký kód PIN, spárovanie bude dokončené. Po úspešnom spárovaní zariadenie automaticky vyhľadá dostupné služby.

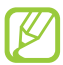

Niektoré zariadenia, najmä náhlavné súpravy alebo súpravy handsfree do automobilu, majú pevný kód Buletooth PIN, napríklad 0000. Ak druhé zariadenie vyžaduje kód PIN, je potrebné ho zadať.

## › **Odoslanie údajov cez Bluetooth**

- *1* Vyberte súbor alebo položku z príslušnej aplikácie.
- *2* Vyberte možnosť na odoslanie údajov cez funkciu Bluetooth.

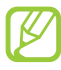

Spôsob na výber možnosti sa môže odlišovať podľa typu údajov.

*3* Vyhľadajte a spárujte sa so zariadením Bluetooth.

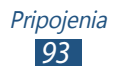

#### › **Príjem údajov cez Bluetooth**

- *1* V zozname aplikácií vyberte **Nastavenia** <sup>→</sup> **Bezdrôtové prip. a siete** → **Nastavenia Bluetooth** → **Zistiteľné**.
- *2* Po požiadaní vyberte **Áno** na spárovanie Bluetooth PIN alebo zadajte Bluetooth PIN a vyberte **OK** (ak je to nutné).
- *3* Zvolením **Prijať** potvrďte, že chcete prijať dáta.

Prijaté údaje sa uložia do adresára bluetooth. Ak prijmete kontakt, tento je automaticky uložený do telefónneho zoznamu.

# <span id="page-93-0"></span>**GPS**

Vaše zariadenie je vybavené prijímačom celosvetového systému umiestnenia (GPS). Naučte sa aktivovať lokalizačné služby a používať doplnkové funkcie GPS.

Na lepší príjem signálov GPS nepoužívajte svoje zariadenie v nasledujúcich podmienkach:

- **●** Medzi budovami, v tuneloch alebo v pasážach metra alebo vo vnútri budov
- **●** V škaredom počasí
- **●** Okolo polí s vysokým napätím, alebo okolo elektromagnetických polí
- **●** Vo vozidle s fóliou proti slnku

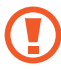

Nedotýkajte sa ani nezakrývajte oblasť okolo antény rukami ani inými objektmi počas používania funkcií GPS.

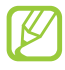

Dostupnosť tejto funkcie závisí od oblasti alebo poskytovateľa služieb.

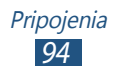

#### › **Naučte sa aktivovať lokalizačné služby**

Aby ste získali informácie o umiestnení alebo vyhľadali v mape, musíte aktivovať lokalizačné služby.

- *1* V zozname aplikácií vyberte **Nastavenia** <sup>→</sup> **Umiestn. a zabezpečenie**.
- *2* Zmena nasledujúcich možností:

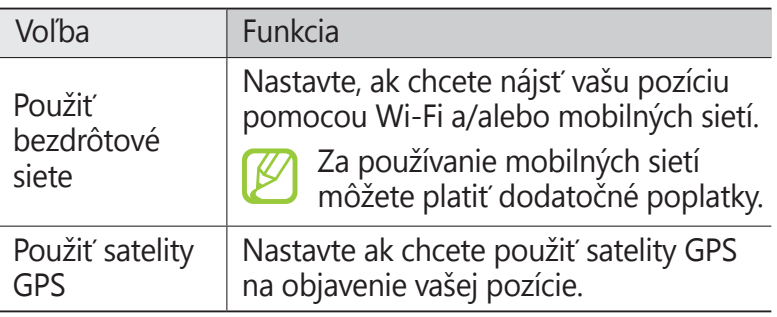

# **VPN pripojenia**

Naučte sa vytvoriť virtuálne privátne siete (VPN) a pripojiť sa k nim bezpečne cez internet.

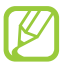

Vaše zariadenie by už malo byť konfigurované na internetový prístup. Ak máte problémy s prístupom na internet, musíte upraviť pripojenia. Ak si nie ste istí informáciami o pripojení na vstup, kontaktujte svojho správcu VPN.

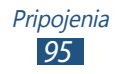

#### › **Nastavenie profilu VPN**

- *1* V zozname aplikácií vyberte **Nastavenia** <sup>→</sup> **Bezdrôtové prip. a siete** → **Nastavenia VPN** → **Pridať VPN**.
- *2* Vyberte typ VPN.
- *3* Zmena nasledujúcich možností:

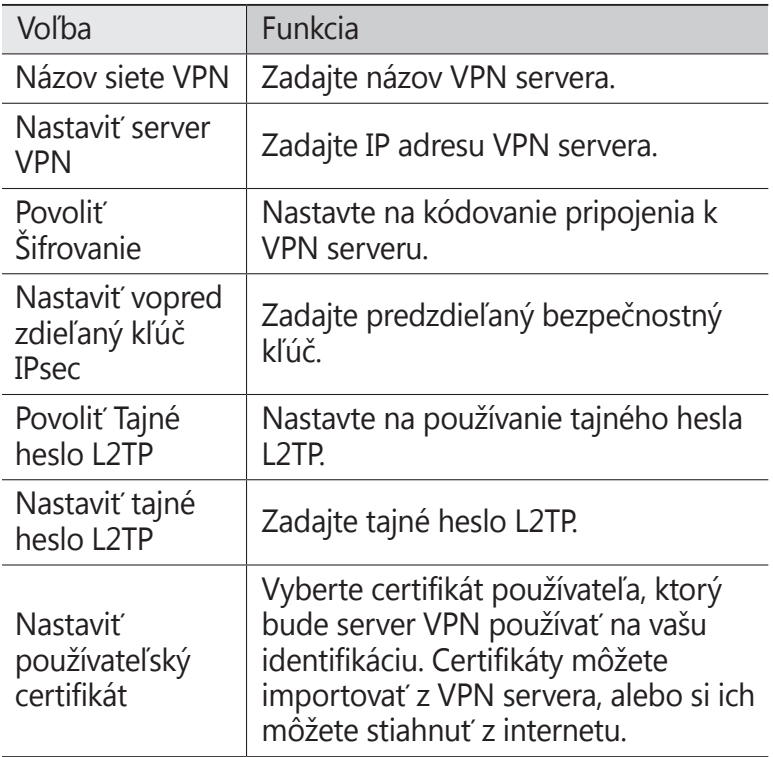

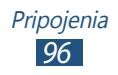

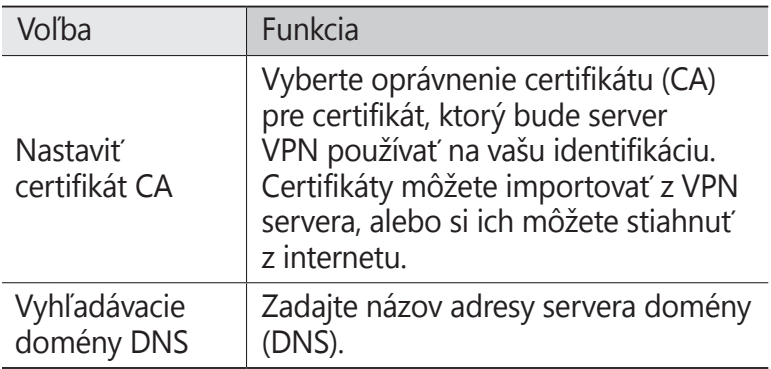

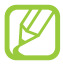

Dostupné možnosti sa môžu líšiť v závislosti od typu VPN.

#### › **Pripojenie k súkromnej sieti**

- *1* V zozname aplikácií vyberte **Nastavenia** <sup>→</sup> **Bezdrôtové prip. a siete** → **Nastavenia VPN**.
- *2* Vyberte súkromnú sieť.
- *3* Zadajte názov používateľa a heslo a vyberte **Pripojiť**.

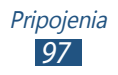

# **Nástroje**

# **Kalkulačka**

Naučte sa so svojím zariadením vykonávať výpočty.

- *1* V zozname aplikácií vyberte **Kalkulačka**.
- *2* Na vykonanie základných výpočtov použite tlačidlá na obrazovke.

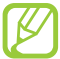

Stlačte tlačidlo Možnosti a vyberte **Rozšírený panel** na použitie vedeckej kalkulačky.

# **Hodiny**

Naučte sa, ako nastavovať a ovládať alarmy a používať zobrazenie hodín.

### › **Použitie zobrazenia hodín**

- *1* V zozname aplikácií vyberte **Hodiny**.
- *2* Počas používania zobrazenia hodín máte k dispozícii nasledujúce možnosti:
	- **●** Ak chcete nastaviť alebo odstrániť upozornenie, zvoľte  $\boldsymbol{\widehat{\omega}}$  .
	- **●** Ak chcete spustiť prezentáciu s fotografiami v galérii, vyberte  $\blacksquare$ .
	- **•** Prehrávač hudby spustíte zvolením **»**.
	- **•** Na úvodnú obrazovku sa vrátite zvolením **A**

#### › **Nastavenie upozornenia**

- *1* V zozname aplikácií vyberte **Hodiny**.
- $2$  Zvoľte **◎ → Pridať upozornenie**.
- *3* Nastavte podrobnosti upozornenia.

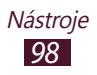

#### *4* Keď skončíte, zvoľte **Hotovo**.

Na deaktiváciu upozornenia vyberte ikonu hodín vedľa upozornenia. Na odstránenie upozornenia ťuknite na upozornenie a podržte prst a potom vyberte **Vymazať budenie**.

#### › **Vypnutie upozornenia**

Keď zvoní upozornenie:

- **●** Ak chcete zastaviť alarm, vyberte **Odmietnuť**.
- **●** Na stíšenie upozornenia na obdobie odloženia vyberte **Odlož**.

# **Stiahnuté položky**

Tu sa dozviete, ako spravovať súbory, ktoré ste si stiahli z internetu.

- *1* V zozname aplikácií vyberte **Stiahnuté položky**.
- *2* Vyberte kategóriu sťahovania.
- *3* Ak chcete otvoriť stiahnutý súbor, vyberte záznam. Ak chcete vymazať záznam, odškrtnite pole a vyberte **Odstrániť**.

# **Vyhľadávanie**

Naučte sa vyhľadávať uložené údaje vo vašom zariadení alebo informácie na internete.

- *1* V zozname aplikácií vyberte **Vyhľadávanie**.
- 2 Zadajte kľúčové slovo a vyberte  $\rightarrow$ . Ak chcete vyhľadávať údaje hlasom, vyberte  $\sqrt{ }$  a povedzte kľúčové slovo do mikrofónu zariadenia.
- *3* Vyberte výsledok vyhľadávania.

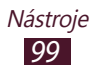

# **Moje súbory**

Naučte sa, ako pristupovať k rôznym typom súborov uložených vo vašom zariadení.

#### › **Podporované formáty súborov**

Vaše zariadenie podporuje nasledujúce formáty súborov:

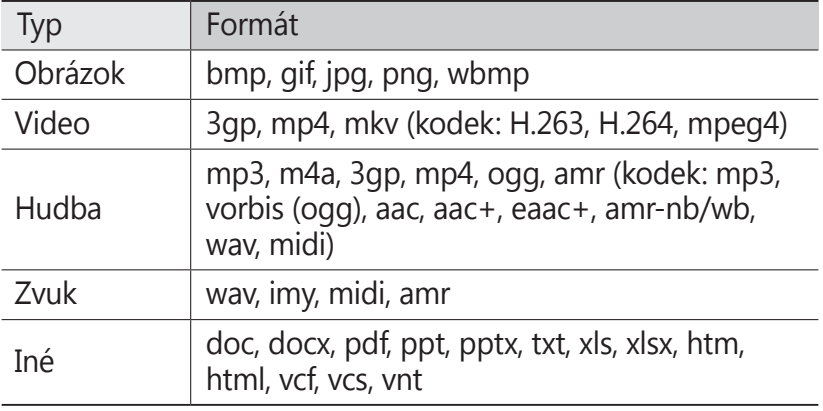

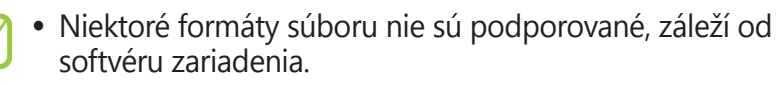

**●** Ak súbor prekročil dostupnú pamäť, môže sa vyskytnúť chyba, ak si ho chcete otvoriť.

### › **Zobrazenie súboru**

- *1* V zozname aplikácií vyberte **Moje súbory**.
- *2* Zvoľte priečinok.
	- **●** O jednu úroveň vyššie v štruktúre priečinkov sa presuniete zvolením **Hore**.
	- **●** Ak sa chcete vrátiť do domáceho adresára, vyberte **Domov**.
- *3* Zvoľte súbor.

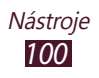

V zozname priečinkov stlačte tlačidlo Možnosti na prístup k nasledujúcim možnostiam:

- **●** Ak chcete súbor odoslať ostatným, zvoľte **Zdieľať**.
- **●** Ak chcete vytvoriť priečinky pre spravovanie súborov, vyberte **Vytvoriť priečinok**.
- **●** Ak chcete vymazať súbory alebo adresáre, vyberte **Odstrániť**.
- **●** Ak chcete zmeniť režim prezerania, vyberte **Zobr. podľa**.
- **●** Ak chcete roztriediť súbory alebo adresáre, vyberte **Zorad. podľa**.
- **●** Ak chcete kopírovať alebo premiestniť súbory do ďalšieho adresára súborov, vyberte **Ďalšie** → **Kopírovať** alebo **Presunúť**.
- **●** Ak chcete zmeniť názov súboru, vyberte **Ďalšie** → **Premenovať**.
- **●** Ak chcete nastaviť viditeľnosť Bluetooth pre súbory, vyberte **Ďalšie** → **Viditeľnosť Bluetooth**.
- **●** Ak chcete zmeniť nastavenia správcu súborov, vyberte **Ďalšie** → **Nastavenia**.

# **Polaris Viewer**

Naučte sa so svojím zariadením zobrazovať dokumenty.

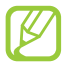

Dostupnosť tejto funkcie závisí od oblasti alebo poskytovateľa služieb.

#### › **Otvorenie dokumentu**

*1* V zozname aplikácií vyberte **Polaris Viewer**.

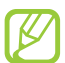

Ak túto aplikáciu spúšťate prvýkrát, zaregistrujte sa ako online používateľ alebo registráciu preskočte.

- *2* Zvoľte **Moje súbory** <sup>→</sup> dokument. Ak chcete otvoriť nedávno použitý súbor, vyberte súbor v **Nedávne dokumenty**.
- *3* Pozrite si dokument.

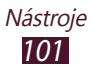

V zobrazení dokumentov máte prístup k nasledujúcim voľbám:

- **●** Na priblíženie alebo oddialenie dajte dva prsty na obrazovku a pomaly ich dajte od seba alebo k sebe. Ak sa chcete vrátiť na pôvodnú veľkosť, dvakrát ťuknite na obrazovku. Môžete tiež stlačiť tlačidlo Možnosti a vybrať **Lupa** → možnosť.
- **●** Ak chcete označiť aktuálnu stranu, stlačte tlačidlo Možnosti a vyberte **Knižná spona**.
- **●** Ak chcete vyhľadať text, stlačte tlačidlo Možnosti a vyberte **Nájsť**.
- **●** Ak chcete odoslať dokument ostatným, stlačte tlačidlo Možnosti a vyberte **Ďalšie** → **Poslať súbor**.

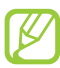

Dostupné možnosti sa môžu líšiť v závislosti od typu dokumentu.

#### › **Správa dokumentov online**

- *1* V zozname aplikácií vyberte **Polaris Viewer**.
- *2* Vyberte **Webové súbory** <sup>→</sup> **Box.net**.
- *3* Napíšte vašu e-mailovú adresu a heslo pre vás a vstúpte do svojho konta, potom vyberte **Pridať**.
- *4* Prezerajte a spravujte svoje dokumenty na serveri.

## **SIM Toolkit**

Používajte rôzne služby ponúkané poskytovateľom služieb. V závislosti od karty SIM alebo USIM môže byť táto aplikácia označená inak. V zozname aplikácií vyberte **Nástroje SIM**.

# **Správca úloh**

Pomocou správcu úloh si môžete prezerať otvorené aplikácie a informácie o pamäti.

*1* V zozname aplikácií vyberte **Správca úloh**.

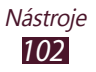

*2* Použite nasledujúce voľby:

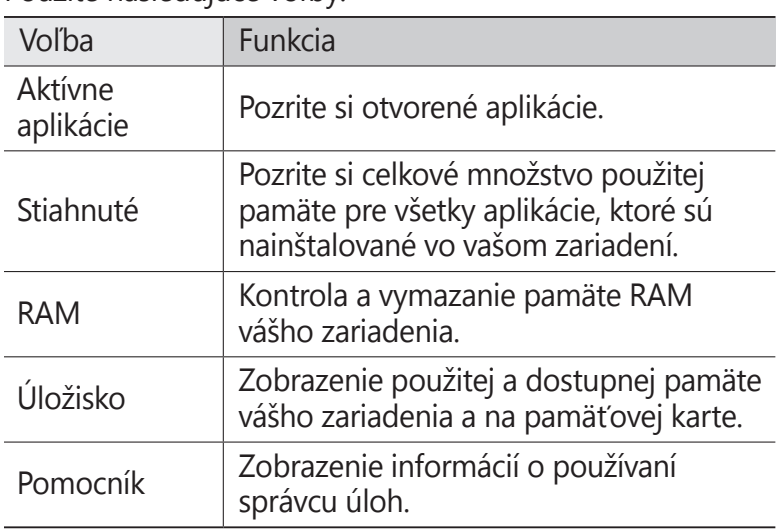

## **Hlasové vyhľadávanie**

Naučte sa vyhľadávať na internete pomocou hlasu.

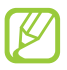

Dostupnosť tejto funkcie závisí od oblasti alebo poskytovateľa služieb.

*1* V zozname aplikácií vyberte **Hlasové vyhľadávanie**.

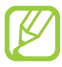

Pri prvom spustení tejto aplikácie sa vás vaše zariadenie opýta, či chcete zmeniť jazyk vyhľadávania.

- *2* Vyslovte kľúčové slovo do mikrofónu. Zariadenie vyhľadá internetové stránky súvisiace s kľúčovým slovom.
- *3* Vyberte výsledok vyhľadávania.

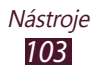

# **Nastavenia**

# **Otvorenie možností nastavení**

- *1* V zozname aplikácií vyberte **Nastavenia**.
- *2* Zvoľte kategóriu nastavení a zvoľte voľbu.

# **Bezdrôtové prip. a siete**

Zmeňte nastavenia na ovládanie pripojení s inými zariadeniami alebo sieťami.

### › **Letový režim**

Aktivujte letový režim na vypnutie všetkých bezdrôtových funkcií zariadenia. Môžete využívať iba funkcie nesúvisiace so sieťou.

#### › **Nastavenia siete Wi-Fi**

- **● Wi-Fi**: Aktivujte funkciu Wi-Fi na pripojenie k prístupovému bodu Wi-Fi a prístupu na internet alebo k iným sieťovým zariadeniam.
- **● Sieťové oznámenie**: Nastavte zariadenie tak, aby upozornilo na dostupný otvorený prístupový bod Wi-Fi.
- **● Pripojenie tlačidlom WPS**: Pripojte sa k bezdrôtovému bodu Wi-Fi pomocou tlačidla WPS.
- **● Pridať sieť Wi-Fi**: Ručné pridanie prístupového bodu Wi-Fi

#### › **Nastavenia Bluetooth**

- **● Bluetooth**: Aktivujte funkciu Bluetooth na výmenu informácií cez krátke vzdialenosti.
- **● Meno zariadenia**: Zadajte názov Bluetooth vášho zariadenia.
- **● Zistiteľné**: Nastavenie, aby bolo zariadenie viditeľné pre iné zariadenia Bluetooth.
- **● Hľadať zariadenia**: Hľadanie zariadení Bluetooth.

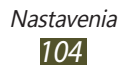

#### › **Pomôcky USB**

Pripojenie vášho zariadenia k počítaču ako veľkokapacitné pamäťové zariadenie.

#### › **Zdieľ. prip. a pren. prís. bod**

- **● Zdieľanie pripojenia USB**: Nastavte použitie svojho zariadenia ako bezdrôtového modemu vytvorením pripojenia USB s počítačom.
- **● Prenosný prístupový bod Wi-Fi**: Nastavte zariadenie ako bezdrôtový prístupový bod pre iné zariadenia.
- **● Nast. prenos. príst. bodu Wi-Fi**: Zmeňte sieťové nastavenia pre váš prístupový bod alebo hotspot.

#### › **Nastavenia VPN**

Nastavenie a správa sietí VPN.

#### › **Mobilné siete**

- **● Použiť paketové dáta**: Nastavenie použitia dátových pripojení v ľubovoľnej mobilnej sieti.
- **● Dátový roaming**: Nastavenie použitia dátových pripojení keď ste v roamingu.
- **● Názvy prístupových bodov**: Vyberte pre mobilné siete. Môžete pridať alebo upraviť názov prístupového bodu. Ak chcete resetovať svoje nastavenia názvu prístupového bodu na továrenské nastavenia, stlačte tlačidlo Možnosti a vyberte **Obnoviť predvolené**.
- **● Použiť iba siete 2G**: Nastavte pripojenie iba k sieti GPRS alebo EDGE.
- **● Operátori sietí**:
	- **Hľadať siete**: Vyhľadávanie a výber siete.
	- **Vybrať automaticky**: Nastavenie, aby zariadenie vybralo prvú dostupnú sieť.

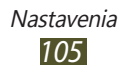

#### **Nastavenie hovorov**

Zmena nastavení funkcií hovoru.

- **● Čísla pevného telefónneho zoznamu**:
	- **Povoliť pevný telefónny zoznam**: Aktivujte režim pevnej voľby na zabránenie uskutočneniu odchádzajúcich hovorov na čísla, ktoré nie sú uložené v zozname pevnej voľby na vašej karte SIM alebo USIM.
	- **Zmeniť PIN2**: Zmena PIN2 dodaného s vašou SIM alebo USIM kartou.
	- **Pevný telefónny zoznam**: Pridanie kontaktov do pevného telefónneho zoznamu.
- **● Odkazová služba**: Výber poskytovateľa odkazovej služby.
- **● Číslo odkazovej schránky**: Zadajte číslo odkazovej schránky. Toto číslo môžete získať od poskytovateľa služieb.
- **● Presmerovanie hovorov**: Automatické odoslanie príchodzích hovorov na špecifikované telefónne číslo.
- **● Ďalšie nastavenia**:
	- **ID volajúceho**: Zobrazenie vášho ID volajúceho ostatným účastníkom pri odchádzajúcich hovoroch.
	- **Čakajúci hovor**: Nastavenie zariadenia, aby vás upozornilo na príchodzí hovor počas hovoru.

# **Zvuk**

Zmena nastavení rôznych zvukov vášho zariadenia.

- **● Tichý režim**: Aktivácia tichého režimu, ktorý stlmí všetky zvuky okrem zvukov médií a vyzváňacích tónov budíka.
- **● Vibrovať**: Nastavte, ak chcete, aby zariadenie vibrovalo pri istých príležitostiach.
- **● Hlasitosť**: Zmena hlasitosti pre rôzne zvuky na vašom zariadení.

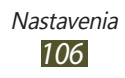

- **● Zvonenie telefónu**: Voľba zvonenia pre prichádzajúce hlasové hovory.
- **● Zvonenie oznámenia**: Vyberte tón zvonenia, ktorý vás upozorní na udalosti, ako sú nové správy a zmeškané hovory.
- **● Zvukové tóny dotykov**: Nastavenie zariadenia, aby pri zadávaní čísel na obrazovke vytáčania vydalo zvuk.
- **● Zvukový výber**: Nastavenie zariadenia, aby vydávalo zvuk, keď vyberiete aplikáciu alebo možnosť.
- **● Zvuky zamknutia obrazovky**: Nastavte, aby sa ozval zvuk, ak zamknete alebo odomknete dotykovú obrazovku.

# **Displej**

Zmena nastavení zobrazenia

- **● Zobrazenie na obrazovke**:
	- **Štýl písma**: Zmena typu písma pre text na displeji.
	- **Úvodná obrazovka**:
		- **Pozadie**: Voľba obrázka na pozadí pre úvodnú obrazovku.
	- **Uzamknúť obrazovku**:
		- **Pozadie**: Voľba obrázka na pozadí pre uzamknutú obrazovku.
		- **Poloha hodín**: Vyberte umiestnenie hodín na uzamknutej obrazovke. Keď aktivujete funkciu uzamknutia obrazovky, táto funkcia je nedostupná.
- **● Jas**: Nastavenie jasu displeja.
- **● Automaticky otáčať obrazovku**: Nastavenie rozhrania na automatické otáčanie pri otočení zariadenia.
- **● Animácia**: Nastavenie zobrazovania animácií pri prepínaní obrazoviek.
- **● Časový limit obrazovky**: Nastavenie odmlky, než zariadenie vypne podsvietenie displeja.

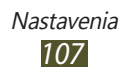

## **Umiestn. a zabezpečenie**

Zmeňte nastavenia služieb umiestnenia a zabezpečenia zariadenia a karty SIM alebo USIM.

- **● Použiť bezdrôtové siete**: Nastavte, ak chcete nájsť vašu pozíciu pomocou Wi-Fi a/alebo mobilných sietí.
- **● Použiť satelity GPS**: Nastavte ak chcete použiť satelity GPS na objavenie vašej pozície.
- **● Nast. zamknutie obrazovky**: Aktivovanie funkcie uzamknutia obrazovky. Ak ste aktivovali funkciu uzamknutia obrazovky, táto možnosť sa zmení na **Zmeniť zamkn. obrazovky**.
- **● Nastaviť uzamknutie karty SIM**:
	- **Uzamknúť kartu SIM**: Uzamknutie karty SIM alebo USIM. Ak chcete použiť svoje zariadenie s kartou SIM alebo USIM, musíte zadať PIN.
	- **Zmeniť SIM PIN**: Zmena PIN dodaného s vašou SIM alebo USIM kartou.
- **● Upoz. na zmenu karty SIM**: Aktivovanie funkcie vyhľadania mobilného telefónu.
- **● Príjemcovia upoz. správy**: Pridajte príjemcov, ktorí dostanú stopovaciu správu z vášho strateného alebo odcudzeného zariadenia.
- **● Diaľkové ovládače**: Nastavte pre zapnutie diaľkového ovládania vášho zariadenia cez internet, keď sa vaše zariadenie stratí alebo ho ukradnú.
- **● Viditeľné heslá**: Nastavte na zobrazenie vašich hesiel pri ich písaní.
- **● Vyberte správcov zariadenia**: Zobrazenie administrátorov, ktorých ste schválili pre svoje zariadenie. Môžete aktivovať administrátorov zariadenia a aplikovať nové prístupy k vášmu zariadeniu.
- **● Použiť bezpečné poverenia**: Nastavte na použitie certifikátov a poverení na zaistenie bezpečného používania aplikácií.
- **● Inštalovať z karty SD**: Inštalácia šifrovaných certifikátov uložených na pamäťovej karte.

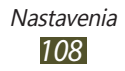
- **● Nastaviť heslo**: Nastavte heslo pre prístup k povereniam.
- **● Vymazať ukladací priestor**: Odstránenie poverení zo zariadenia a resetovanie hesla.

# **Aplikácie**

V tejto časti môžete meniť nastavenia pre správu nainštalovaných aplikácií.

- **● Neznáme zdroje**: Nastavte na sťahovanie aplikácií z ľubovoľných zdrojov. Ak túto voľbu nezvolíte, budete môcť sťahovať aplikácie iba z trhu Market.
- **● Spravovať aplikácie**: Zobrazenie a spravovanie aplikácií, ktoré ste nainštalovali na zariadenie.
- **● Spustené služby**: Prezeranie a spracovanie aktívnych služieb.
- **● Využitie pamäte**: Zobrazenie dostupnej pamäte a pamäte použitej aplikáciami vo vašom zariadení.
- **● Používanie batérie**: Zobrazenie úrovne nabitia batérie vášho zariadenia.
- **● Vývoj**:
	- **Ladenie zariadenia USB**: Aktivujte režim ladenia cez USB na pripojenie vášho zariadenia k počítaču pomocou USB kábla. Využíva sa pri vývoji aplikácií.
	- **Zostať v prebudenom stave**: Nastavenie obrazovky zariadenia, aby zostala zapnutá počas nabíjania batérie.
	- **Povoliť falošné umiestnenia**: Umožnenie odosielania údajov o falošnej polohe a službách do služby Správca umiestnení za účelom testovania. Využíva sa pri vývoji aplikácií.
- **● Samsung Apps**: Výber typu pripojenia k sieti na prijímanie upozornení na nové dostupné aplikácie zo Samsung Apps.

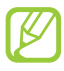

Dostupnosť tejto funkcie závisí od oblasti alebo poskytovateľa služieb.

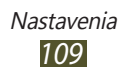

# **Kontá a synchronizácia**

V tejto časti môžete meniť nastavenia funkcie automatickej synchronizácie alebo spravovať kontá pre synchronizáciu.

- **● Dátové pripojenie na pozadí**: Nastavte synchronizáciu dát na pozadí bez otvárania aplikácií.
- **● Automat. synchronizácia**: Nastavte na automatickú synchronizáciu dát pri vykonaní ľubovoľnej zmeny na serveroch alebo vašom zariadení.

# **Súkromie**

Zmena nastavení na spravovanie vašich nastavení a údajov.

- **● Zálohovať moje údaje**: Nastavenie zálohovania nastavení a údajov aplikácie do servera Google.
- **● Automatické obnovenie**: Nastavenie obnovenia vašich nastavení a údajov aplikácie po preinštalovaní aplikácie.
- **● Obnoviť údaje od výrobcu**: Resetuje nastavenia na východiskové hodnoty a vymaže všetky vaše údaje.

# **Ukladanie na kartu SD a do telefónu**

Pozretie informácií o pamäti vášho zariadenia a pamäťovej karty. Môžete formátovať aj pamäť USB zariadenia alebo pamäťovú kartu.

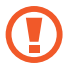

Formátovanie pamäte USB alebo pamäťovej karty trvalo odstráni všetky vaše údaje z pamäte.

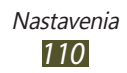

## **Miestne nastavenie a text**

V tejto časti môžete meniť nastavenia jazykov a zadávania textu.

# › **Vybrať jazyk**

Vyberte jazyk displeja.

### › **Vybrať metódu vstupu**

Zvoľte spôsob zadávania textu.

### › **Swype**

- **● Vybrať metódu vkladania**: Zmena typu klávesnice.
- **● Ako používať Swype**: Pokyny, ako písať text pomocou klávesnice Swype.
- **● Osobné slovník**: Nastavenie vlastného slovníka. Slová vo vašom slovníku sa zobrazia ako návrhy na zadanie textu.
- **● Predvoľby**:
	- **Zvukové efekty**: Vyberte upozornenie, ak sa tam nenachádzajú žiadne alternatívne slová pre váš vstup ak dvakrát poklepete na slovo.
	- **Vibrácia pri stlač.**: Nastavenie vibrácie zariadenia, keď sa dotknete tlačidla.
	- **Zobraziť tipy**: Nastavenie zariadenia na automatické zobrazovanie rád pre vaše činnosti, ak sú dostupné.
	- **Automat. medzery**: Nastavenie automatického vkladania medzier medzi slová.
	- **Aut. veľké písmená**: Nastavenie automatickej zmeny prvého písmena na veľké po ukončovacom interpunkčnom znamienku, napríklad bodke, otázniku alebo výkričníku.
	- **Ukázať kompletnú čiaru**: Nastavenie zobrazenia trasy vášho ťahania na klávesnici.

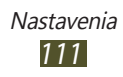

- **Ponuka slov**: Nastavenie predvídania slov podľa písmen, ktoré píšete, a zobrazovanie návrhov slov.
- **Rýchlosť vs. presnosť**: Nastavenie pomeru medzi rýchlosťou a presnosťou návrhov Swype.
- **Znovu nastaviť slovník Swype**: Vymazanie slov, ktoré ste pridali do slovníka.
- **Verzia**: Zobrazenie informácií o verzii.
- **● Jazykové možnosti**: Voľba jazyka pre zadávanie textu.

### › **Klávesnica Samsung**

- **● Typy klávesníc**: Vyberte typ klávesnice.
- **● Jazyk písaného textu**: Vyberte jazyky vstupu na použitie klávesnice.
- **● XT9**: Aktivujte režim XT9 na predvídanie slov podľa písmen, ktoré píšete, a zobrazovanie návrhov slov.
- **● Rozšírené nastavenia slovníka XT9**: Zmena pokročilých nastavení režimu XT9 a nastavenie vlastného slovníka.
- **● Posúvanie klávesnice**: Nastavte na prepnutie medzi režimami zadávania textu posunom prsta doľava alebo doprava na klávesnici.
- **● Automatické veľké písmená**: Nastavte na automatické nastavenie veľkého prvého písmena vo vete.
- **● Nastavenia rukopisu**: Vyberte časový limit na rozpoznanie vášho ručného písania.
- **● Hlasový vstup**: Aktivovanie funkcie hlasového vstupu na zadanie textu hlasom.
- **● Automatická bodka**: Nastavenie zariadenia na vloženie bodky, keď dvakrát poklepete po medzerníku.
- **● Prehliadka**: Zobrazenie návodu k používaniu klávesnice Samsung.

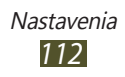

# **Hlasový vstup a výstup**

Zmena nastavení funkcií súvisiacich s hlasom.

### › **Nastavenia rozpoznávania hlasu**

- **● Jazyk**: Vyberte jazyk rozpoznávania hlasu Google.
- **● Bezpečné vyhľadávanie**: Vyberte úroveň vyfiltrovania jasného textu a obrázkov z výsledkov hlasového vyhľadávania.
- **● Blokovať nevhodné slová**: Skrytie hrubých slov z výsledkov hlasového vyhľadávania.

### › **Nastavenia prevodu textu na reč**

- **● Vypočuť príklad**: Počúvanie hovoreného textu ako príkladu.
- **● Vždy použiť moje nastavenia**: Nastavte na použitie nastavení rýchlosti hovoru jazyka, ktoré ste špecifikovali a nie nastavení uložených v aplikáciách.
- **● Predvolený nástroj**: Vyberte nástroj syntézy reči.
- **● Inštalovať hlasové údaje**: Stiahnutie a inštalácia hlasových údajov na používanie funkcie textu na rozprávanie.
- **● Rýchlosť reči**: Nastavenie rýchlosti textu na rozprávanie.
- **● Jazyk**: Nastavenie jazyka textu na rozprávanie.
- **● Nástroje**: V tejto časti môžete meniť nastavenia nástrojov syntézy reči.

# **Zjednodušenie ovládania**

Prístupové služby sú špeciálne funkcie pre ľudí s fyzickými hendikepmi. Zmeňte nasledujúce nastavenia na vylepšenie prístupu k rozhraniu a funkciám zariadenia.

**● Zjednodušenie ovládania**: Aktivovanie stiahnutej aplikácie prístupu, ktorá poskytuje hlasovú, melódiovú alebo vibračnú spätnú odozvu, ako napríklad Talkbac alebo Kickback.

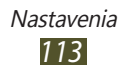

- **● Služby zjednodušenia ovládania**: Výber aplikácie zjednodušenia oavládania na používanie.
- **● Tl. nap. ukončuje hovory**: Nastavenie zariadenia na ukončenie hovoru po stlačení tlačidla napájania.

## **Dátum a čas**

Zmeňte nastavenia, ktorými sa ovláda, ako sa na zariadení zobrazuje čas a dátum.

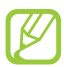

Ak batéria zostane úplne vybitá, alebo keď ju vyberiete zo zariadenia, dátum a čas sa resetujú.

- **● Automaticky**: Nastavte na príjem časových informácií zo siete a automatickú aktualizáciu času a dátumu.
- **● Nastaviť dátum**: Ručné nastavenie dátumu.
- **● Vybrať časové pásmo**: Výber časového pásma.
- **● Nastaviť čas**: Ručné nastavenie času.
- **● Použiť 24-hodinový formát**: Nastavenie zobrazenia času v 24-hodinovom formáte alebo 12-hodinovom formáte.
- **● Vybrať formát dátumu**: Voľba formátu dátumu.

## **O telefóne**

Zobrazenie informácií o vašom zariadení, napríklad číslo modelu, verzia a energia batérie.

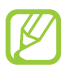

Pomocou služby sťahovania firmvéru zo siete môžete stiahnuť a inštalovať aktualizáciu firmvéru. Na kontrolu aktualizácií firmvéru vyberte **Aktualizácia softvéru** → **Aktualizovať**.

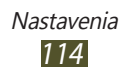

# <span id="page-114-0"></span>**Riešenie problémov**

#### **Keď zapnete zariadenie, alebo počas jeho používania, sa zobrazí výzva na zadanie jedného z nasledujúcich kódov:**

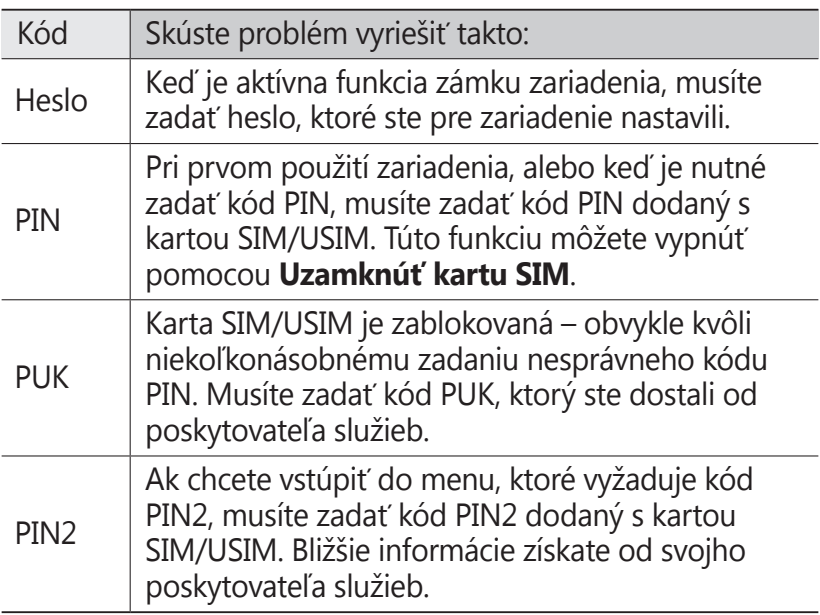

### **Vaše zariadenie zobrazuje správy o chybe siete alebo služby**

- **●** Ak sa nachádzate v oblasti so slabým signálom alebo zlým príjmom, môžete stratiť príjem. Prejdite na iné miesto a skúste to znovu.
- **●** Bez objednanie služieb nie je možné niektoré možnosti používať. Podrobnosti získate od svojho poskytovateľa služieb.

### **Dotykový displej reaguje pomaly alebo chybne**

Ak je vaše zariadenie vybavené dotykovým displejom a ten nereaguje správne, vyskúšajte nasledovné:

- **●** Odstráňte ochranné kryty z dotykového displeja. Ochranné kryty môžu brániť zariadeniu v správnom rozpoznaní vašich vstupov a pre zariadenia s dotykovou obrazovkou sa neodporúčajú.
- **●** Dbajte na to, aby boli vaše ruky pri používaní dotykového displeja čisté a suché.
- **●** Reštartuje zariadenie, aby sa odstránili dočasné softvérové chyby.
- **●** Uistite sa, že je softvér zariadenia aktualizovaný na najnovšiu verziu.
- **●** Ak je dotykový displej poškriabaný alebo poškodený, odneste zariadenie do servisného strediska Samsung.

### **Zariadenie zamŕza alebo má fatálne chyby**

Ak zariadenie zamŕza alebo sa zasekne, pre obnovenie jeho činnosti môže byť nutné ukončiť všetky programy alebo ho resetovať. Ak vaše zariadenie stále reaguje a aplikácia je zamrznutá, zatvorte aplikáciu pomocou správcu úloh. Ak zariadenie zamrzlo a nereaguje, súčasne stlačte a podržte vypínacie tlačidlo na 8 – 10 sekúnd.

Ak tento problém pretrváva, vykonajte resetovanie na továrenské nastavenia. V zozname aplikácií vyberte **Nastavenia** → **Súkromie** → **Obnoviť údaje od výrobcu** → **Resetovať telefón** → **Vymazať všetko**.

### **Hovory sa prerušujú**

Ak sa nachádzate v oblasti so slabým signálom alebo zlým príjmom, môžete stratiť pripojenie k sieti. Prejdite na iné miesto a skúste to znovu.

### **Odchádzajúce hovory sa nespájajú**

- **●** Uistite sa, že ste stlačili tlačidlo volania.
- **●** Uistite sa, že ste pripojení do správnej mobilnej siete.
- **●** Uistite sa, že ste pre volané telefónne číslo nenastavili blokovanie hovorov.

### **Prichádzajúce hovory sa nespájajú**

- **●** Skontrolujte, či je zariadenie zapnuté.
- **●** Uistite sa, že ste pripojení do správnej mobilnej siete.
- **●** Uistite sa, že ste pre telefónne číslo, z ktorého prichádza hovor, nenastavili blokovanie hovorov.

### **Druhá strana vás počas hovoru nepočuje**

- **●** Uistite sa, že nezakrývate zabudovaný mikrofón.
- **●** Uistite sa, že je mikrofón blízko vašich úst.
- **●** Ak používate slúchadlá, skontrolujte, či sú správne pripojené.

### **Kvalita zvuku je nízka**

- **●** Uistite sa, že nezakrývate vnútornú anténu zariadenia.
- **●** Ak sa nachádzate v oblasti so slabým signálom alebo zlým príjmom, môžete stratiť príjem. Prejdite na iné miesto a skúste to znovu.

### **Pri vytáčaní čísla z kontaktov sa hovor nespojí**

- **●** Skontrolujte, či je v zozname kontaktov uložené správne číslo.
- **●** V prípade potreby číslo zadajte a uložte znovu.
- **●** Skontrolujte, či ste pre telefónne číslo kontaktu nenastavili blokovanie hovorov.

Riešenie problémov *117*

### **Zariadenie vydáva zvukový signál a ikona batérie je prázdna**

Napätie batérie je nízke. Aby ste mohli zariadenie ďalej používať, nabite alebo vymeňte batériu.

### **Batéria sa správne nenabíja alebo sa zariadenie samo vypína**

- **●** Kontakty batérie môžu byť znečistené. Utrite oba zlaté kontakty čistou, mäkkou handričkou a skúste batériu nabiť znovu.
- **●** Ak sa už batéria nenabíja úplne, riadne starú batériu zlikvidujte a vymeňte ju za novú (pozrite si miestne nariadenia kvôli správnym pokynom na likvidáciu).

### **Vaše zariadenie je na dotyk horúce**

Ak v zariadení používate aplikácie, ktoré sú náročné na spotrebu energie, alebo aplikácie používate príliš dlho, zariadenie môže byť horúce. Toto je normálne a nemalo by to mať žiadny vplyv na životnosť ani výkon zariadenia.

### **Pri spúšťaní fotoaparátu sa objavujú chybové správy**

Zariadenie musí mať pre prevádzku aplikácie fotoaparátu dostatok dostupnej pamäte a dostatočne nabitú batériu. Ak sa pri spustení fotoaparátu zobrazujú chybové správy, postupujte takto:

- **●** Nabite batériu alebo ju vymeňte za plne nabitú.
- **●** Uvoľnite pamäť presunutím súborov do počítača alebo odstránením súborov zo zariadenia.
- **●** Reštartujte zariadenie. Ak máte s aplikáciou fotoaparátu ťažkosti aj po vykonaní týchto krokov, obráťte sa na servisné stredisko Samsung.

### **Pri spúšťaní FM rádia sa objavujú chybové správy**

Aplikácia FM rádio v zariadení používa kábel slúchadiel ako anténu. Bez pripojených slúchadiel nemôže FM rádio prijímať rozhlasové stanice. Ak chcete použiť FM rádio, najskôr skontrolujte, či sú správne pripojené slúchadlá. Potom vyhľadajte a uložte dostupné rozhlasové stanice.

Ak FM rádio nefunguje ani po vykonaní týchto krokov, skúste naladiť požadovanú stanicu iným rozhlasovým prijímačom. Ak je rozhlasovú stanicu na inom prijímači počuť, môže byť nutná oprava zariadenia. Obráťte sa na servisné stredisko Samsung.

#### **Pri otváraní hudobných súborov sa objavujú chybové správy**

Niektoré hudobné súbory nie je možné v zariadení prehrať, a to z rôznych dôvodov. Ak sa pri otvorení hudobných súborov v zariadení zobrazujú chybové správy, postupujte takto:

- **●** Uvoľnite pamäť presunutím súborov do počítača alebo odstránením súborov zo zariadenia.
- **●** Skontrolujte, či nie je hudobný súbor chránený systémom Digital Rights Management (DRM). Ak je súbor chránený systémom DRM, uistite sa, že máte príslušnú licenciu alebo kľúč pre prehranie súboru.
- **●** Skontrolujte, či zariadenie podporuje typ súboru.

### **Nie je možné nájsť iné zariadenie Bluetooth**

- **●** Skontrolujte, či je rozhranie Bluetooth v zariadení aktívne.
- **●** Skontrolujte, či je rozhranie Bluetooth aktívne na zariadení, ku ktorému sa chcete pripojiť.
- **●** Uistite sa, že sa zariadenie a druhé zariadenie Bluetooth nachádzajú v dostatočnej blízkosti (maximálne 10 metrov).

Ak pomocou týchto informácií problém nevyriešite, obráťte sa na servisné stredisko Samsung.

### **Po prepojení zariadenia s počítačom sa spojenie nepodarí**

- **●** Uistite sa, že USB kábel, ktorý používate, je kompatibilný s vaším zariadením.
- **●** Skontrolujte, či sú v počítači nainštalované správne a aktuálne ovládače.

Riešenie problémov *120*

# **Bezpečnostné informácie**

Ak chcete zabrániť zraneniu vás alebo iných osôb, alebo poškodeniu zariadenia, pred jeho použitím si prečítajte nasledujúce informácie.

#### **Varovanie: Zabráňte úrazu elektrickým prúdom, požiaru alebo výbuchu**

**Nepoužívajte poškodené elektrické káble či zástrčky, alebo uvoľnené elektrické zásuvky**

**Nedotýkajte sa napájacieho kábla mokrými rukami a neodpájajte nabíjačku ťahaním za kábel**

**Neohýbajte či inak nepoškodzujte napájací kábel**

**Počas nabíjania zariadenie nepoužívajte a nedotýkajte sa ho mokrými rukami**

**Neskratujte nabíjačku alebo batériu**

**Dávajte pozor, aby vám nabíjačka alebo batéria nespadla, a chráňte ich pred nárazmi**

**Nenabíjajte batériu nabíjačkami, ktoré nie sú schválené výrobcom**

#### **Nepoužívajte zariadenie počas búrky**

Vaše zariadenie môže mať poruchu a tým sa zvyšuje riziko úrazu elektrickým prúdom.

#### **Nemanipulujte s poškodenou či neutesnenou lítiovo-iónovou (Li-Ion) batériou**

Pokyny pre bezpečnú likvidáciu lítiovo-iónových batérií získate v najbližšom autorizovanom servisnom stredisku.

#### **Pri manipulácii a likvidácii batérií a nabíjačiek postupujte opatrne**

- • Používajte iba batérie a nabíjačky spoločnosti Samsung určené priamo pre vaše zariadenie. Nekompatibilné batérie a nabíjačky môžu spôsobiť vážne zranenia alebo poškodenie zariadenia.
- Nevhadzuite batérie alebo zariadenia do ohňa. Pri likvidácii batérií a zariadení sa riaďte všetkými miestnymi predpismi.
- • Neklaďte batérie či zariadenia na vykurovacie zariadenia (napríklad na mikrovlnné rúry, pece či radiátory) ani do nich. Prehriate batérie môžu explodovať.
- Nikdy batériu nerozbíjajte ani neprepichujte. Nevystavujte batériu vysokému tlaku. Ten by mohol viesť k vnútornému skratu a prehriatiu.

#### **Chráňte zariadenie, batérie a nabíjačky pred poškodením**

- • Nevystavujte zariadenie a batérie extrémne nízkym či vysokým teplotám.
- • Extrémne teploty môžu poškodiť zariadenie a znížiť kapacitu a životnosť batérií či zariadenia.
- • Zabráňte tomu, aby sa batérie dostali do kontaktu s kovovými predmetmi. Mohlo by dôjsť k prepojeniu kladného a záporného pólu batérie, čo by malo za následok dočasné alebo trvalé poškodenie batérie.
- • Nikdy nepoužívajte poškodenú nabíjačku alebo batériu.

#### **Výstraha: Pri používaní zariadenia v oblastiach s obmedzeniami dodržujte všetky bezpečnostné upozornenia a predpisy**

#### **Nepoužívajte zariadenie v blízkosti iných elektronických zariadení**

Väčšina elektronických zariadení vysiela signály na rádiovej frekvencii. Signál môže byť inými elektronickými zariadeniami rušený.

#### **Nepoužívajte zariadenie v blízkosti kardiostimulátora**

- Ak je to možné, zariadenie používajte vo vzdialenosti najmenej 15 cm od kardiostimulátora – zariadenie ho môže rušiť.
- • Aby ste minimalizovali prípadné rušenie kardiostimulátora, používajte zariadenie len na druhej strane tela, než sa nachádza kardiostimulátor.

#### **Nepoužívajte zariadenie v nemocnici či v blízkosti lekárskeho zariadenia, ktoré by mohlo byť rušené rádiovými signálmi**

Ak používate lekárske vybavenie, kontaktujte výrobcu daného vybavenia pred tým, ako použijete toto zariadenie, aby ste určili, či dané vybavenie môže byť ovplyvnené rádiovými frekvenciami emitovanými zariadením.

#### **Ak používate audiofón, obráťte sa na jeho výrobcu ohľadom informácií o možnom rušení rádiovými signálmi**

Rádiové signály vysielané zariadením môžu ovplyvňovať niektoré audiofóny. Pred použitím zariadenia kontaktujte výrobcu, aby ste určili, či váš audiofón nebude ovplyvnený rádiovými signálmi vysielanými zariadením.

#### **Vo výbušnom prostredí zariadenie vypínajte**

- Vo výbušnom prostredí nevyberajte batériu a prístroj vypnite.
- • Vo výbušnom prostredí sa vždy riaďte príslušnými nariadeniami, pokynmi a symbolmi.
- Nepoužívajte zariadenie pri benzínových čerpadlách (na čerpacích staniciach) a v blízkosti palív či chemikálií alebo vo výbušnom prostredí.
- Neukladajte ani neprevážajte horľavé kvapaliny, plyny alebo výbušné látky v rovnakej časti vozidla ako zariadenie, jeho časti či príslušenstvo.

#### **Ak sa nachádzate v lietadle, zariadenie vypnite**

Zariadenie by mohlo rušiť elektronické navigačné zariadenie lietadla.

#### **Zariadenie môže rušiť automobilové vybavenie**

Elektronické zariadenia vášho automobilu by mohli v dôsledku rádiového rušenia zo zariadenia prestať fungovať. Viac informácií získate od výrobcu príslušného zariadenia.

#### **Riaďte sa všetkými bezpečnostnými výstrahami a nariadeniami týkajúcimi sa používania mobilných zariadení pri vedení motorového vozidla**

Pri šoférovaní je vašou hlavnou povinnosťou venovať sa vedeniu vozidla. Ak je to zakázané zákonom, nikdy pri šoférovaní nepoužívajte mobilné zariadenie. S ohľadom na bezpečnosť svoju a ostatných sa vždy riaďte zdravým rozumom a zapamätajte si nasledujúce odporúčania:

- • Používajte súpravu handsfree.
- • Oboznámte sa so svojím zariadením a jeho funkciami pre uľahčenie, ako sú napr. rýchla či opakovaná voľba. Tieto funkcie vám pomôžu znížiť množstvo času potrebného na vytočenie alebo príjem hovoru.

- • Umiestnite zariadenie tak, aby ste ho mali stále na dosah. Uistite sa, že máte prístup k vášmu bezdrôtovému zariadeniu bez toho, aby ste spustili oči z vozovky. Ak vám niekto volá v nevhodnej chvíli, využite svoju hlasovú schránku.
- • Osobe, s ktorou hovoríte, dajte vždy najavo, že práve vediete vozidlo. Netelefonujte počas hustej premávky či nebezpečných poveternostných podmienok. Dážď, čľapkanica, sneh, ľad, ale taktiež hustá premávka môžu byť nebezpečné.
- • Počas jazdy si nerobte poznámky ani nehľadajte telefónne čísla. Vytváranie poznámok alebo listovanie kontaktmi odvádza pozornosť od vašej hlavnej povinnosti – bezpečnej jazdy.
- • Volajte s rozumom a vždy vyhodnoťte dopravnú situáciu. Vybavujte hovory, keď práve stojíte, alebo než sa zaradíte do premávky. Skúste si naplánovať hovory na čas, kedy bude váš automobil v pokoji. Ak potrebujete volať počas jazdy, navoľte len niekoľko číslic, skontrolujte premávku na ceste pred sebou a v spätných zrkadlách, a potom pokračujte.
- • Nezapájajte sa do stresujúcej alebo emocionálnej konverzácie; mohlo by to odviesť vašu pozornosť od šoférovania. Upozornite osobu, s ktorou hovoríte, že práve vediete automobil, a ak by mohol hovor začať odvádzať vašu pozornosť od premávky na ceste, ukončite ho.
- • Použite zariadenie, ak budete potrebovať volať o pomoc. Pri požiari, dopravných nehodách alebo naliehavých zdravotných problémoch vytočte miestne tiesňové číslo.
- Používajte svoje zariadenie, aby ste v prípade núdze zavolali pomoc ostatným. Ak sa stanete svedkami dopravnej nehody, zločinu alebo inej nebezpečnej situácie, kedy budú v ohrození ľudské životy, zavolajte na miestne tiesňové číslo.
- • V prípade potreby (ak sa nenachádzate v núdzovej situácii) kontaktuje cestnú službu alebo zavolajte špeciálnu asistenčnú službu. Keď uvidíte pokazené vozidlo, ktoré nie je nebezpečné pre ostatnú premávku, nefunkčnú dopravnú signalizáciu, menšiu dopravnú nehodu, pri ktorej pravdepodobne nebol nikto zranený, či odcudzené vozidlo, zavolajte číslo, ktoré je určené pre tento typ situácií.

#### **Riadna starostlivosť a používanie vášho mobilného zariadenia**

#### **Udržujte zariadenie v suchu**

- • Vlhkosť a kvapaliny môžu poškodiť súčiastky alebo elektronické obvody vášho zariadenia.
- • Zariadenie nezapínajte ak je mokré. Ak už zapnuté je, vypnite ho a okamžite vyberte batériu (ak zariadenie nevypnete, alebo neviete vybrať batériu, nechajte ho tak, ako je). Potom zariadenie osušte uterákom a odneste ho do servisného strediska.
- • Kvapaliny zmenia farbu štítku, ktorý indikuje poškodenie vodou vnútri zariadenia. Ak dôjde k poškodeniu zariadenia vodou, môže byť zrušená platnosť záruky výrobcu.

#### **Zariadenie nepoužívajte ani neskladujte v prašnom, znečistenom prostredí**

Prach môže spôsobiť poruchu zariadenia.

#### **Uchovávajte vaše zariadenie len na rovných povrchoch**

V prípade pádu môže dôjsť k poškodeniu zariadenia.

#### **Zariadenie neuchovávajte na veľmi horúcich či veľmi studených miestach. Používajte vaše zariadenie pri teplotách od -20 °C do 50 °C**

- • Zariadenie nenechávajte vnútri vozidla teplota tam môže dosiahnuť až 80 °C a mohlo by dôjsť k explózii zariadenia.
- • Zariadenie nevystavujte na dlho priamemu slnečnému svitu (napríklad na prístrojovej doske vozidla).
- Batériu uchovávajte pri teplotách od 0 °C do 40 °C.

#### **Zariadenie neuchovávajte spoločne s kovovými predmetmi, ako sú napríklad mince, kľúče alebo šperky**

- • Zariadenie sa môže poškriabať alebo môže dôjsť k jeho poruche.
- • Ak sa póly batérie dostanú do kontaktu s kovovými predmetmi, mohlo by to spôsobiť požiar.

#### **Zariadenie neuchovávajte v blízkosti magnetických polí**

- • Vystavenie magnetickému poľu by mohlo spôsobiť poruchu zariadenia alebo vybitie batérie.
- • Karty s magnetickými pruhmi, ako sú kreditné karty, telefónne karty, vkladné knižky či palubné lístky sa môžu vplyvom magnetických polí poškodiť.
- • Nepoužívajte puzdrá na prenášanie a príslušenstvo s magnetickým uzáverom a chráňte zariadenie pred dlhodobým vystavením magnetickému poľu.

#### **Zariadenie neuchovávajte v blízkosti varičov, mikrovlnných rúr, horúceho vybavenia kuchyne alebo vysokotlakových nádob**

- • Mohlo by dôjsť k netesnosti batérie.
- • Zariadenie by sa mohlo prehriať a spôsobiť požiar.

#### **Dávajte pozor, aby vám zariadenie nespadlo, a chráňte ho pred nárazmi**

- • Mohlo by dôjsť k poškodeniu displeja zariadenia.
- • Ak dôjde k ohnutiu či deformácii zariadenia, zariadenie alebo jeho súčasti môžu prestať fungovať.

#### **Zariadenie ani aplikácie nepoužívajte, keď je zariadenie prehriate**

Dlhotrvajúce vystavenie vašej pokožky prehriatemu zariadeniu môže spôsobiť symptómy slabých popálenín, ako sú napríklad červené body a pigmentácia.

#### **Ak sa na vašom zariadení nachádza blesk fotoaparátu alebo svetlo, nepoužívajte ich v blízkosti očí ľudí alebo zvierat**

Použitie blesku v blízkosti očí by mohlo spôsobiť dočasnú stratu alebo poškodenie zraku.

#### **Pri vystavení blikajúcim svetlám dávajte pozor**

- • Pri používaní zariadenia nechajte v miestnosti rozsvietené nejaké svetlá a obrazovku nedržte príliš blízko pri svojich očiach.
- Môžu sa vyskytnúť záchvaty alebo straty vedomia, ak ste vystavení počas sledovania videí alebo hraní hier dlhšiu dobu blikajúcim svetlám. Ak sa necítite dobre, okamžite prestaňte používať zariadenie.

#### **Znížte riziko poranení pri opakujúcich sa pohyboch**

Ak opakovane vykonávate činnosti, ako napríklad stláčanie tlačidiel, kreslenie znakov na dotykovej obrazovke prstami, alebo prehrávanie hier, môžete si všimnúť občasné mierne bolesti rúk, krku, ramien alebo iných častí tela. Ak používate zariadenie dlhšiu dobu, držte zariadenie uvoľnene za pútko, tlačidlá tlačte zľahka a dávajte si časté prestávky. Ak cítite bolesti aj počas alebo po takomto používaní, prestaňte zariadenie používať a poraďte sa s lekárom.

#### **Zaistenie maximálnej životnosti batérie a nabíjačky**

- • Nenabíjajte batérie dlhšie než týždeň, prílišné nabíjanie môže skrátiť životnosť batérie.
- Nepoužívané batérie sa časom vybíjajú a pred použitím je nutné ich znovu nabiť.
- • Ak sa nabíjačka nepoužíva, odpojte ju od napájania.
- • Používajte batérie iba na stanovený účel.

#### **Používajte iba batérie, nabíjačky, príslušenstvo a spotrebný materiál schválený výrobcom**

- • Používanie neznačkových batérií či nabíjačiek môže skrátiť životnosť zariadenia alebo spôsobiť jeho poruchu.
- • Spoločnosť Samsung nezodpovedá za bezpečnosť používateľa pri používaní príslušenstva či spotrebného materiálu neschváleného spoločnosťou Samsung.

#### **Zariadenie ani batériu neolizujte a nehryzte do nej**

- Mohlo by to spôsobiť poškodenie zariadenia alebo výbuch.
- • Ak zariadenie používajú deti, uistite sa, že ho používajú správne.

#### **Zariadenie ani dodané príslušenstvo si nedávajte do očí, uší ani úst**

Mohli by ste ho prehltnúť alebo si spôsobiť vážne poranenia.

#### **Počas hovoru:**

- • Držte zariadenie rovno, rovnako ako klasický telefón.
- • Hovorte priamo do mikrofónu.
- • S vnútornou anténou zariadenia nemanipulujte. Mohlo by dôjsť k zníženiu kvality hovoru alebo k pozmeneniu hodnôt rádiofrekvenčnej energie (RF) vysielanej zariadením.

#### **Pri používaní náhlavnej súpravy chráňte svoj sluch a uši**

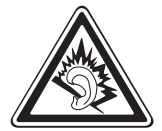

- • Dlhodobé vystavenie hlasitým zvukom môže poškodiť sluch.
- • Vystavenie hlasitým zvukom pri šoférovaní by mohlo odviesť vašu pozornosť a spôsobiť nehodu.
- • Pred pripájaním slúchadiel k zdroju zvuku znížte hlasitosť a používajte iba minimálnu hlasitosť nutnú na to, aby ste počuli konverzáciu alebo hudbu.
- • V suchom prostredí sa môže v náhlavnej súprave nazbierat statická elektrina. Ak používate náhlavnú súpravu v suchom prostredí, pred pripojením k zariadeniu ju priložte ku kovovému objektu, aby ste vybili statickú elektrinu.

#### **Pri používaní zariadenia počas chôdze či iného pohybu buďte opatrní**

Vždy berte ohľad na svoje okolie a zabráňte tak zraneniu seba či iných osôb.

#### **Zariadenie nenoste v zadnom vrecku alebo pri páse**

Pri páde by ste sa mohli zraniť alebo poškodiť zariadenie.

#### **Zariadenie nerozoberajte, neupravujte a nepokúšajte sa ho opraviť**

- • Akékoľvek zmeny či úpravy zariadenia môžu mať za následok zrušenie platnosti záruky výrobcu. Ak zariadenie potrebuje servis, prineste ho do servisného strediska spoločnosti Samsung.
- Nerozoberajte ani neprepichujte batériu, mohlo by to spôsobiť výbuch alebo požiar.

#### **Svoje zariadenie nemaľujte, ani naň nedávajte nálepky**

Náter a samolepky môžu zablokovať pohyblivé časti a zabrániť správnej činnosti. Ak ste alergický na natreté alebo kovové časti zariadenia, môžete spozorovať svrbenie, ekzém alebo zdurenie pokožky. Ak sa tak stane, prestaňte používať zariadenie a poraďte sa so svojím lekárom.

#### **Čistenie zariadenia:**

- • Zariadenie a nabíjačku utierajte handričkou alebo pogumovanou látkou.
- • Póly batérie čistite bavlnenou tkaninou alebo handričkou.
- • Nepoužívajte chemikálie ani rozpúšťadlá.

#### **Nepoužívajte zariadenie s prasknutým alebo poškodeným displejom**

O prasknutý kryt displeja by ste si mohli poraniť ruky alebo tvár. Odneste zariadenie do servisného strediska Samsung a nechajte ho opraviť.

#### **Zariadenie používajte iba na stanovený účel**

#### **Ak zariadenie používate na verejnosti, neobťažujte ostatných**

#### **Nedovoľte, aby zariadenie používali deti**

Nejde o hračku. Nedovoľte, aby sa s ním deti hrali – mohli by ublížiť sebe alebo ostatným, zariadenie poškodiť, alebo zbytočnými hovormi zvýšiť vaše náklady.

#### **Inštalujte mobilné zariadenia a vybavenie opatrne**

- • Zaistite, aby boli mobilné zariadenia a súvisiace vybavenie vo vozidle pevne uchytené.
- • Neumiestňujte zariadenie ani vybavenie do priestoru, do ktorého môže pri aktivácii zasahovať airbag. Nesprávne nainštalované bezdrôtové zariadenie môže spôsobiť vážne zranenie pri rýchlom nafúknutí airbagu.

#### **Toto zariadenie môže opravovať iba kvalifikovaný personál**

Ak bude zariadenie opravované nekvalifikovanou osobou, môže dôjsť k poškodeniu zariadenia a bude zrušená platnosť záruky výrobcu.

#### **Zaobchádzajte s kartami SIM a pamäťovými kartami opatrne**

- • Nevyberajte kartu, keď zariadenie prenáša informácie alebo k nim pristupuje. Mohlo by tak dôjsť k strate dát alebo poškodeniu karty alebo zariadenia.
- • Chráňte karty pred silnými nárazmi, statickou elektrinou a elektrickým šumom z iných zariadení.
- Nedotýkajte sa zlatých kontaktov a koncoviek prstami ani kovovými predmetmi. Ak je karta znečistená, utrite ju mäkkou handričkou.

#### **Zaistenie dostupnosti tiesňových služieb**

V niektorých oblastiach alebo za určitých okolností nemusia byť z vášho zariadenia možné tiesňové volania. Pred cestovaním do vzdialených alebo nerozvinutých oblastí zistite alternatívny spôsob, ktorým je možné kontaktovať tiesňové služby.

#### **Udržiavajte svoje osobné a dôležité údaje v bezpečí**

- • Počas používania zariadenia si nezabudnite zálohovať dôležité údaje. Spoločnosť Samsung nie je zodpovedná za stratu akýchkoľvek údajov.
- • Pri likvidácii zariadenia si zálohujte všetky údaje a potom zariadenie resetujte, aby ste predišli zneužitiu vašich osobných informácií.
- Pri sťahovaní aplikácií si na obrazovke riadne prečítajte informácie s povoleniami. Pri aplikáciách, ktoré majú prístup k mnohým funkciám alebo k veľkému množstvu osobných informácií buďte mimoriadne opatrní.
- • Pravidelne si kontrolujte účty, či nie sú používané neoprávnene alebo podozrivým spôsobom. Ak budete mať podozrenie neoprávneného používania vašich osobných informácií, kontaktujte svojho poskytovateľa servisných služieb kvôli vymazaniu alebo zmene informácií o vašom konte.
- • V prípade, že sa vaše zariadenie stratí alebo vám ho odcudzia, zmeňte heslá na vašich účtoch, aby ste chránili svoje osobné informácie.
- Vyhnite sa používaniu aplikácií z neznámych zdrojov a zabezpečte svoje zariadenie vzorom, heslom alebo PIN kódom.

#### **Nedistribujte copyrightom chránené materiály**

Nedistribuujte materiály chránené autorským právom, ktoré ste nahrali iným osobám, bez povolenia vlastníkov obsahu. Ak tak spravíte, môžete porušiť práva copyrightu. Výrobca nie je zodpovedný za žiadne problémy so zákonom, spôsobené nelegálnym použitím materiálov chránených copyrightom.

### **Informácia o certifikácii SAR (Specific Absorption Rate – špecifická miera absorpcie)**

#### **TOTO ZARIADENIE SPÍ ŇA MEDZINÁRODNÉ SMERNICE O VYSTAVENÍ RÁDIOVÝM VLNÁM**

Vaše mobilné zariadenie je rádiový vysielač a prijímač. Je navrhnuté tak, aby neprekračovalo limity vystavenia rádiovým vlnám (elektromagnetické polia rádiovej frekvencie) odporúčané medzinárodnými smernicami. Smernice bolo vyvinuté nezávislou vedeckou organizáciou (ICNIRP) a zahŕňajú skutočné bezpečnostné rozdiely navrhnuté na zabezpečenie bezpečnosti všetkých osôb, bez ohľadu na vek a zdravotný stav. Smernice o vystavení rádiovým vlnám používajú jednotky merania, ktoré sú známe ako merný súčiniteľ pohltivosti alebo SAR Obmedzenie SAR pre mobilné zariadenia je 2,0 W/kg.

Testy SAR sú uskutočňované podľa štandardných prevádzkových polôh pri vysielaní zariadenia na najvyššom povolenom stupni výkonu vo všetkých testovaných frekvenčných pásmach. Najvyššie hodnoty SAR v smerniciach ICNIRP pre tento model zariadenia sú:

#### **Maximálna hodnota SAR pre tento model a podmienky, v ktorých bola zaznamenaná**

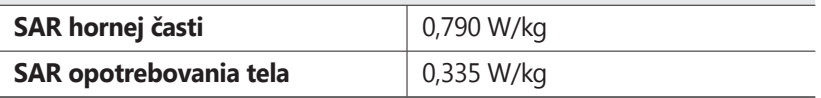

Počas používania sú hodnoty SAR pre toto zariadenie zvyčajne riadne pod vyššie uvedenými hodnotami. Je to preto, že za účelom výkonu systému a kvôli minimalizovaniu rušenia v sieti sa prevádzkový výkon vášho mobilného zariadenia automaticky zníži, keď nie je na hovor potrebný plný výkon. Čím nižší je výstupný výkon zariadenia, tým nižšia je hodnota SAR. Na tomto zariadení sa testovala merná intenzita absorpcie (SAR) v blízkosti tela (pri nosení na tele) so schváleným príslušenstvom alebo s odstupom vo vzdialenosti 1,5 cm. Aby sa počas prevádzky v blízkosti tela (pri nosení na tele) vyhovelo smerniciam pre vystavovanie sa vysokým rádiovým frekvenciám, zariadenie sa musí používať so schváleným príslušenstvom alebo sa musí držať najmenej 1,5 cm od tela. Ak nepoužívate schválené príslušenstvo, presvedčite sa, že príslušenstvo, ktoré používate, neobsahuje žiadne kovové komponenty a že zariadenie sa nachádza najmenej 1,5 cm od tela.

Organizácie, ako sú napríklad Svetová zdravotnícka organizácia (World Health Organization) a Úrad pre potraviny a liečivá Spojených štátov (US Food and Drug Administration), odporúčajú ľuďom, ktorí sa vystaveniu rádiovej frekvencii obávajú a chcú ho znížiť, aby používali príslušenstvo handsfree, ktoré im umožní používať bezdrôtové zariadenie ďalej od hlavy a tela, alebo aby zariadenie používali kratší čas.

Viac informácií nájdete na internetových stránkach www.samsung.com/sar, kde si svoje zariadenie môžete vyhľadať podľa čísla modelu.

### **Správna likvidácia tohoto výrobku**

(Elektrotechnický a elektronický odpad)

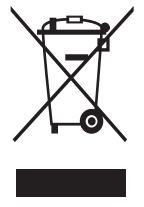

(Platné pre Európsku úniu a ostatné európske krajiny so systémom triedeného odpadu)

Toto označenie na výrobku, príslušenstve alebo v sprievodnej brožúre hovorí, že by výrobok ani jeho elektronické príslušenstvo (napr. nabíjačka, náhlavná súprava, USB kábel) nemali byť likvidované s ostatným domovým odpadom. Prípadnému poškodeniu životného prostredia alebo ľudského

zdravia môžete predísť tým, že budete tieto výrobky oddeľovať od ostatného odpadu a vrátite ich na recykláciu.

Používatelia v domácnostiach by pre podrobné informácie, ako ekologicky bezpečne naložiť s týmito výrobkami, mali kontaktovať buď predajcu, ktorý im ich predal, alebo príslušný úrad v mieste ich bydliska.

Priemyselní používatelia by mali kontaktovať svojho dodávateľa a preveriť si podmienky kúpnej zmluvy. Tento výrobok a ani jeho elektronické príslušenstvo by nemali byť likvidované spolu s ostatným priemyselným odpadom.

### **Správna likvidácia batérií v tomto výrobku**

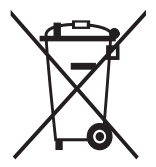

(Aplikovateľné v krajinách Európskej únie a v ostatných európskych krajinách, v ktorých existujú systémy separovaného zberu batérií)

Toto označenie na batérii, príručke alebo balení hovorí, že batérie v tomto výrobku by sa po skončení ich životnosti nemali likvidovať spolu s ostatným domovým odpadom.

V prípade takéhoto označenia chemické symboly Hg, Cd alebo Pb znamenajú, že batéria obsahuje ortuť, kadmium alebo olovo v množstve presahujúcom referenčné hodnoty smernice 2006/66/ES. Pri nevhodnej likvidácii batérií môžu tieto látky poškodiť zdravie alebo životné prostredie. Za účelom ochrany prírodných zdrojov a podpory opätovného použitia materiálu batérie likvidujte oddelene od iných typov odpadou a recyklujte ich prostredníctvom miestneho systému bezplatného zberu batérií.

#### **Vyhlásenie**

Niektorý obsah a služby prístupné cez toto zariadenie patria tretím stranám a sú chránené autorským právom, patentmi, ochrannými známkami alebo inými zákonmi o duševnom vlastníctve. Tento obsah a služby sú poskytované výhradne pre vaše osobné a nekomerčné použitie. Žiadny obsah ani služby nesmiete používať spôsobom, ktorý nie je povolený majiteľom obsahu alebo poskytovateľom služieb. Bez obmedzenia platnosti vyššie uvedeného, ak nemáte výslovné povolenie od príslušného majiteľa obsahu alebo poskytovateľa služieb, nesmiete obsah ani služby zobrazené pomocou tohto zariadenia upravovať, kopírovať, publikovať, nahrávať, odosielať, prenášať, prekladať, predávať, vytvárať od nich odvodené diela, využívať ich ani ich žiadnym spôsobom distribuovať. "OBSAH A SLUŽBY TRETÍCH STRÁN SÚ POSKYTOVANÉ "AKO SÚ". SPOLOČNOSŤ SAMSUNG NEPOSKYTUJE ŽIADNE ZÁRUKY NA OBSAH ANI SLUŽBY, A TO ANI VÝSLOVNÉ ANI IMPLIKOVANÉ. SPOLOČNOSŤ SAMSUNG VÝSLOVNE ODMIETA AKÉKOĽVEK IMPLIKOVANÉ ZÁRUKY. OKREM INÉHO ZÁRUKY OBCHODOVATEĽNOSTI ALEBO VHODNOSTI PRE URČITÝ ÚČEL. SPOLOČNOSŤ SAMSUNG NEZARUČUJE PRESNOSŤ, PLATNOSŤ, DOČASNOSŤ, ZÁKONNOSŤ ANI ÚPLNOSŤ ŽIADNEHO OBSAHU ANI SLUŽBY, KTORÉ BUDÚ PRÍSTUPNÉ CEZ TOTO ZARIADENIE, A V ŽIADNOM PRÍPADE, VRÁTANE NEDBALOSTI, NEBUDE SPOLOČNOSŤ SAMSUNG ZODPOVEDNÁ, ČI UŽ ZMLUVNE ALEBO KVÔLI PREČINU, ZA ŽIADNE PRIAME, NEPRIAME, NÁHODNÉ, ZVLÁŠTNE ANI NÁSLEDNÉ ŠKODY, POPLATKY ZA PRÁVNE ZASTÚPENIE, VÝDAJE ANI INÉ ŠKODY VYPLÝVAJÚCE Z AKÝCHKOĽVEK OBSIAHNUTÝCH INFORMÁCIÍ ALEBO Z POUŽITIA AKÉHOKOĽVEK OBSAHU ALEBO SLUŽBY VAMI ALEBO AKOUKOĽVEK TREŤOU STRANOU, A TO ANI V PRÍPADE, ŽE SPOLOČNOSŤ BOLA O MOŽNOSTI TAKÝCH ŠKÔD INFORMOVANÁ."

Služby tretích strán môžu byť kedykoľvek ukončené alebo prerušené a spoločnosť Samsung nevyhlasuje ani nezaručuje, že akýkoľvek obsah alebo služba budú k dispozícii po akékoľvek obdobie. Obsah a služby sú prenášané tretími stranami pomocou sietí a prenosových zariadení, nad ktorými spoločnosť Samsung nemá kontrolu. Bez toho, aby bola obmedzená všeobecnosť tohto vyhlásenia, spoločnosť Samsung výslovne odmieta akúkoľvek zodpovednosť za akékoľvek prerušenie alebo pozastavenie akéhokoľvek obsahu alebo služby, ktoré sú prístupné cez .<br>toto zariadenie

Spoločnosť Samsung nie je zodpovedná za zákaznícky servis súvisiaci s obsahom a službami. Všetky otázky a požiadavky súvisiace s obsahom alebo službami by mali byť smerované priamo na príslušných poskytovateľov obsahu a služieb.

# **Register**

aplikácie multitasking [32](#page-31-0) odstránenie [31](#page-30-0) organizácia [31](#page-30-0) spustenie 3[0](#page-29-0) sťahovanie [31](#page-30-0) zatvorenie [32](#page-31-0) batéria nabíjanie [1](#page-14-0)5 vkladanie [14](#page-13-0) Bluetooth [92](#page-91-0) dotykový displej používanie [23](#page-22-0) zamknutie/ odomknutie 2[5](#page-24-0) FM rádio [66](#page-65-0) fotoaparát fotografovanie [55](#page-54-0) zaznamenanie videí 5[9](#page-58-0) zmena nastavení fotoaparátu [5](#page-56-0)7 zmena nastavení videokamery [6](#page-59-0)0 fotografie snímanie [55](#page-54-0) zobrazenie [62](#page-61-0) funkcie tlačidiel [13](#page-12-0) galéria [61](#page-60-0) Google Latitude [8](#page-79-0)0 Google Mail [49](#page-48-0) Google Maps [8](#page-79-0)0 Google Talk [5](#page-52-0)3

hlasové hľadanie [10](#page-102-0)3 hlasové poznámky nahrávanie [74](#page-73-0) prehrávanie [7](#page-74-0)5 hovory čakajúci [46](#page-45-0) odmietnutie [43](#page-42-0) používanie možností počas hovoru [43](#page-42-0) presmerovanie 4[5](#page-44-0) prijatie [42](#page-41-0) rýchla voľba [7](#page-69-0)0 uskutočnenie [42](#page-41-0) volanie medzinárodných čísel [43](#page-42-0) vytvorenie konferenčných hovorov [44](#page-43-0) zobrazenie denníkov [46](#page-45-0) ikony indikátora [26](#page-25-0) Internet [76](#page-75-0) kalendár vytváranie udalostí [72](#page-71-0) zobrazenie udalostí [73](#page-72-0) kalkulačka [98](#page-97-0) karta SIM/USIM uzamknutie 3[5](#page-34-0) vkladanie [14](#page-13-0) konferenčné hovory [44](#page-43-0) kontakty hľadanie [69](#page-68-0) import/export [72](#page-71-0) kopírovanie/ presúvanie [71](#page-70-0)

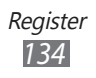

nastavenie čísla rýchlej voľby [7](#page-69-0)0 vytváranie skupín [71](#page-70-0) vytvorenie [69](#page-68-0) letový režim [22](#page-21-0) mapy hľadanie miest v okolí 8[5](#page-84-0) hľadanie pozícií [81](#page-80-0) používanie navigácie [83](#page-82-0) zdieľanie umiestnení 8[0](#page-79-0) získanie trasy [81](#page-80-0) nastavenia [10](#page-103-0)4 Obchod Play [82](#page-81-0) pamäťová karta formátovanie [2](#page-19-0)0 vkladanie [18](#page-17-0) vyberanie 2[0](#page-19-0) Polaris Viewer [10](#page-100-0)1 poznámky vytvorenie [74](#page-73-0) zobrazenie [74](#page-73-0) prehrávač hudby [63](#page-62-0) pripojenia Bluetooth [92](#page-91-0) Pripojenia GPS [94](#page-93-0) Pripojenia USB [88](#page-87-0) VPN pripojenia 9[5](#page-94-0) Wi-Fi [89](#page-88-0) zdieľanie mobilnej siete [91](#page-90-0) pripojenia USB ako veľkokapacitné pamäťové zariadenie [88](#page-87-0)

s aplikáciou Samsung

Kies [88](#page-87-0)

prístupové kódy [11](#page-114-0)5 režim pevnej voľby 4[5](#page-44-0) Samsung Apps [8](#page-84-0)5 správca súborov [100](#page-99-0) správy odosielanie multimediálnych [48](#page-47-0) odosielanie textových [47](#page-46-0) odoslanie e-mailu [5](#page-50-0)1 odoslanie správy Google Mail [49](#page-48-0) prístup k odkazovej schránke [49](#page-48-0) zobrazenie denníkov [46](#page-45-0) zobrazenie e-mailu 5[2](#page-51-0) zobrazenie multimédia [48](#page-47-0) zobrazenie správy Google Mail [50](#page-49-0) zobrazenie textu [48](#page-47-0) tichý režim [33](#page-32-0) tón dotyku [33](#page-32-0) tón tlačidiel [33](#page-32-0) upozornenia [98](#page-97-0) úvodná obrazovka odstránenie panelov [29](#page-28-0) odstránenie položiek [29](#page-28-0) používanie panela oznamov [27](#page-26-0) presúvanie položiek: [28](#page-27-0) pridanie panelov [29](#page-28-0) pridávanie položiek [28](#page-27-0) videá nahrávanie [5](#page-58-0)9

odovzdanie na YouTube [87](#page-86-0) prehrávanie [63](#page-62-0) VPN pripojenia 9[5](#page-94-0) vybalenie [11](#page-10-0) vyhľadať môj mob. telefón [36](#page-35-0) webový prehliadač [76](#page-75-0) Wi-Fi [89](#page-88-0) YouTube [86](#page-85-0) zadávanie textu s klávesnicou Samsung [37](#page-36-0) s klávesnicou Swype [39](#page-38-0) skopírovanie a vloženie [41](#page-40-0) zámok zariadenia [34](#page-33-0) zápästný remienok [21](#page-20-0) zdieľanie pripojenia cez USB [92](#page-91-0) cez Wi-Fi [91](#page-90-0) zobrazenie jas [34](#page-33-0) jazyk [32](#page-31-0) nastavenia [10](#page-106-0)7 štýl písma [33](#page-32-0) tapeta [33](#page-32-0) zvuk nastavenia [10](#page-105-0)6 tón tlačidiel [33](#page-32-0) zvonenie pri hovore [33](#page-32-0)

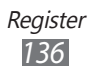

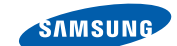

### **Vyhlásenie o zhode (R&TTE)**

**SAMSUNG** 

**ELECTRONICS** 

**My, Samsung Electronics** vyhlasujeme na vlastnú zodpovednosť, že výrobok

#### **Mobilný telefón pre siete GSM, WCDMA a BT/Wi-Fi : GT-S5300**

ktorého sa vyhlásenie o zhode týka, je v zhode s nasledovnými normami a/alebo inými normatívnymi dokumentmi.

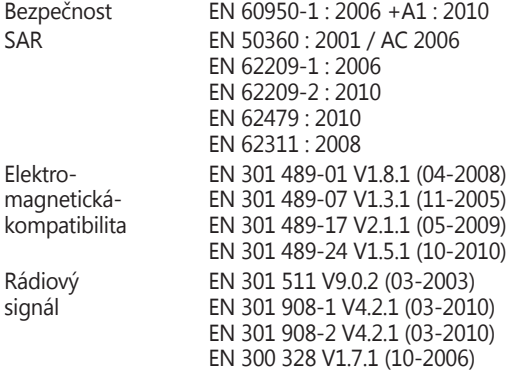

Týmto vyhlasujeme, že [všetky základné testy rádiovej frekvencie boli vykonané, a že] vyššie uvedený výrobok je v súlade so všetkými základnými požiadavkami smernice 1999/5/EC.

Procedúra vyhodnocovania súladu, uvedená v Článku 10 a detailne popísaná v Prílohe[IV] Smernice 1999/5/EC, bola dodržaná pod dohľadom nasledovných autorizovaných orgánov:

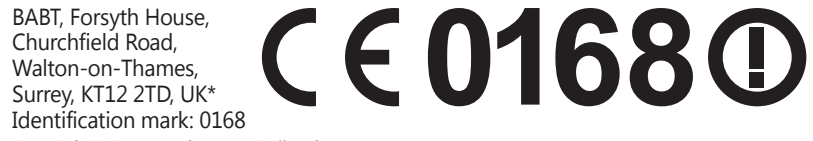

Technická dokumentácia je uložená tu:

Samsung Electronics QA Lab.

a je možné ju sprístupniť na požiadanie. (zástupca v EÚ)

Samsung Electronics Euro QA Lab. Blackbushe Business Park, Saxony Way, Yateley, Hampshire, GU46 6GG, UK\* 2012.02.21 Joong-Hoon Choi / Vedúci laboratória

(miesto a dátum vydania) (meno a podpis oprávnenej osoby)

\* To nie je adresa servisného centra spoločnosti Samsung. Adresa a telefónne číslo servisného centra spoločnosti Samsung sú uvedené na záručnom liste; prípadne kontaktujte Vášho dodávateľa v mieste, kde ste výrobok zakúpili.

Niektoré údaje v tejto príručke sa nemusia zhodovať s vašim zariadením, v závislosti od softvéru zariadenia alebo poskytovateľa služieb.

### **Inštalácia Samsung Kies (PC Sync)**

- 1. Stiahnite si najnovšiu verziu Samsung Kies z webovej stránky Samsung (**[www.samsung.com/kies](http://www.samsung.com/kies)**) a nainštalujte ju do svojho počítača.
- 2. Pripojte svoje zariadenie k počítaču pomocou USB kábla. Viac informácií nájdete v pomocníkovi k programu

Samsung Kies.